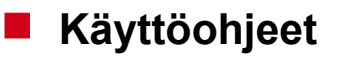

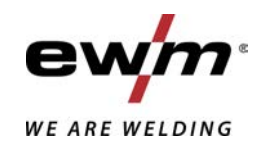

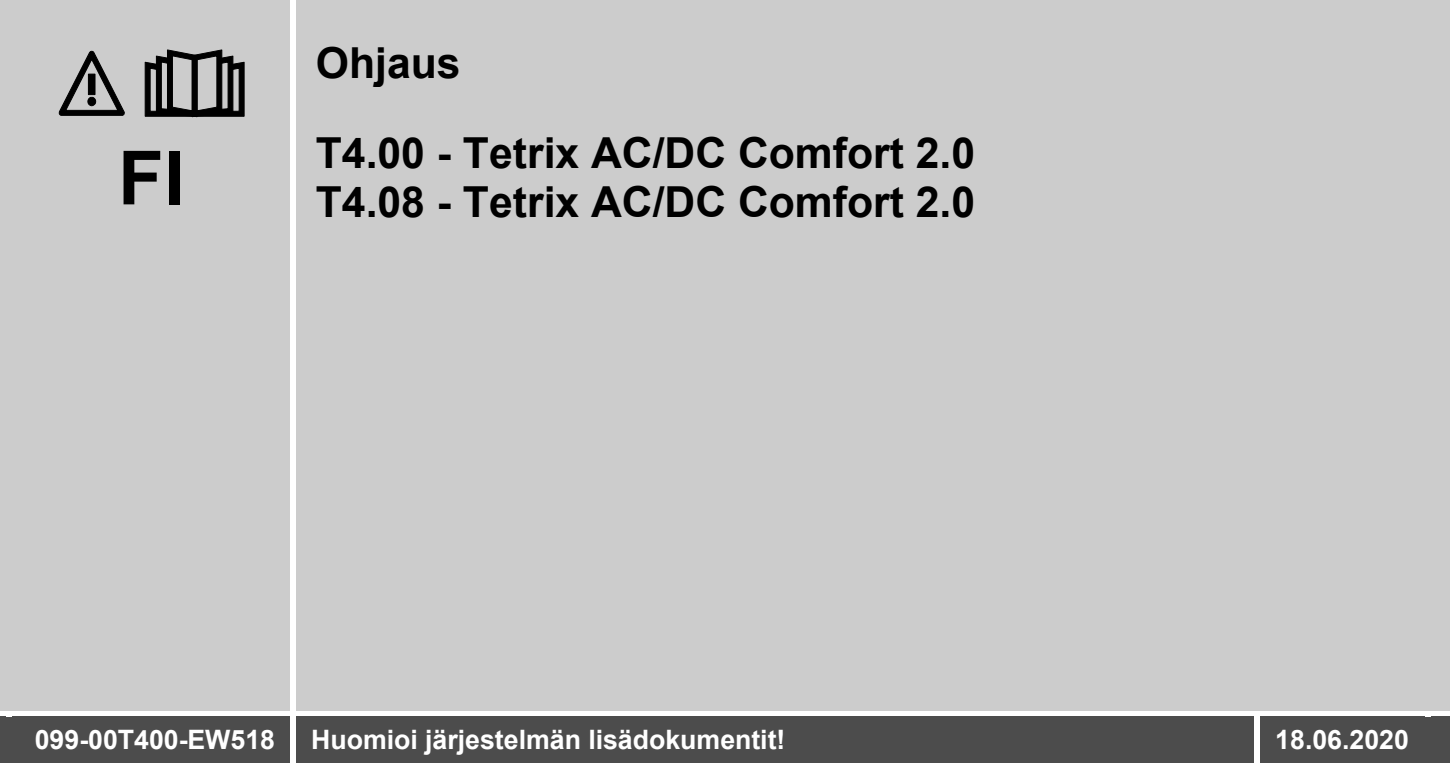

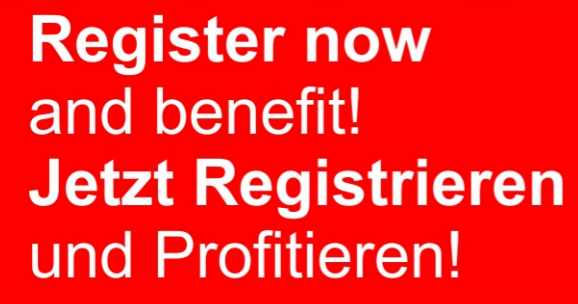

www.ewm-group.com

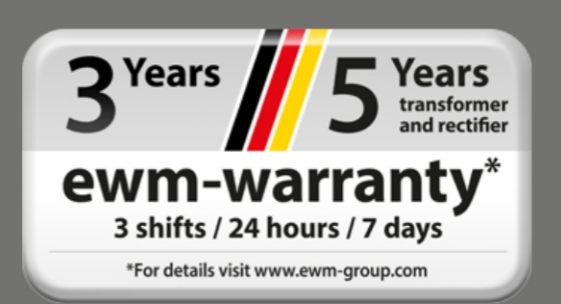

# **Yleisiä huomautuksia**

# **A VAROITUS**

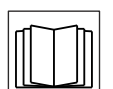

## **Lue käyttöohje!**

**Käyttöohjeen tarkoituksena on opastaa käyttäjää käyttämään laitteita turvallisesti.**

- Kaikkien järjestelmäkomponenttien käyttöohje, erityisesti turvaohjeet, on luettava ja niitä on noudatettava!
- Noudata tapaturmantorjuntaa koskevia määräyksiä sekä maakohtaisia määräyksiä!
- Käyttöohjetta on säilytettävä laitteen käyttöpaikalla.
- Turva- ja varoituskilvet laitteessa antavat tietoja mahdollisista vaaroista. Niiden on oltava aina tunnistettavissa ja luettavissa.
- Laite on valmistettu tekniikan tason sekä sääntöjen ja normien mukaisesti ja ainoastaan asiantuntijat saavat käyttää, huoltaa ja korjata sitä.
- Tekniset muutokset, laitetekniikan edelleenkehittyessä, voivat johtaa erilaiseen hitsauskäyttäytymiseen.

#### **Jos sinulla on laitteen asennukseen, käyttöönottoon, käyttöön, käyttötarkoitukseen tai käyttöpaikkaan liittyviä kysymyksiä, ota yhteys laitteen jälleenmyyjään tai asiakaspalveluumme numerolla +49 2680 181-0.**

#### **Valtuutettujen jälleenmyyjien luettelo on osoitteessa www.ewm-group.com/en/specialist-dealers.**

Vastuumme tämän laitteen käytön osalta rajoittuu nimenomaan laitteen toimintaan. Kaikki muu vastuu on nimenomaisesti poissuljettu. Käyttäjä hyväksyy vastuun poissulkemisen ottaessaan laitteen käyttöön. Valmistaja ei voi valvoa käyttöohjeen noudattamista eikä laitteen asennukseen, käyttöön tai huoltoon liittyviä olosuhteita tai tapoja.

Virheellinen asennus voi johtaa aineellisiin vahinkoihin ja henkilöiden loukkaantumiseen. Näin ollen emme ota minkäänlaista vastuuta tappioista, vahingoista tai kuluista, jotka ovat johtuneet virheellisestä asennuksesta, käytöstä tai huollosta tai jollakin tavalla liittyvät näihin osatekijöihin.

**© EWM AG**  Dr. Günter-Henle-Strasse 8 56271 Mündersbach Germany Puh.: +49 2680 181-0, Faksi: -244 S-posti: info@ewm-group.com **www.ewm-group.com** 

Tämän käyttöohjeen tekijänoikeudet jäävät laitteen valmistajalle.

Osittainenkin monistaminen edellyttää valmistajan kirjallista lupaa.

Tämän asiakirjan sisältö on tutkittu, tarkastettu ja työstetty huolellisesti, mutta muutokset, kirjoitusvirheet ja erehdykset ovat silti mahdollisia.

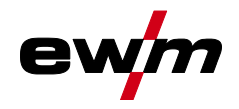

#### <span id="page-2-0"></span>**Sisällys**  $\overline{\mathbf{1}}$

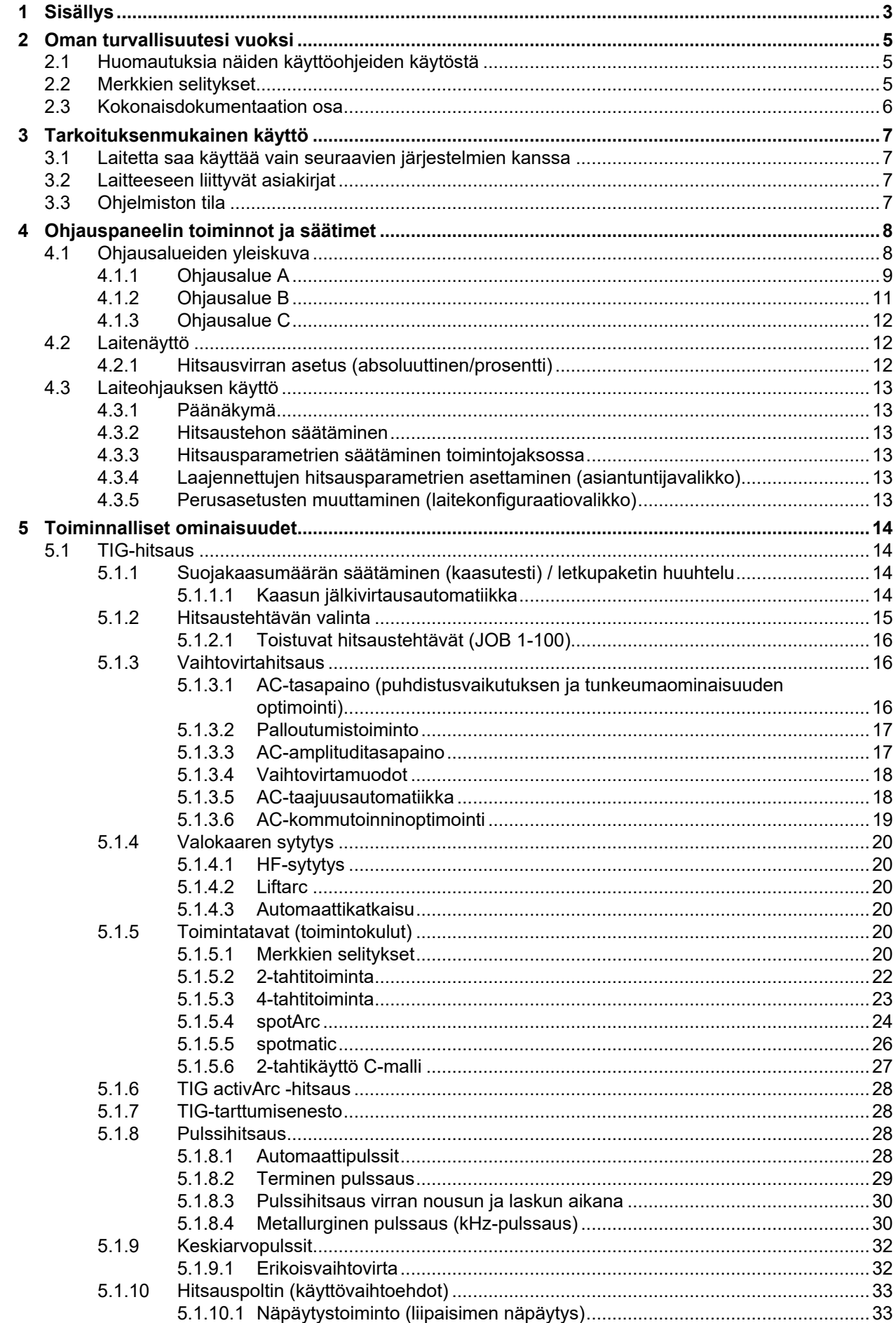

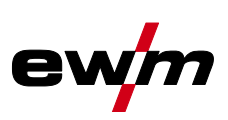

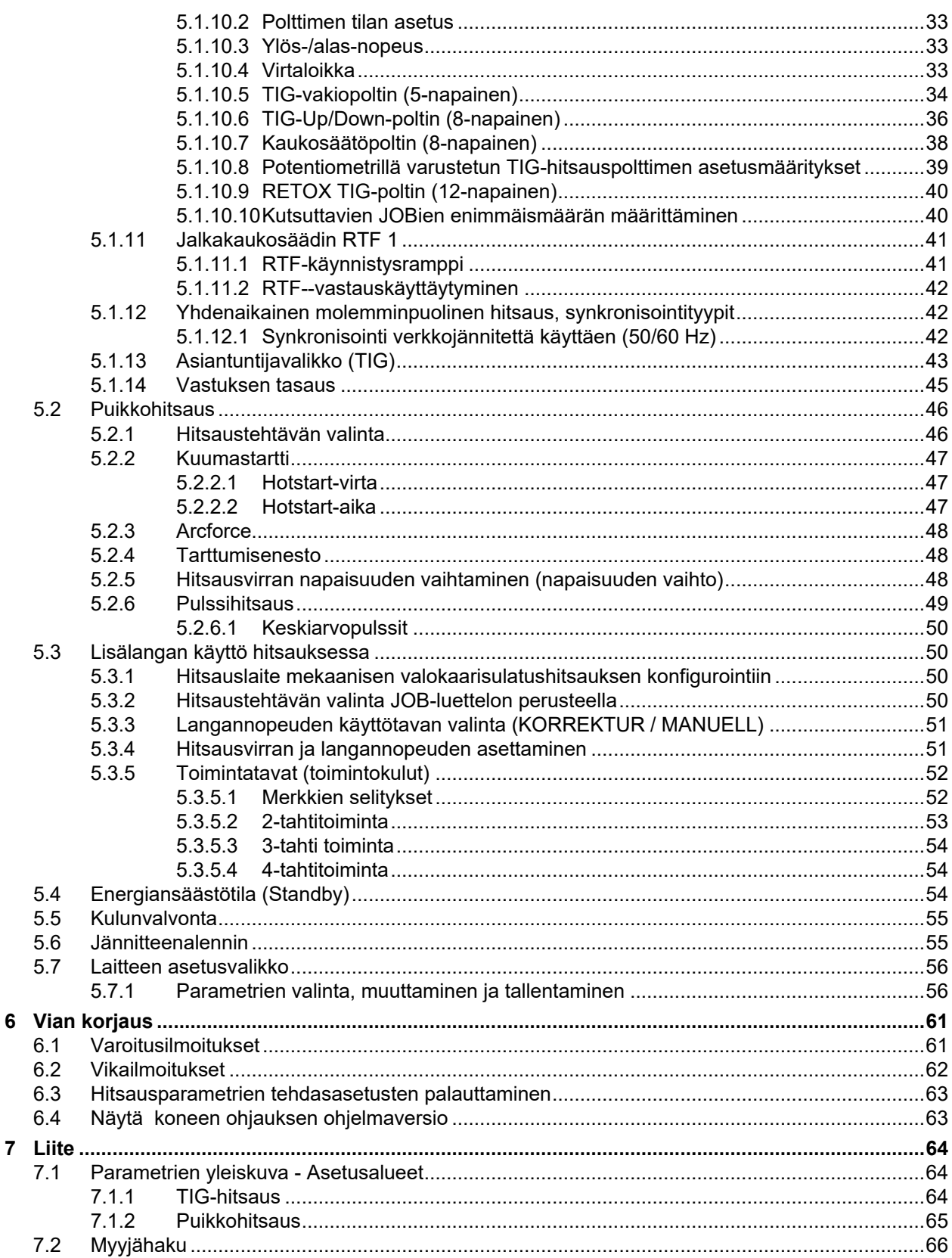

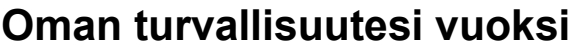

Huomautuksia näiden käyttöohjeiden käytöstä

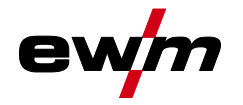

## <span id="page-4-0"></span>**2 Oman turvallisuutesi vuoksi**

## <span id="page-4-1"></span>**2.1 Huomautuksia näiden käyttöohjeiden käytöstä**

## **VAARA**

**Työskentely- ja toimintamenettelyt, joita on noudatettava tarkasti uhkaavien vakavien tapaturmien ja kuolemantapausten ennalta ehkäisemiseksi.**

- Turvallisuustietojen otsikoissa esiintyy sana "VAARA" sekä yleinen varoitussymboli.
- Vaaraa on korostettu myös sivun reunassa olevalla symbolilla.

## **A VAROITUS**

**Työskentely- ja toimintamenettelyt, joita on noudatettava tarkasti uhkaavien vakavien tapaturmien ja kuolemantapausten ennalta ehkäisemiseksi.**

- Turvallisuustietojen otsikoissa esiintyy sana "VAARA" sekä yleinen varoitussymboli.
	- Vaaraa on korostettu myös sivun reunassa olevalla symbolilla.

# **A** HUOMIO

**Työskentely- ja toimintamenettelyt, joita on noudatettava tarkasti myös mahdollisten lievien tapaturmien ennalta ehkäisemiseksi.**

- Turvallisuustietojen otsikossa esiintyy aina avainsana "HUOMAUTUS" sekä yleinen varoitussymboli.
- Riskiä on selvennetty sivun reunassa olevalla symbolilla.

#### 隐 *Teknisiä erityispiirteitä, jotka käyttäjän on huomioitava esinevahinkojen tai laitevaurioiden välttämiseksi.*

Erilaisiin käyttötilanteisiin tarkoitetut, vaihe vaiheelta opastavat toimintaohjeet sekä luetteloinnit on merkitty luettelomerkillä, esim.:

• Liitä hitsausvirtajohdon liitin asianmukaiseen vastakappaleeseen ja lukitse liitin.

## <span id="page-4-2"></span>**2.2 Merkkien selitykset**

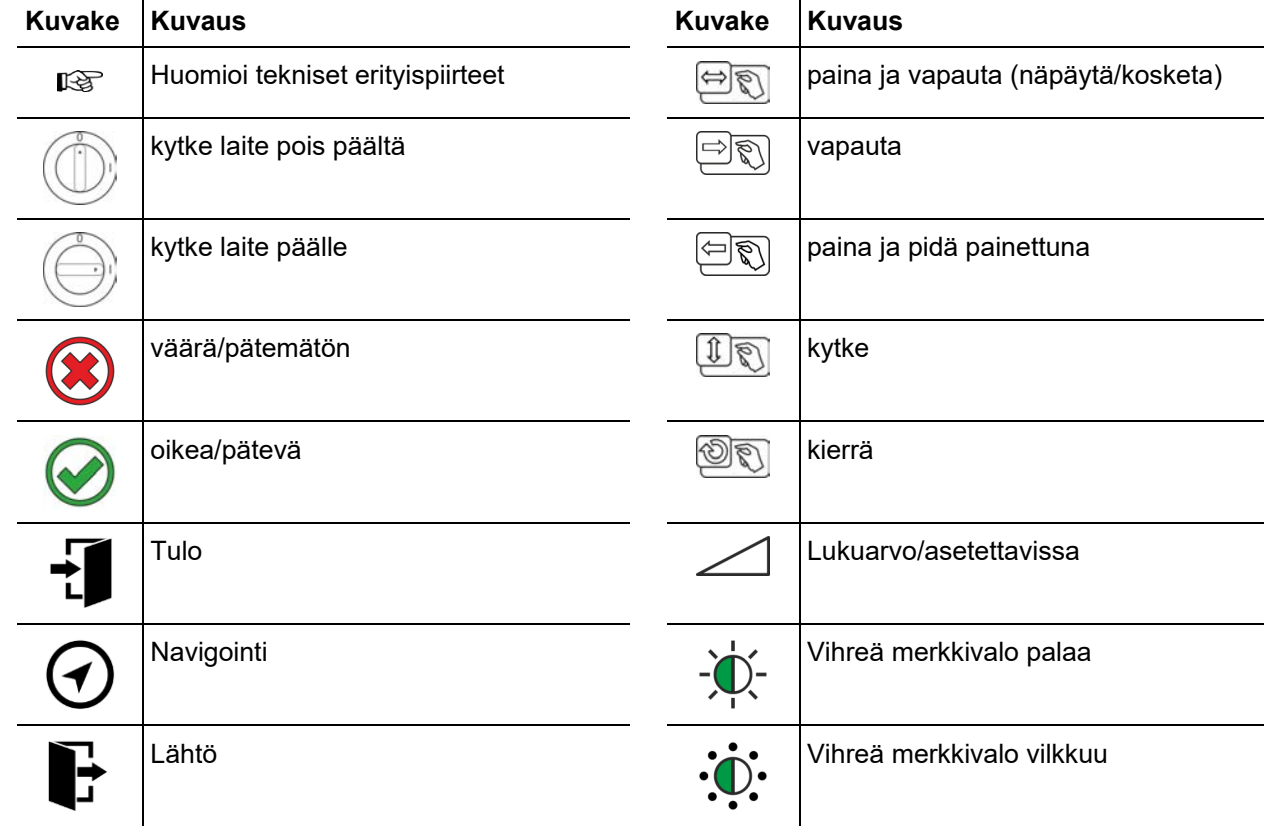

# **Oman turvallisuutesi vuoksi**

l,

Kokonaisdokumentaation osa

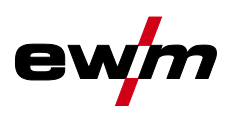

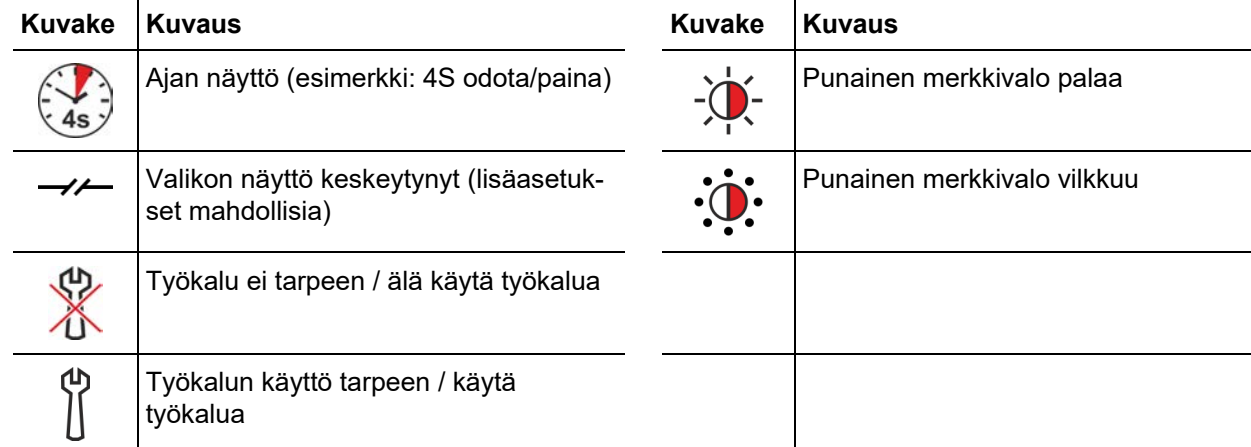

J.

## <span id="page-5-0"></span>**2.3 Kokonaisdokumentaation osa**

**Tämä dokumentti on osa kokonaisdokumentaatiota ja se on voimassa vain yhdessä kaikkien osadokumenttien kanssa! Kaikkien järjestelmäkomponenttien käyttöohje, erityisesti turvaohjeet, on luettava ja niitä on noudatettava!** 

Kuvassa näytetään yleinen esimerkki hitsausjärjestelmästä.

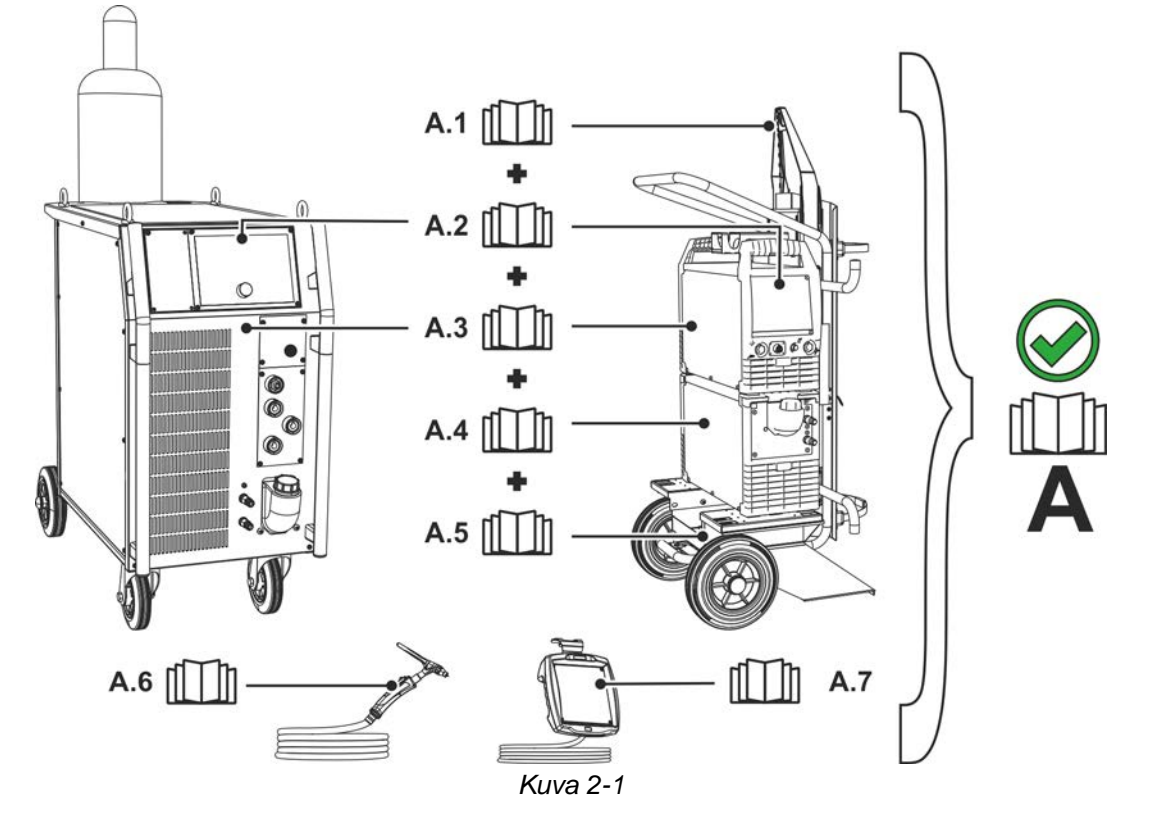

Pos. Dokumentointi

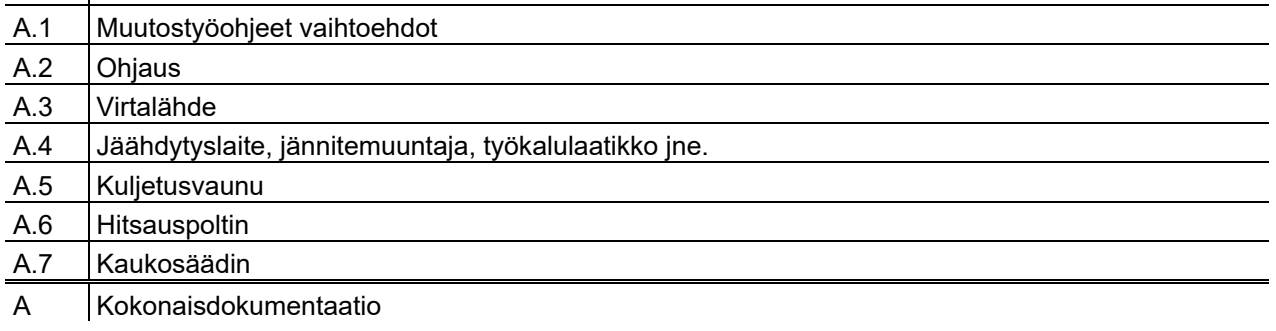

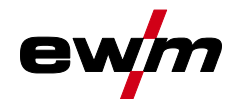

 $\S$ 

# **Tarkoituksenmukainen käyttö**

Laitetta saa käyttää vain seuraavien järjestelmien kanssa

# <span id="page-6-0"></span>**3 Tarkoituksenmukainen käyttö**

## **VAROITUS**

**Väärästä käytöstä aiheutuvat vaaratekijät!**

**Laitteisto on valmistettu tekniikan tason mukaisesti sekä sääntöjen / normien mukaisesti teollisuus- ja ammattikäyttöön. Se on tarkoitettu ainoastaan tyyppikilvessä ilmoitettua hitsausmenetelmää varten. Muussa kuin määräysten mukaisessa käytössä voidaan laitteen odottaa aiheuttavan vaaroja henkilöille, eläimille ja omaisuudelle. Laitteistoa saa käyttää ainoastaan asianmukaisen käyttötavan mukaisesti.**

- Laitetta saa käyttää ainoastaan määräystenmukaisesti ja opastetun, ammattitaitoisen henkilöstön toimesta!
- Laitetta ei saa muuttaa tai mukauttaa epäasianmukaisesti!

## <span id="page-6-1"></span>**3.1 Laitetta saa käyttää vain seuraavien järjestelmien kanssa**

- Tetrix 300 AC/DC Comfort 2.0 (T4.00)
- Tetrix 351-551 AC/DC Comfort 2.0 (T4.08)

## <span id="page-6-2"></span>**3.2 Laitteeseen liittyvät asiakirjat**

- Liitettyjen hitsauslaitteiden käyttöohjeet
- Valinnaisten laajennusten asiakirjat

## <span id="page-6-3"></span>**3.3 Ohjelmiston tila**

Tämä ohje kuvaa seuraavaa ohjelmistoversiota: 07.03F0

**Laiteohjauksen ohjelmistoversio voidaan näyttää laitekonfiguraatiovalikossa (valikko Srv)** *> katso luku [5.7](#page-55-0)***.** 

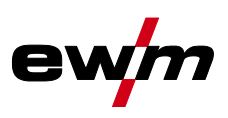

# <span id="page-7-1"></span><span id="page-7-0"></span>**4.1 Ohjausalueiden yleiskuva**

**Laiteohjaus on jaettu kuvausta varten kolmeen osa-alueeseen (A, B, C), jotta kuvaus olisi mahdollisimman selkeä. Parametriarvojen asetusalueet on koottu yhteen luvussa Parametrien yleiskuva** *> katso luku [7.1](#page-63-1)*

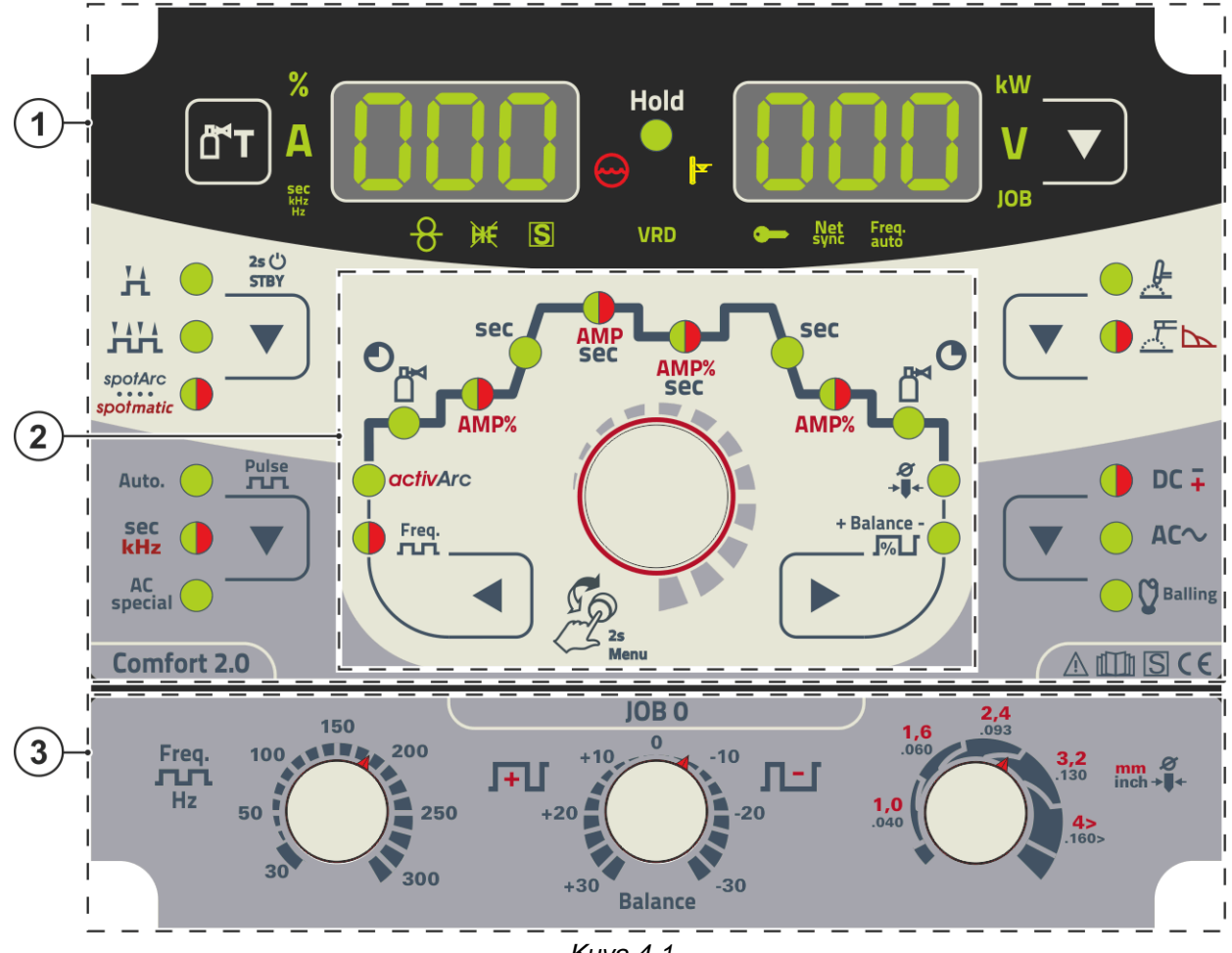

*Kuva 4-1* 

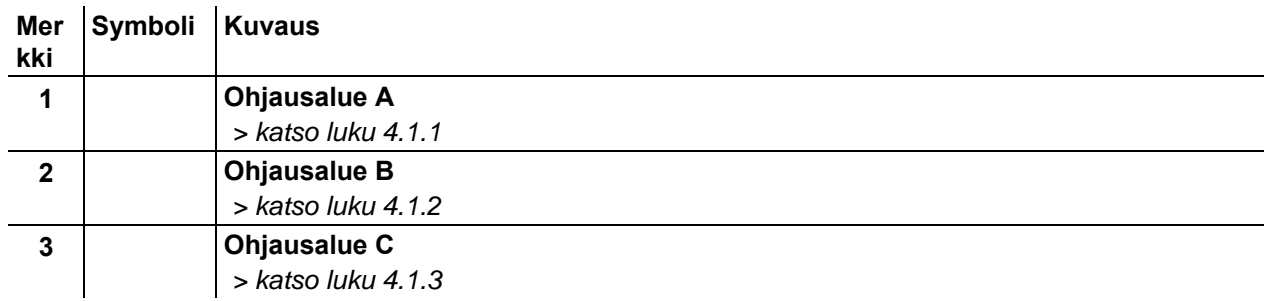

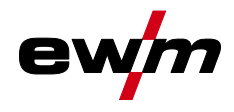

Ohjausalueiden yleiskuva

## <span id="page-8-0"></span>**4.1.1 Ohjausalue A**

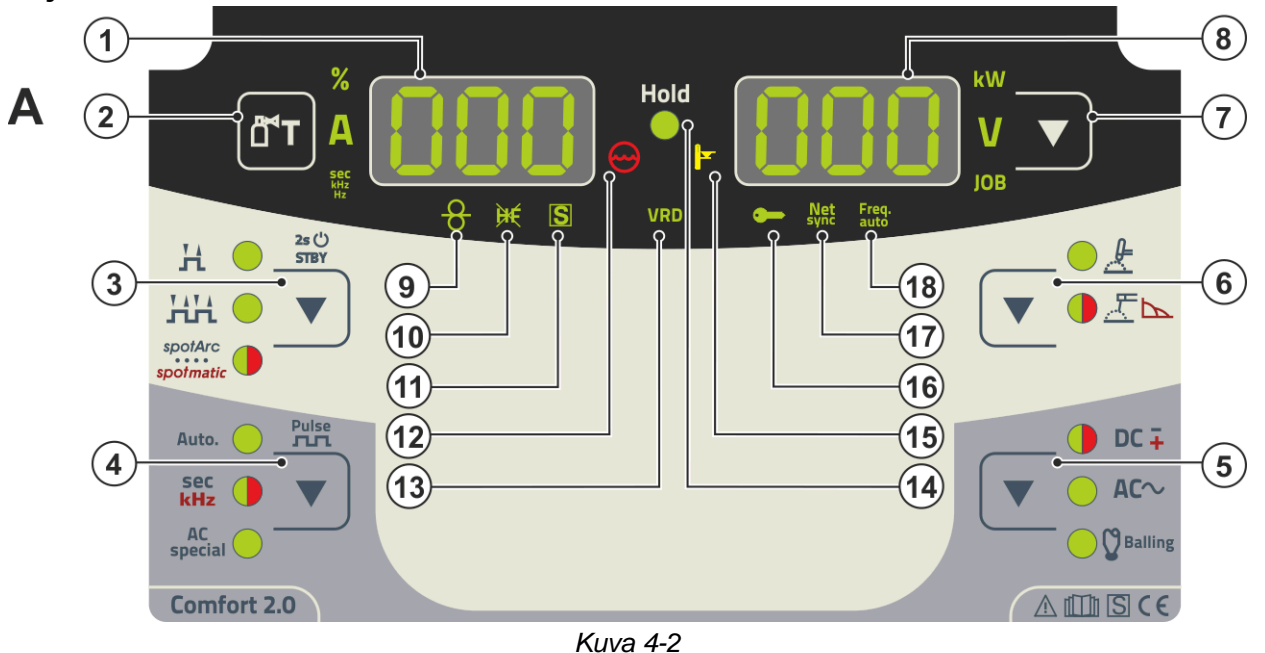

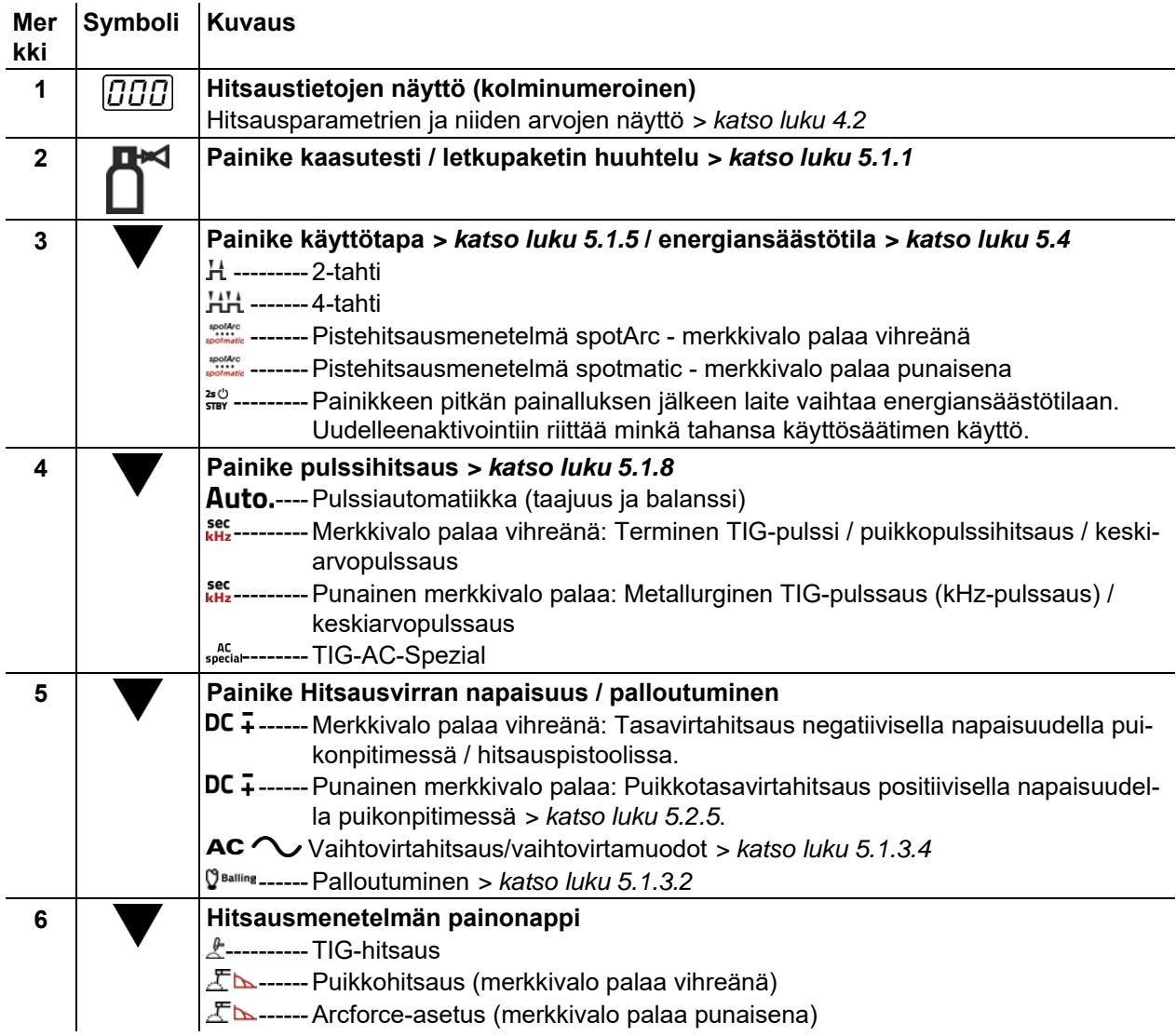

Ohjausalueiden yleiskuva

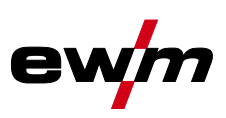

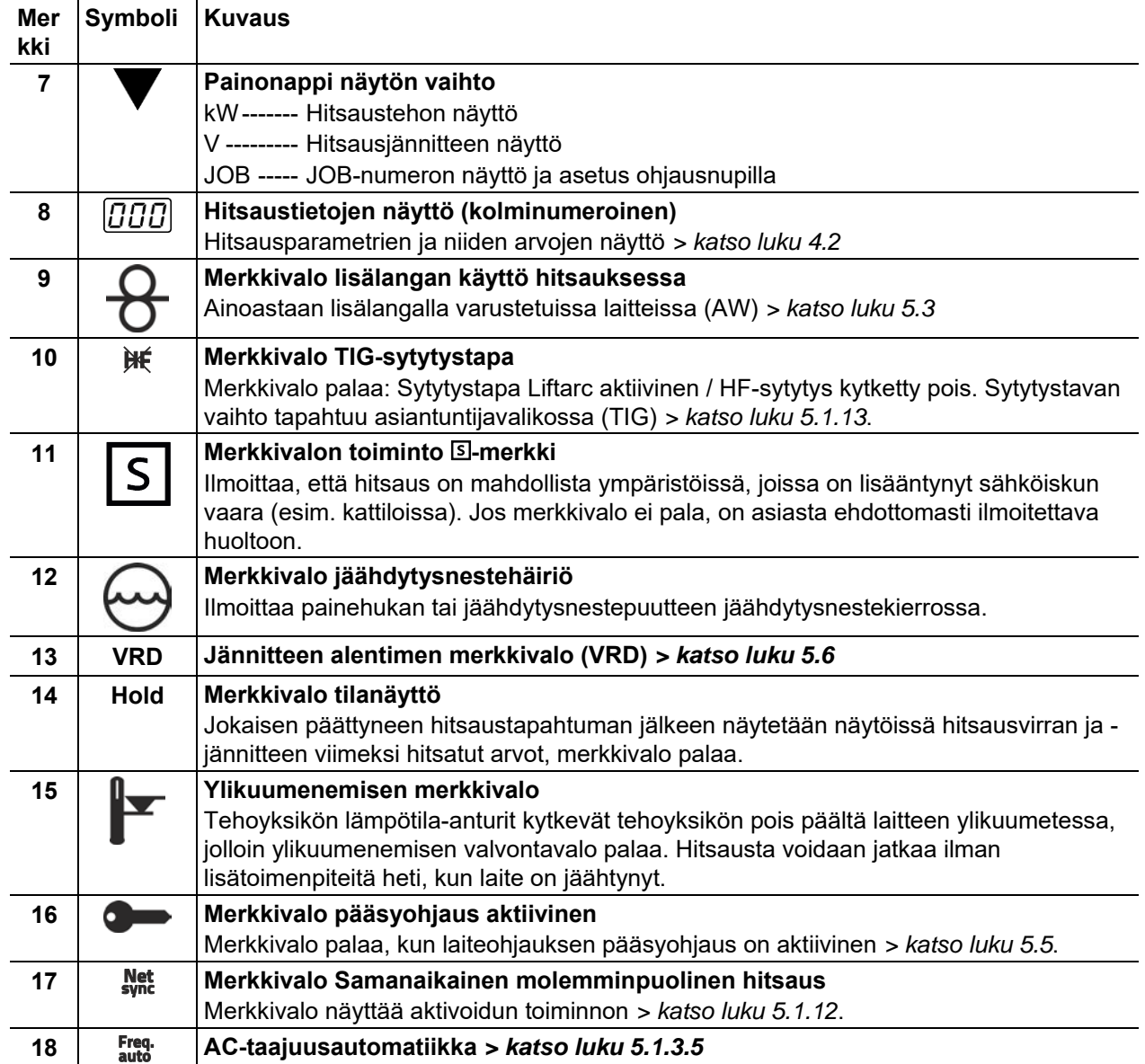

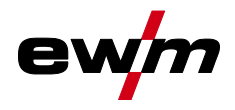

## <span id="page-10-0"></span>**4.1.2 Ohjausalue B**

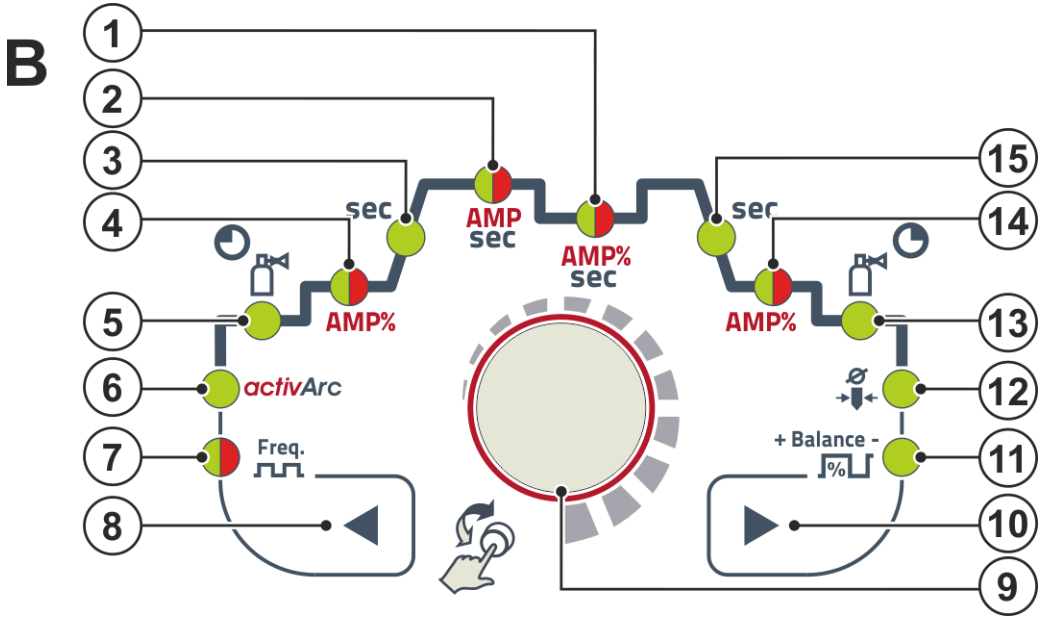

*Kuva 4-3* 

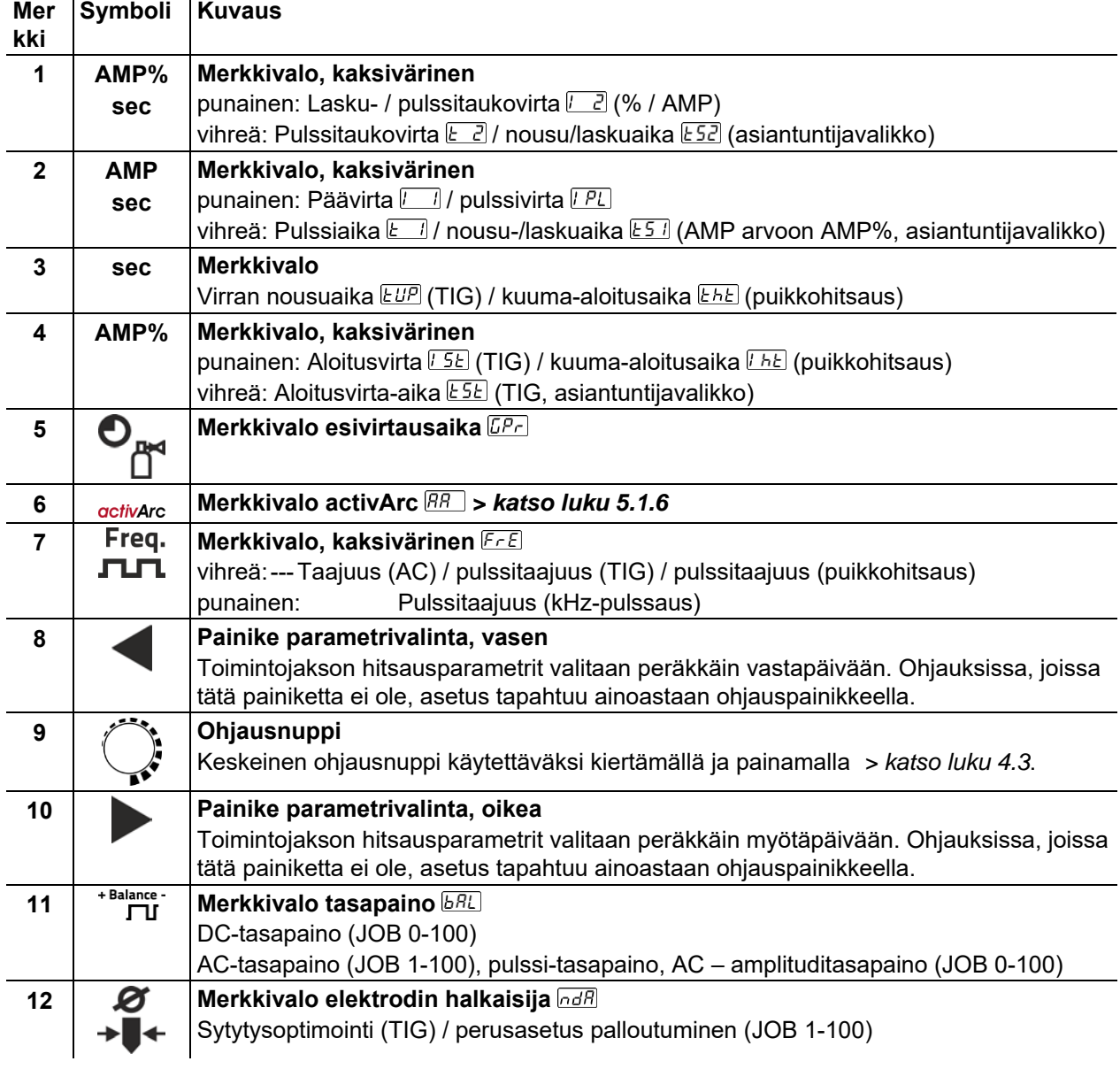

Laitenäyttö

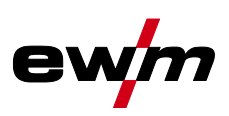

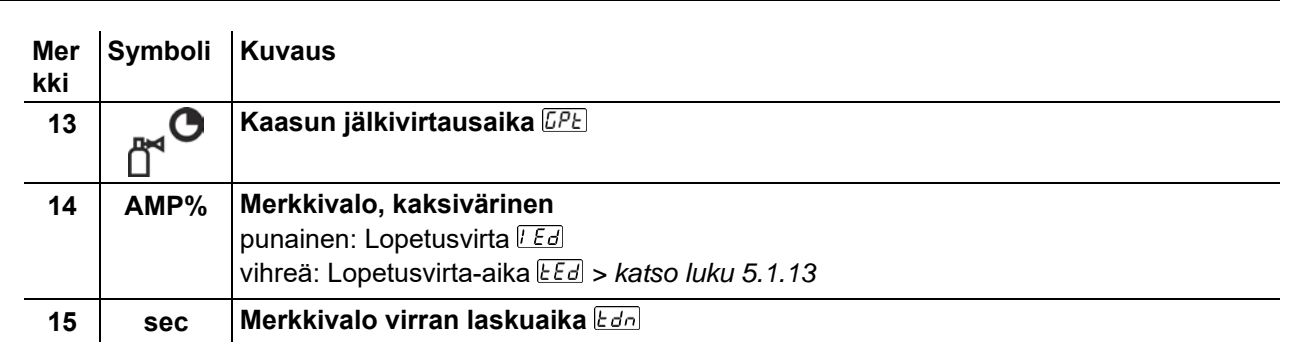

## <span id="page-11-0"></span>**4.1.3 Ohjausalue C**

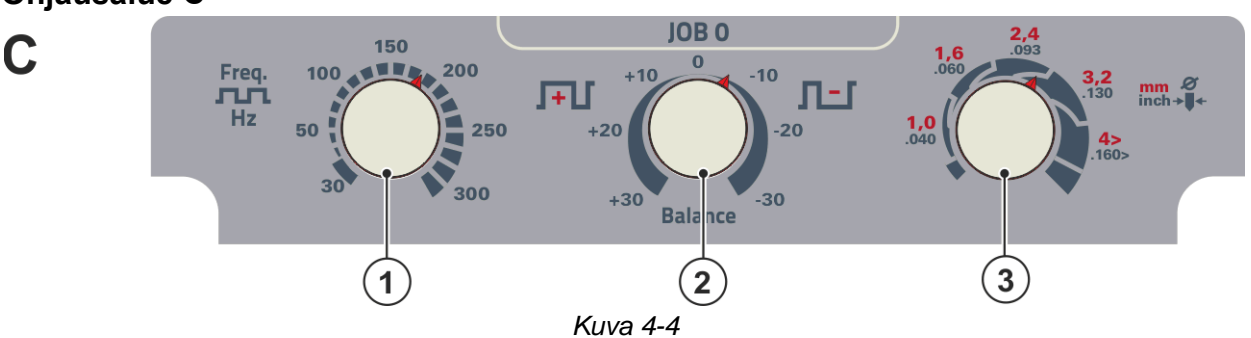

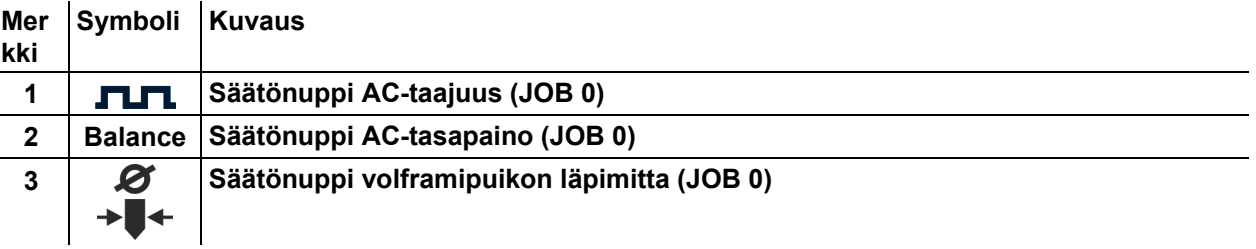

## <span id="page-11-1"></span>**4.2 Laitenäyttö**

Seuraavat hitsausparametrit voidaan näyttää ennen hitsausta (tavoitearvot), hitsauksen aikana (tämänhetkiset arvot) tai hitsauksen jälkeen (pitoarvot):

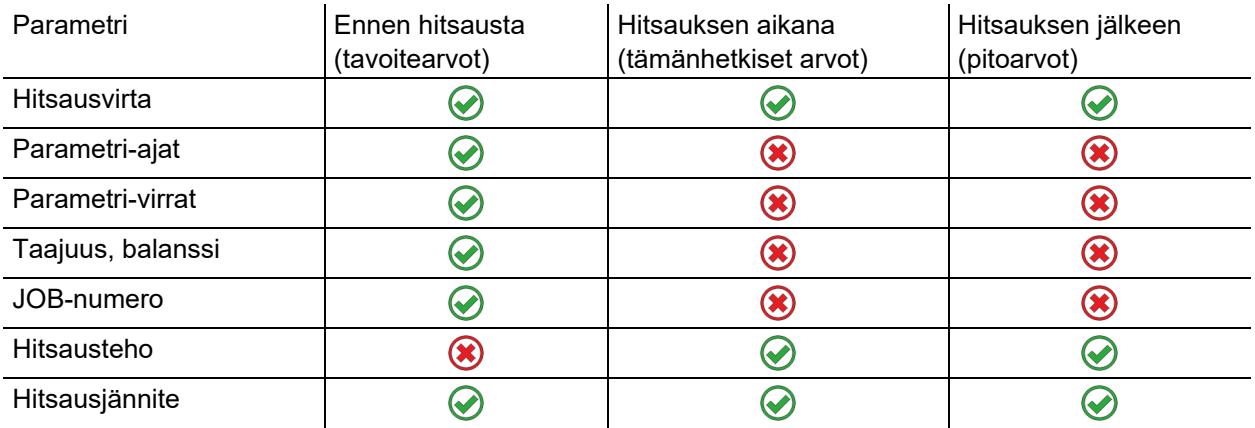

Heti kun hitsauksen jälkeen pitoarvojen näytössä tehdään muutoksia asetuksiin (esim. hitsausvirta), näyttö vaihtaa vastaaviin nimellisarvoihin.

 $\boxtimes$  mahdollinen

 $\square$  ei mahdollinen

Parametrit, jotka voidaan määritellä koneen säädön toimintajaksossa, riippuvat valitusta hitsaustehtävästä. Tämä tarkoittaa esimerkiksi sitä, että jos pulssisarjaa ei ole valittu, pulssin aikoja ei määritellä toimintajaksossa.

## <span id="page-11-2"></span>**4.2.1 Hitsausvirran asetus (absoluuttinen/prosentti)**

Hitsausvirta-asetus aloitus-,toisio-, loppu- ja kuumakäynnistysvirralle voi tapahtua prosentuaalisesti päävirrasta AMP riippuen tai absoluuttisesti. Valinta tapahtuu laitekonfiguraatiovalikossa parametrilla  *> katso luk[u 5.7](#page-55-0)*.

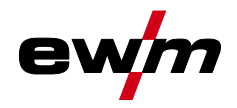

# <span id="page-12-0"></span>**4.3 Laiteohjauksen käyttö**

## <span id="page-12-1"></span>**4.3.1 Päänäkymä**

Laitteen päällekytkemisen tai asetuksen päättämisen jälkeen laiteohjaus vaihtaa päänäyttöön. Tämä tarkoittaa, että aikaisemmin valitut asetukset otetaan käyttöön (ilmaistaan tarvittaessa merkkivaloilla) ja virran voimakkuuden tavoitearvo (A) näytetään vasemmassa hitsaustietonäytössä. Oikeassa näytössä näytetään aina esivalinnasta riippuen hitsausjännitteen tavoitearvo (V) tai hitsaustehon tämänhetkinen arvo (kW). Ohjaus vaihtaa 4 sekunnin jälkeen takaisin päänäyttöön.

## <span id="page-12-2"></span>**4.3.2 Hitsaustehon säätäminen**

Hitsaustehon säätäminen tapahtuu ohjauspainikkeella. Tämän lisäksi voidaan parametreja sovittaa toimintojaksossa tai asetuksia sovittaa eri laitevalikoissa.

## <span id="page-12-3"></span>**4.3.3 Hitsausparametrien säätäminen toimintojaksossa**

Hitsausparametrin asetus tapahtuu painamalla lyhyesti ohjauspainiketta (toiminnan kulun valinta) ja sitten painiketta kiertämällä (navigointi haluttuun parametriin). Uudella painalluksella valitaan valittu parametri säätöä varten (parametriarvo ja vastaava merkkivalo vilkkuvat). Painiketta kiertämällä asetetaan parametriarvo.

Hitsausparametriasetuksen aikana asetettava parametriarvo vilkkuu vasemmassa näytössä. Oikeassa näytössä näytetään parametrilyhenne tai annetun parametriarvon poikkeama ylöspäin tai alaspäin symbolisesti:

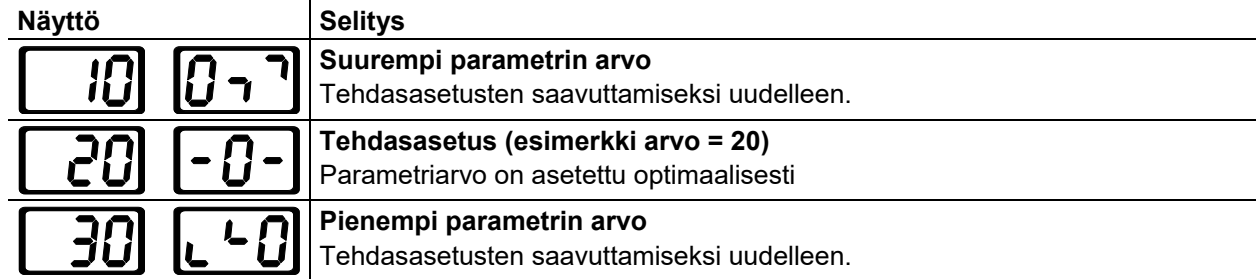

## <span id="page-12-4"></span>**4.3.4 Laajennettujen hitsausparametrien asettaminen (asiantuntijavalikko)**

Asiantuntijavalikko sisältää toiminnot ja parametrit, joita ei voida asettaa suoraan laiteohjauksen kautta ja joita ei tarvitse säätää säännöllisin väliajoin. Näiden parametrien lukumäärä ja esitys tapahtuu aikaisemmin valitusta hitsausmenetelmästä tai toiminnoista riippuen.

Valinta tapahtuu painamalla ohjauspainiketta pitkään (> 2s). Valitse vastaava parametri / valikkokohta keskeistä ohjausnuppia kiertämällä (navigointi) ja painamalla (vahvistus).

Lisäksi tai vaihtoehtoisesti voidaan navigointiin käyttää ohjauspainikkeen vieressä oikealla ja vasemmalla sijaitsevia painikkeita.

## <span id="page-12-5"></span>**4.3.5 Perusasetusten muuttaminen (laitekonfiguraatiovalikko)**

Laitekonfiguraatiovalikossa voidaan sovittaa hitsausjärjestelmän perustoimintoja. Ainoastaan kokeneiden käyttäjien tulisi muuttaa asetuksia *> katso luku [5.7](#page-55-0)*.

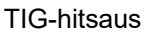

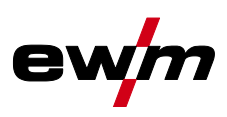

## <span id="page-13-1"></span><span id="page-13-0"></span>**5.1 TIG-hitsaus**

## <span id="page-13-2"></span>**5.1.1 Suojakaasumäärän säätäminen (kaasutesti) / letkupaketin huuhtelu**

- Avaa hitaasti kaasupullon venttiili
	- Avaa paineenalennus venttiili.
	- Kytke virtalähde päälle pääkytkimestä
	- Säädä sovellutukselle sopiva kaasuvirtaus paineenalennusventtiilistä.
	- Kaasutesti voidaan laukaista laiteohjauksessa painiketta "Kaasutesti / Huuhtelu" $\text{m}$  painamalla *> katso luku [4.1.1](#page-8-0)*.

Suojakaasumäärän asettaminen (kaasutesti)

• Suojakaasu virtaa noin 20 sekunnin ajan tai kunnes painiketta painetaan uudellen.

Pitkien kaapelipakettien huuhtelu (huuhtelu)

• Paina painonappia n. 5 s. Suojakaasu virtaa 5 minuutin ajan tai kunnes painonappia painetaan uudelleen.

Jos suojakaasuvirtaus on liian matala tai liian korkea, tämä voi aiheuttaa ilmaa hitsisulaan ja huokosia hitsiin. Säädä suojakaasuvirtaus hitsaustehtävää vastaavasti!

### **Asetusohjeita**

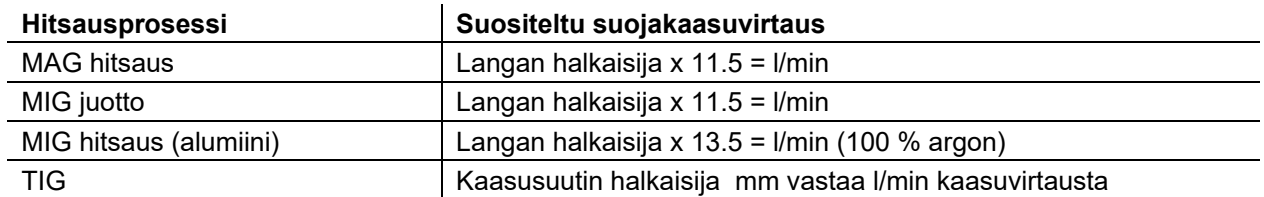

#### **Runsaasti heliumia sisältävät kaasuseokset ovat tilavuudeltaan suurempia!**

Alla olevan taulukon avulla voidaan tarvittaessa korjata laskennallisen kaasun määrää.

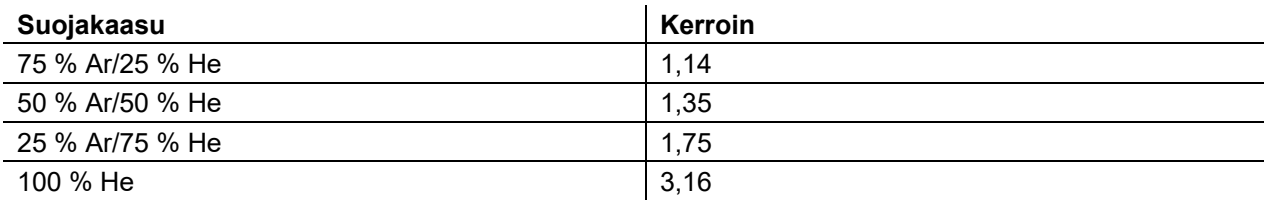

#### *Tiedot suojakaasun syötön liitännästä ja suojakaasupullon käsittelystä löytyvät virtalähteen käyt-*隐 *töohjeesta.*

## <span id="page-13-3"></span>**5.1.1.1 Kaasun jälkivirtausautomatiikka**

Kun toiminto on kytketty päälle, laiteohjaus määrää kaasun jälkivirtausajan tehosta riippuen. Annettua kaasun jälkivirtausaikaa voidaan tarvittaessa myös sovittaa. Tämä arvo tallennetaan sen jälkeen vallitsevaa hitsaustehtävää varten. Kaasun jälkivirtausautomatiikka -toiminto voidaan kytkeä päälle tai pois päältä laitekonfiguraatiovalikossa *> katso luku [5.7](#page-55-0)*.

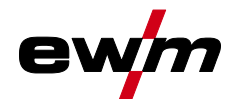

## <span id="page-14-0"></span>**5.1.2 Hitsaustehtävän valinta**

Volframipuikon läpimitan asetuksella on suora vaikutus laitetoimintoihin, TIG-sytytyskäyttäytymiseen ja minimivirtarajoihin. Sytytysenergiaa säädellään asetetusta elektrodin halkaisijasta riippuen. Pienillä elektrodin halkaisijoilla tarvitaan vähäisempi sytytysvirta tai alhaisempi sytytysvirta-aika kuin suuremmilla elektrodin halkaisijoilla. Säätöarvon tulee vastata wolframielektrodin läpimittaa. Luonnollisesti arvoa voidaan myös sovittaa erilaisten tarpeiden mukaan, esim. ohutlevyalueella on suositeltavaa pienentää läpimittaa ja saada näin alhaisempi sytytysenergia.

Elektrodin halkaisijan valinta määrittelee minimivirtarajan, joilla taas on vaikutusta aloitus-, pää- ja toisiovirtaan. Näiden minimivirtarajojen avulla taataan kulloinkin käytetyllä elektrodin halkaisijalla erittäin suuri valokaaren vakaus ja tuetaan sytytyskäyttäytymistä. Minimivirtarajoitustoiminto on kytketty päälle tehtaalla, mutta se voidaan deaktivoida laitekonfiguraatiovalikossa parametrilla *kullionialisto luku* [5.7](#page-55-0). Jalkakaukosäädinkäytössä minimivirtarajat ovat yleisesti pois käytöstä.

Seuraava hitsaustehtävä on käyttöesimerkki:

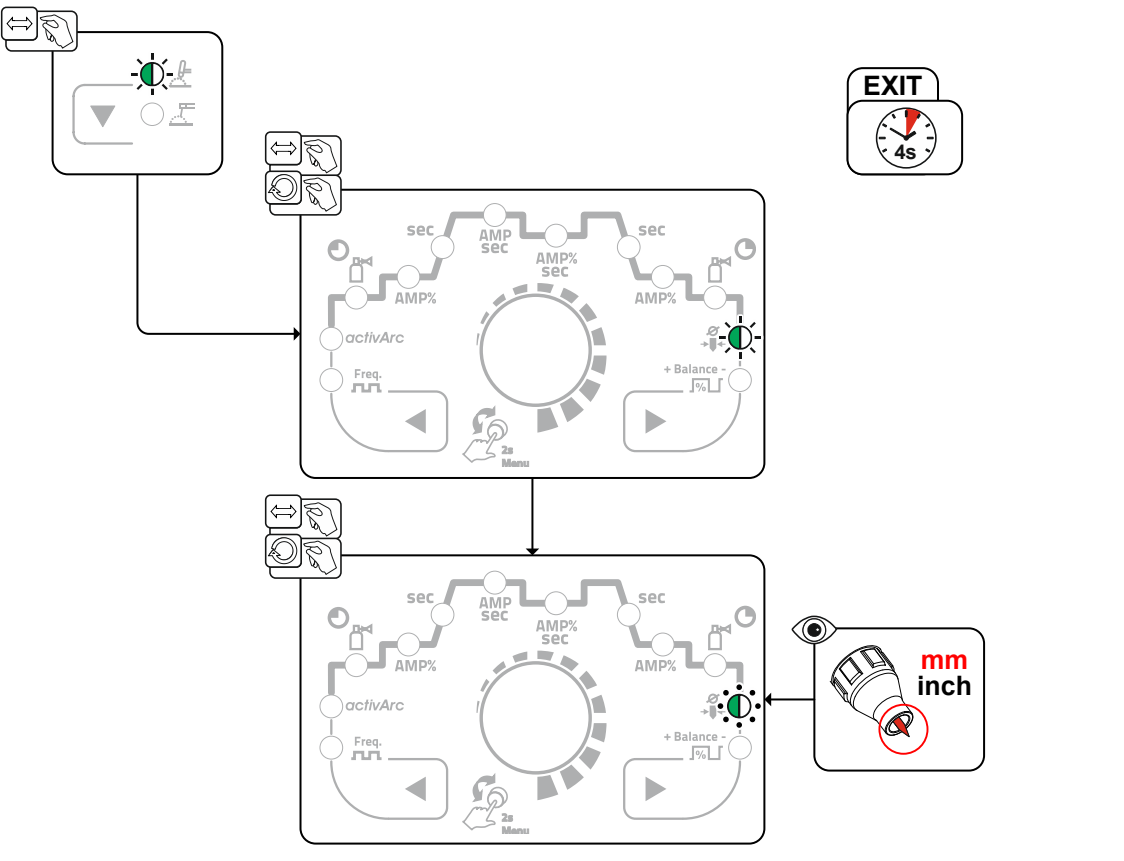

*Kuva 5-1* 

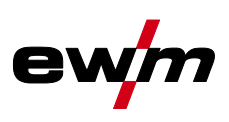

#### <span id="page-15-0"></span>**5.1.2.1 Toistuvat hitsaustehtävät (JOB 1-100)**

Toistuvien tai erilaisten hitsaustehtävien pysyvään tallennukseen käyttäjän käytettävissä on 100 lisämuistipaikkaa. Tätä varten valitaan vain haluttu muistipaikka (JOB 1-100) ja hitsaustehtävä asetetaan edellä kuvatulla tavalla.

Poikkeuksen muodostavat vaihtovirran taajuuden, vaihtovirran balanssin ja volframipuikon läpimitan kolme säätönuppia. Nämä asetukset suoritetaan toimintojaksossa (samannimiset merkkivalot). Hitsaustehtävää (JOB) voidaan vaihtaa vain silloin, kun hitsausvirta ei ole kytkettynä. Virran nousu- ja

laskuajat voidaan säätää erikseen 2-tahti- ja 4-tahtitoiminnalle.

### **Valinta**

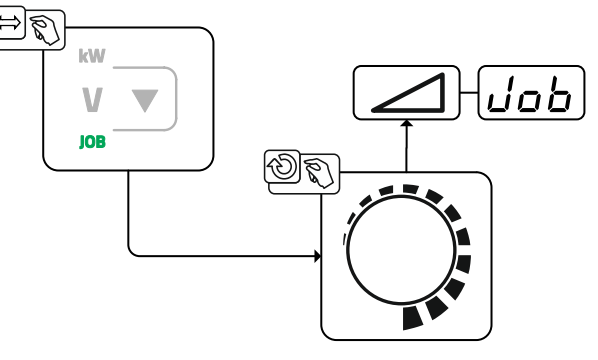

*Kuva 5-2* 

Valittaessa tai jos on valittu yksi toistuvista hitsaustehtävistä palaa merkkivalo JOB.

## <span id="page-15-1"></span>**5.1.3 Vaihtovirtahitsaus**

#### <span id="page-15-2"></span>**5.1.3.1 AC-tasapaino (puhdistusvaikutuksen ja tunkeumaominaisuuden optimointi)**

Alumiinin ja alumiiniseosten hitsaukseen käytetään AC-hitsausta. Se liittyy TIG-elektrodien napaisuuden jatkuvaan vaihteluun. Tällöin on olemassa kaksi vaihetta (puoliaaltoa), positiivinen ja negatiivinen vaihe. Positiivinen vaihe saa aikaan materiaalin pinnalla alumiinioksidikerroksen aukirepeämisen (nk. puhdistusvaikutus).

Samanaikaisesti muodostuu TIG-elektrodin kärkeen kalotti. Tämän kalotin koko riippuu positiivisen vaiheen pituudesta. On huomattava, että liian suuri kalotti johtaa epävakaaseen ja hajanaiseen valokaareen, jonka tunkeuma on vähäinen. Negatiivinen vaihe jäähdyttää toisaalta TIG-elektrodin ja saa toisaalta aikaan tarvittavan tunkeuman. On tärkeää valita ajallinen suhde (tasapaino) positiivisen vaiheen (puhdistusvaikutus, kalotin koko) ja negatiivisen vaiheen (tunkeuman syvyys) välillä oikein. Tätä varten tarvitaan AC-tasapainoasetus. Tasapainon esiasetus (nolla-asetus) on 65 % ja tämä suhde viittaa negatiivisen puoliaallon osuuteen.

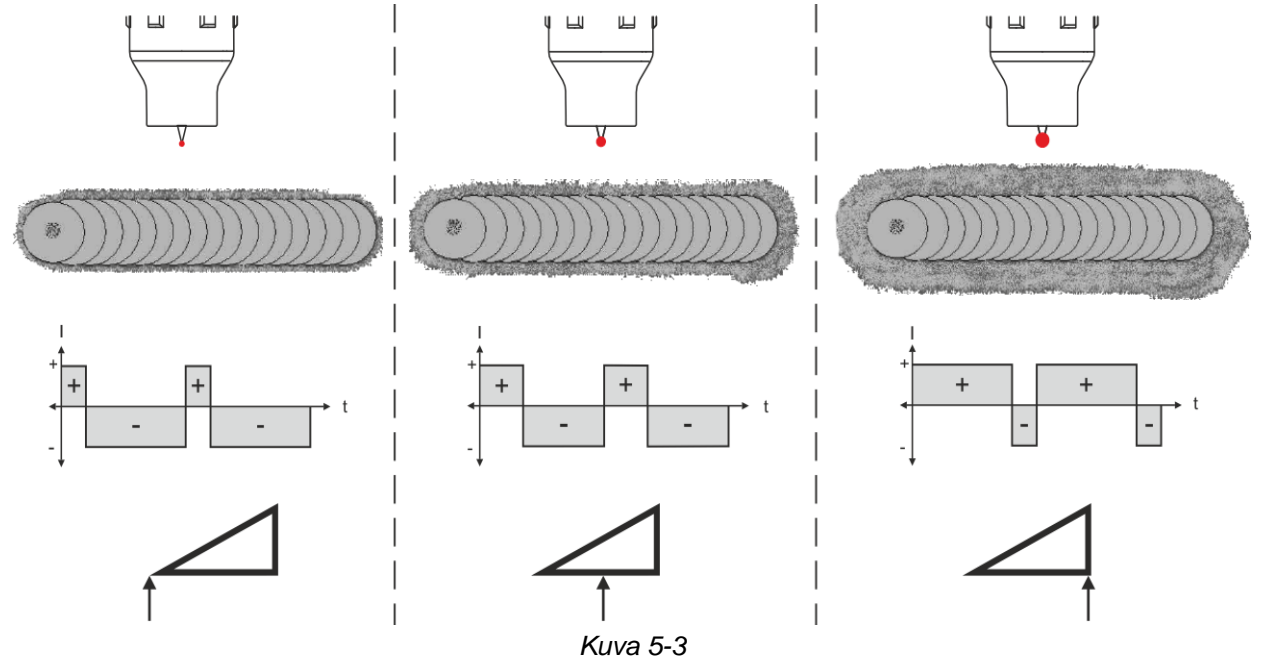

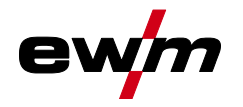

#### <span id="page-16-0"></span>**5.1.3.2 Palloutumistoiminto**

Palloutumistoiminto luo ihanteellisen, pallomaisen pallosegmentin, joka mahdollistaa parhaat sytytys- ja hitsaustulokset vaihtovirtahitsauksessa.

Edellytyksenä optimaaliselle palloutumiselle ovat teräväksi hiottu elektrodi (n. 15 - 25°) ja laiteohjauksessa asetettu elektrodin halkaisija. Asetettu elektrodin halkaisija vaikuttaa palloutumisen virran voimakkuuteen ja siten pallosegmentin kokoon.

Toiminto aktivoidaan painonappia Palloutuminen painamalla. Tätä virran voimakkuutta voidaan tarvittaessa säätää yksilöllisesti parametrilla  $\sqrt{c}$  (+/- 30 A). Käyttäjä painaa hitsauspolttimen liipaisinta ja toiminto käynnistetään kosketuksettomalla sytytyksellä (HF-sytytys). Pallosegmentti muodostetaan ja lopuksi toiminto päätetään. Palloutuminen tulisi suorittaa kokeilurakenneosalla, koska mahdollinen liika volframi sulaa ja hisaussauma saattaa likaantua.

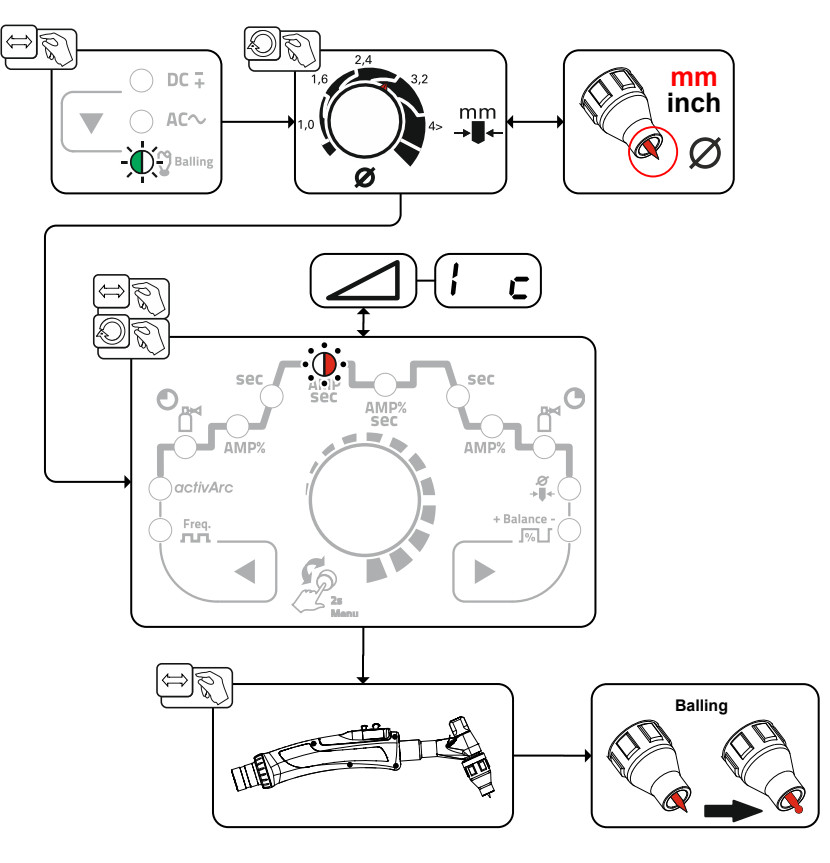

*Kuva 5-4* 

#### <span id="page-16-1"></span>**5.1.3.3 AC-amplituditasapaino**

Kuten AC-tasapainossa myös AC-amplituditasapainossa luodaan suhde (tasapaino) positiivisen ja negatiivisen puoliaallon välille. Tällöin tasapaino muuttuu virranvahvuusamplitudien muodossa.

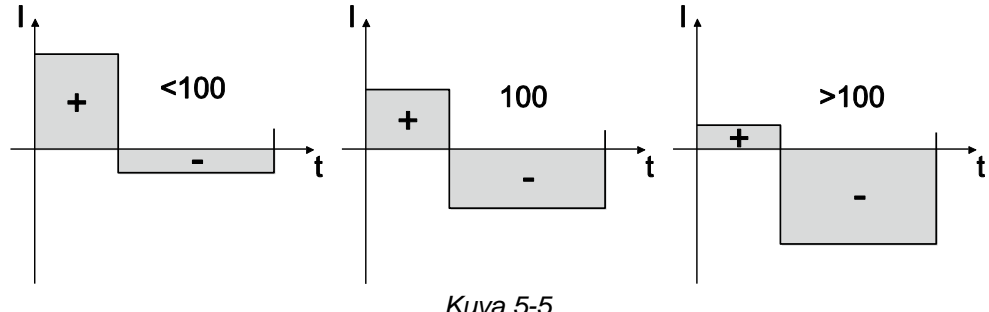

AC-amplituditasapaino voidaan asettaa asiantuntijavalikossa (TIG) parametrilla *FBA > katso luku [5.1.13](#page-42-0)*. **Virranvahvuusamplitudin lisäys positiivisessa puoliaallossa auttaa avaamaan oksidikerroksen ja tehostaa puhdistusvaikutusta.** 

**Kun negatiivista virranvahvuusamplitudia nostetaan, tunkeuma lisääntyy.** 

<span id="page-17-0"></span>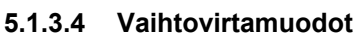

## **Valinta**

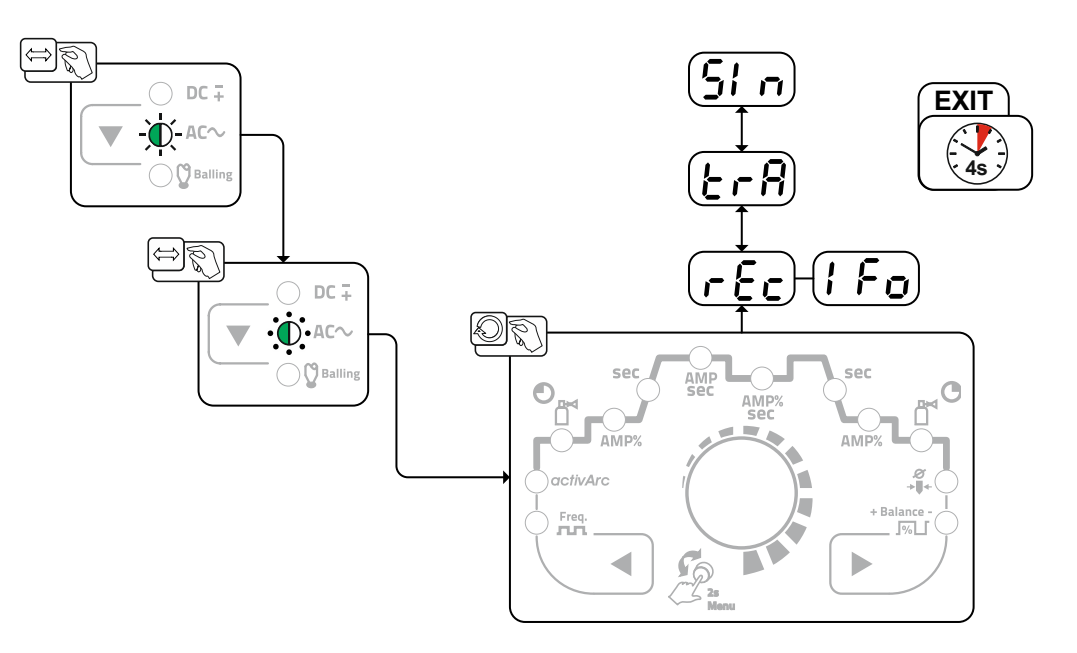

*Kuva 5-6* 

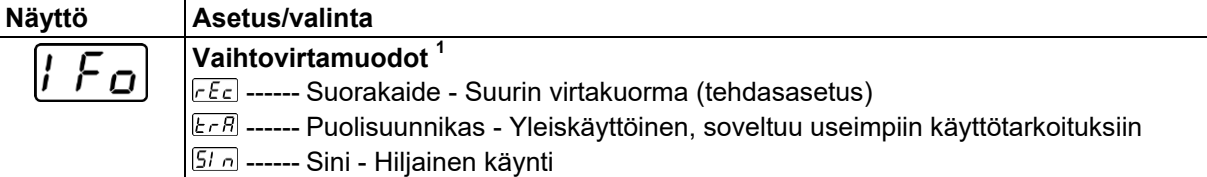

## <span id="page-17-1"></span>**5.1.3.5 AC-taajuusautomatiikka**

AC-taajuusautomatiikka-toiminnon valinta on mahdollista vain JOB-alueella 1-100. Aktivointi tapahtuu toimintokulussa parametrin Taajuus Free kautta. Kiertäminen vasemmalle pienentää parametriarvoa, kunnes näyttöön tulee parametri **RUE** (AC-taajuusautomatiikka) . Merkkivalo **astaan kulutuseen kulutuseen** aktivoituna.

Laiteohjaus ottaa suorittaakseen vaihtovirran taajuuden säätelyn / asetuksen asetetusta päävirrasta riippuen. Mitä pienempi hitsausvirta, sitä suurempi taajuus, ja päinvastoin. Alhaisilla hitsausvirroilla näin saavutetaan keskitetty, suuntavakaa valokaari. Korkeilla hitsausvirroilla TIG-elektrodien kuormitus minimoidaan ja tuloksena saavutetaan pidemmät käyttöiät.

Kun käytetään jalkakaukosäädintä tällä toiminnolla, käyttäjän manuaaliset toiminnot hitsausprosessin aikana vähennetään minimiin.

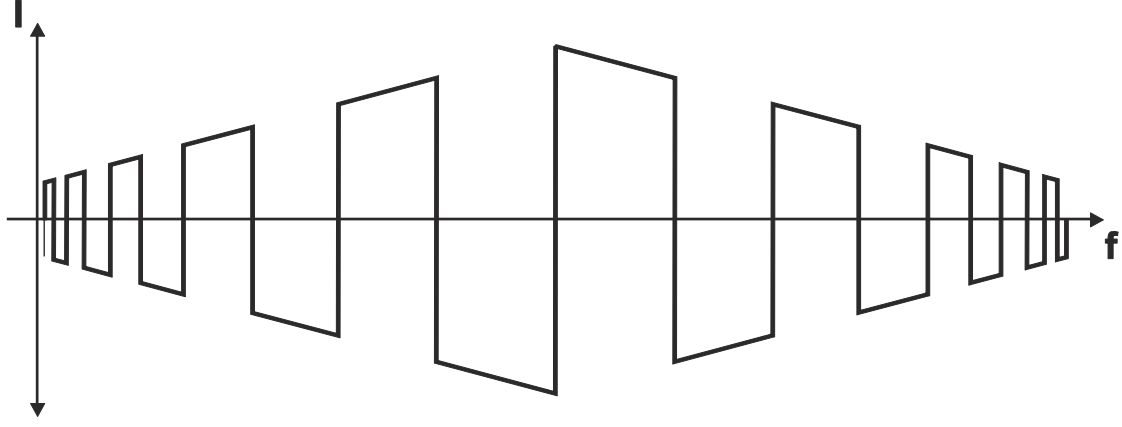

*Kuva 5-7* 

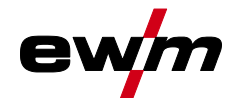

## **Valinta**

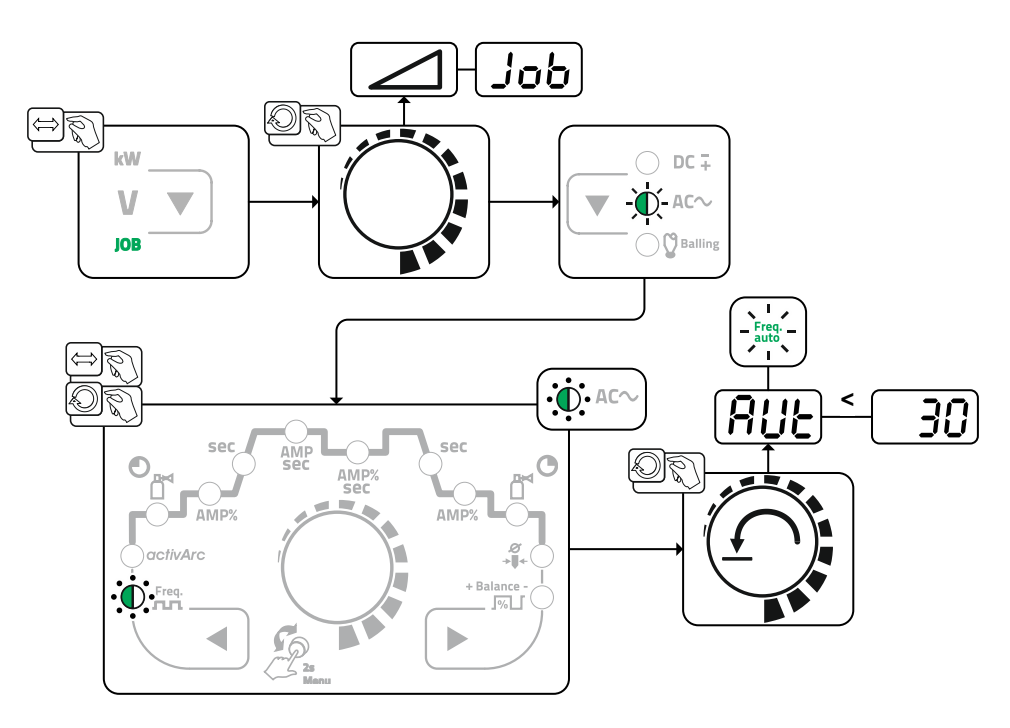

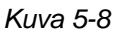

## <span id="page-18-0"></span>**5.1.3.6 AC-kommutoinninoptimointi**

AC-kommutoinnintukitoiminto voi auttaa parantamaan prosessivakautta esim. puhtaan alumiinin hitsauksessa. Jos hitsausprosessissa esiintyy puoliaaltohäiriöitä, parametriarvoa voidaan lisätä ja siten vaikuttaa puoliaaltohäiriöitä vastaan.

Parametri **[200]** on ensin vaihdettava laitekonfiguraatiovalikossa > katso luku [5.7](#page-55-0). Lopuksi parametriarvo voidaan valita ja asettaa asiantuntijavalikossa *> katso luku [5.1.13](#page-42-0)*.

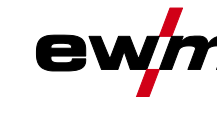

## <span id="page-19-0"></span>**5.1.4 Valokaaren sytytys**

Sytytystapa voidaan muuttaa Expert-valikossa parametrilla FF HF-sytytyksen ( on ) ja kontaktisytytyksen ( ) välillä *> katso luku [5.1.13](#page-42-0)*.

## <span id="page-19-1"></span>**5.1.4.1 HF-sytytys**

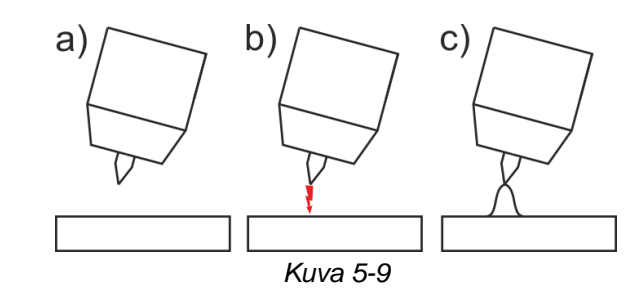

### **Valokaari käynnistyy ilman kosketusta korkeajännitteisten sytytyspulssien avulla:**

- a) Aseta hitsauspoltin työkappaleen päälle hitsausasentoon (elektrodinpään ja työkappaleen välinen etäisyys n. 2-3 mm).
- b) Paina hitsauspolttimen liipaisinta (korkeajännitteiset sytytyspulssit käynnistävät valokaaren).
- c) Sytytysvirta kulkee ja hitsausprosessi etenee valitun käyttötavan mukaisesti.

**Hitsauksen päättäminen: vapauta hitsauspolttimen liipaisin tai paina liipaisinta ja vapauta se (valitun käyttötavan mukaan).** 

<span id="page-19-2"></span>**5.1.4.2 Liftarc** 

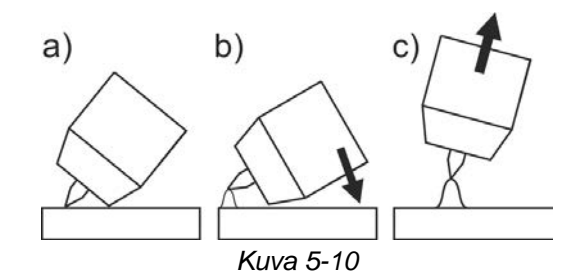

Kaari sytytytetään koskettamalla työkappaletta:

- a) Aseta huolellisesti kaasusuutin ja volframelektrodi kiinni työkappaleeseen ja paina poltinliipaisimesta (nostosytytysvirta kulkee riippumatta hitsausvirta-asetuksesta).
- b) Kallista poltinta kaasukuvun varassa niin että muodostuu noin 2-3 mm:n rako elektrodin ja työkappaleen välille. Kaari syttyy ja hitsausvirta kasvaa, riippuen asetetusta toimintatavasta, sytytysvirta- tai päävirta-asetukseen.
- c) Käännä poltin haluttuun hitsausasentoon.

Hitsausprosessin lopetus: Paina tai vapauta poltinliipaisin riippuen valitusta toimintatavasta.

## <span id="page-19-3"></span>**5.1.4.3 Automaattikatkaisu**

Automaattisammutus päättää hitsausprosessin virheajan kulumisen jälkeen ja se voidaan laukaista kahden tilan kautta:

• Sytytysvaiheen aikana

5 s hitsauksen käynnistyksen jälkeen ei hitsausvirran virtausta (sytytyshäiriö).

• Hitsausvaiheen aikana

Valokaari keskeytetään yli 5 sekunniksi (valokaaren häiriö).

Laitteen konfigurointivalikossa *> katso luku [5.7](#page-55-0)* uudelleensytytyksen aika valokaaren häiriön jälkeen voidaan sammuttaa tai säätää ajallisesti (parametri  $LEB$ ).

Asetus määritetään erikseen jokaiselle hitsaustehtävälle (JOB).

## <span id="page-19-4"></span>**5.1.5 Toimintatavat (toimintokulut)**

## <span id="page-19-5"></span>**5.1.5.1 Merkkien selitykset**

## **Symboli Selitys**

↑≬

Vapauta liipaisin 1

Paina liipaisinta 1

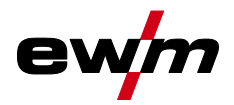

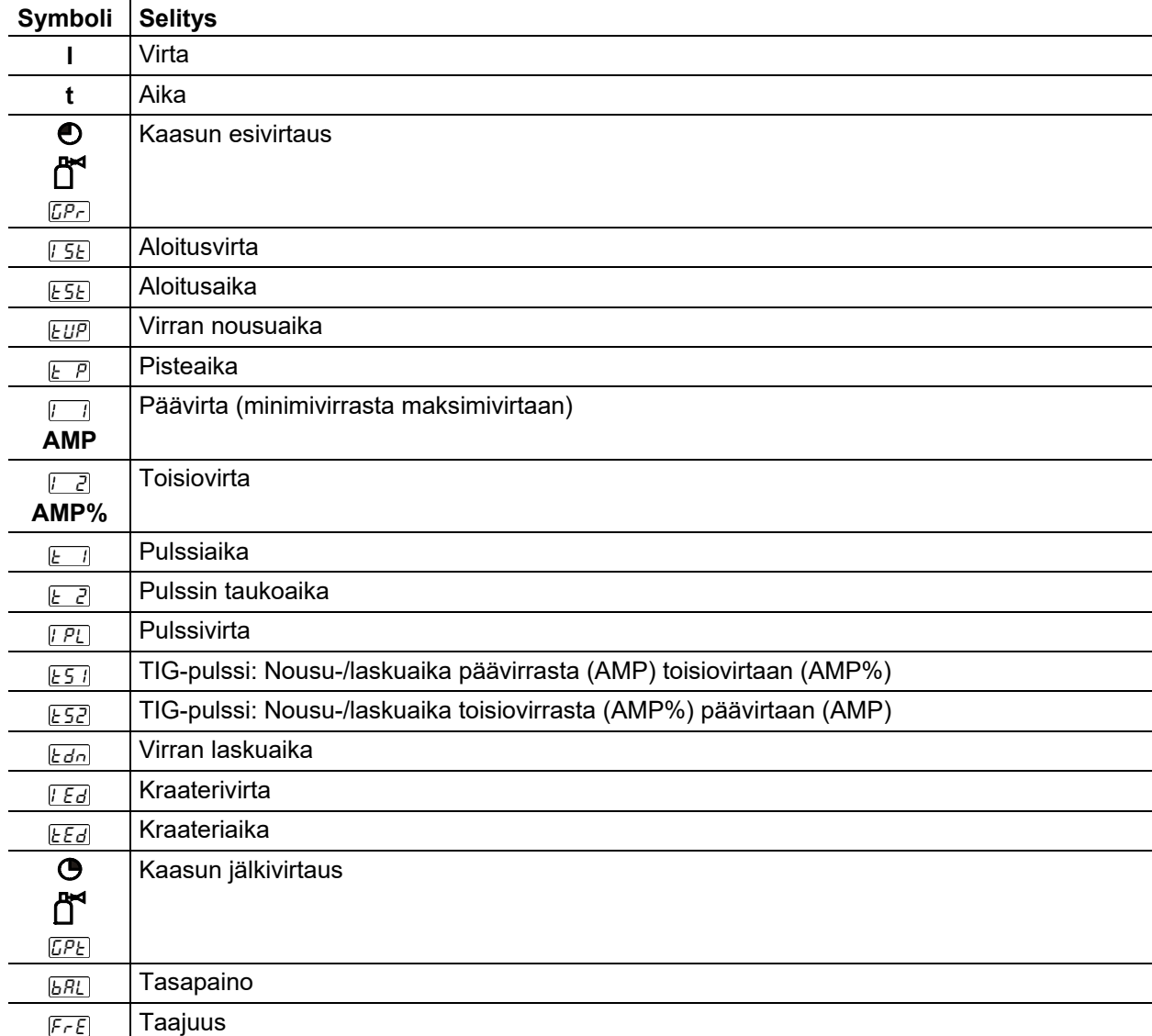

TIG-hitsaus

# <span id="page-21-0"></span>**5.1.5.2 2-tahtitoiminta**

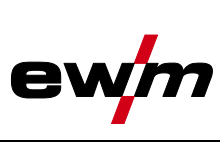

**Valinta** 

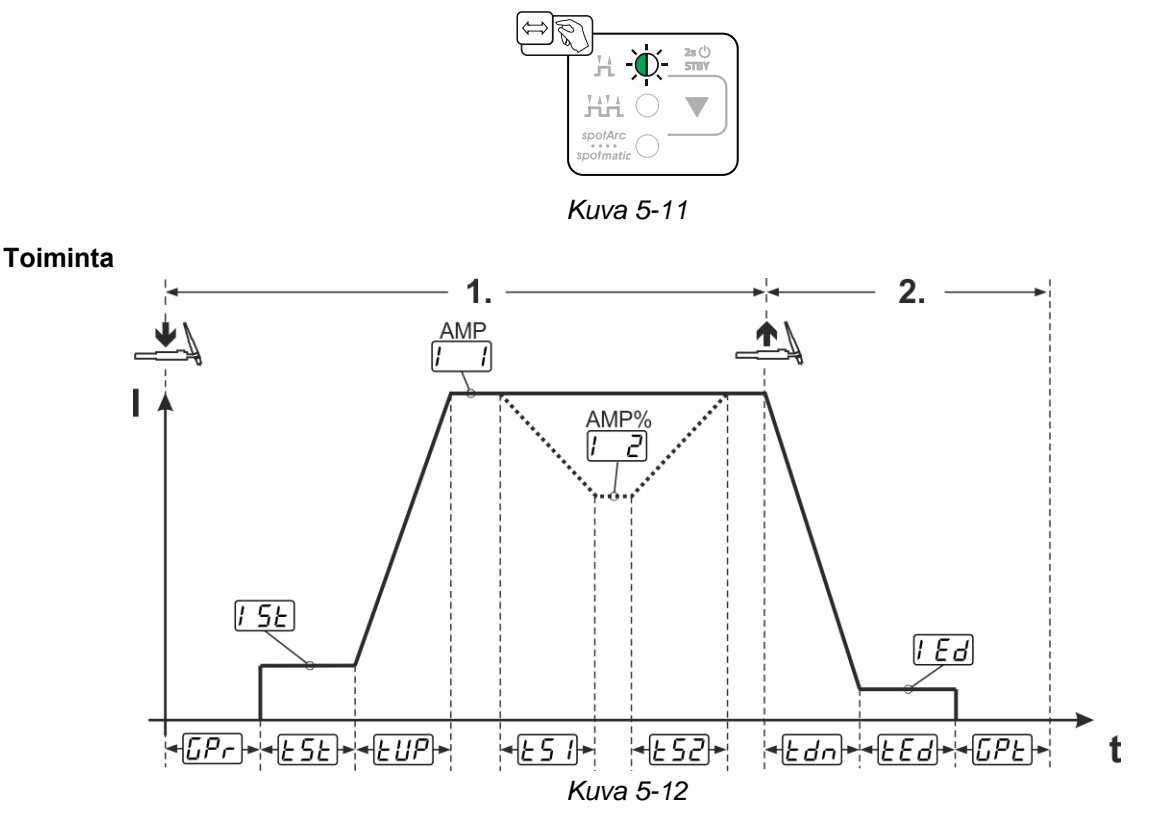

## **1. tahti:**

- Paina hitsauspolttimen liipaisinta 1 ja pidä se painettuna.
- Kaasun esivirtausaika *GP-* kuluu umpeen.
- HF-sytytyspulssit kulkevat elektrodista työkappaleeseen, valokaari syttyy.
- Hitsausvirta kulkee ja saavuttaa välittömästi asetetun aloitusvirran asetetun arvon [55].
- HF kytkeytyy pois päältä.
- Hitsausvirta nousee asetetun virran nousuajan  $EUP$  mukaisesti päävirran  $\boxed{1}$  (AMP) tasolle.

Mikäli päävirtavaiheen aikana painetaan hitsauspolttimen liipaisimen 1 lisäksi hitsauspolttimen liipaisinta 2, hitsausvirta laskee asetetun virrannousu/-laskuajan  $E_2$  mukaisesti toisiovirran  $E_2$  (AMP%) tasolle. Kun hitsauspolttimen liipaisin 2 on vapautettu, hitsausvirta nousee asetetun virrannousu/-laskuajan [ES2] mukaisesti jälleen päävirran AMP-tasolle. Parametrit  $E_2$  ja  $E_2$  voidaan sovittaa asiantuntijavalikossa (TIG) *> katso luku [5.1.13](#page-42-0)*.

#### **2. tahti:**

- Vapauta hitsauspolttimen liipaisin 1.
- Päävirta laskee asetetun virranlaskuajan **Edn** mukaisesti kraaterin lopetusvirran  $LEd$  (minimivirta) tasolle.

Jos 1. hitsauspolttimen liipaisinta painetaan virran laskuajan aikana, hitsausvirta nouse jälleen asetettuun päävirtaan AMP.

- Päävirran taso saavuttaa kraaterin lopetusvirran [Ed], valokaari sammuu.
- Asetettu kaasun jälkivirtausaika **LPL** kuluu umpeen.

Mikäli jalkakytkin on kytkettynä, laite aktivoi automaattisesti käyttötavan 2-tahti. Virrannousu ja -lasku (Up- /Down-Slope) ovat tällöin kytkettyinä pois päältä.

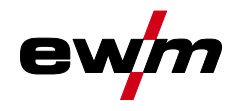

## <span id="page-22-0"></span>**5.1.5.3 4-tahtitoiminta Valinta**

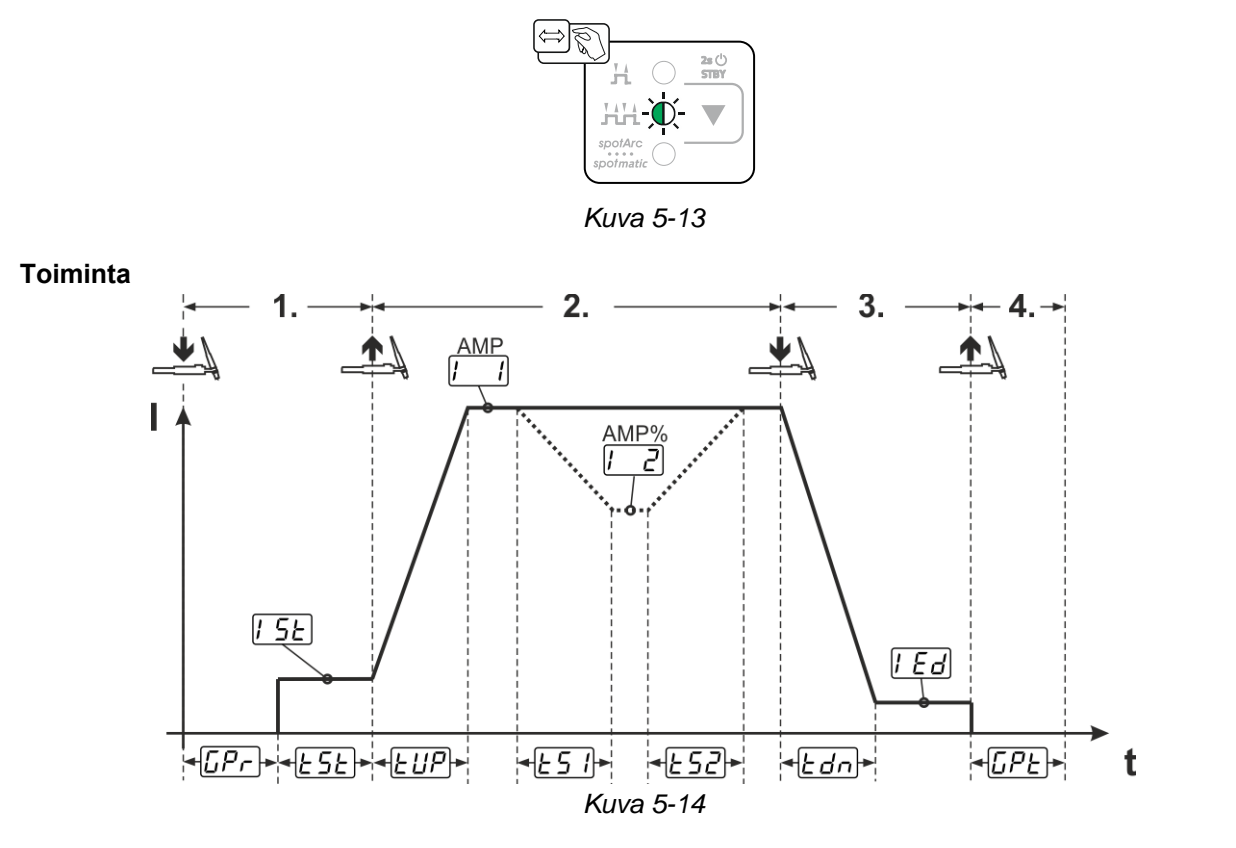

TIG-hitsaus

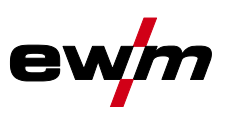

### **1.Tahti**

- Paina hitsauspolttimen liipaisinta 1, kaasun esivirtausaika  $\overline{LP}_r$  kuluu umpeen.
- HF-sytytyspulssit kulkevat elektrodista työkappaleeseen, valokaari syttyy.
- Hitsausvirta kulkee ja saavuttaa välittömästi esiasetetun aloitusvirta-arvon [55] (valokaaren etsintä minimiasetusten voimassaollessa). HF kytkeytyy pois päältä.
- Aloitusvirta kulkee vähintään käynnistysajan  $E_{5}E$  tai niin pitkään, kun liipaisinta painetaan.

### **2.Tahti**

- Vapauta hitsauspolttimen liipaisin 1.
- Hitsausvirta nousee asetetun virran nousu-ajan  $EUP$  mukaisesti päävirran  $[1]$  (AMP) tasolle.

#### **Vaihto päävirrasta AMP toisiovirtaan [AMP%]:**

- Paina hitsauspolttimen liipaisinta 2 tai
- Näpäytä hitsauspolttimen liipaisinta 1 (poltintila 1–6).

Mikäli päävirtavaiheen aikana painetaan liipaisimen 1 lisäksi liipaisinta 2, hitsausvirta laskee asetetun nousu/-laskuajan  $E_2$  mukaisesti toisiovirran tasolle  $E_2$  (AMP%).

Kun liipaisin 2 on vapautettu, hitsausvirta nousee asetetun nousu/-laskuajan  $E$ 52 mukaisesti jälleen päävirran AMP-tasolle. Parametrit  $E_2$  ja  $E_2$  voidaan sovittaa asiantuntijavalikossa (TIG) *> katso luku [5.1.13](#page-42-0)*.

#### **3. tahti**

- Paina hitsauspolttimen liipaisinta 1.
- Päävirta laskee asetetun virran lasku-ajan **Edn mukaisesti kraaterin lopetusvirran tasolle Ed.**

On olemassa mahdollisuus hitsauksen kulun lyhentämiseen päävirtavaiheen [11] AMP saavuttamisen jälkeen liipaisinta 1 näpäyttämällä (3. tahti jää pois).

### **4. tahti**

- Vapauta hitsauspolttimen liipaisin 1, valokaari sammuu.
- Asetettu jälkivirtausaika **GPE** kuluu.

Mikäli jalkakytkin on kytkettynä, laite aktivoi automaattisesti käyttötavan 2-tahti. Virrannousu ja -lasku (Up- /Down-Slope) ovat tällöin kytkettyinä pois päältä.

## **Vaihtoehtoinen hitsauksen käynnistys (näpäytyskäynnistys):**

Vaihtoehtoisessa hitsauksen käynnistyksessä ensimmäisen ja toisen tahdin kesto määräytyy ainoastaan asetettujen prosessiaikojen perusteella (liipaisimen näpäytys kaasun esivirtausvaiheessa  $\sqrt{EPL}$ ).

Tämän toiminnon aktivoimiseksi on laiteohjauksessa asetettava kaksinumeroinen polttimen tila (11-1x). Toiminto voidaan myös tarvittaessa ottaa yleisesti pois käytöstä (hitsauksen lopetus näpäyttämällä jää voimaan). Tätä varten on laitekonfiguraatiovalikossa kytkettävä parametri [F<sup>P5]</sup> arvoon  *> katso luku [5.7](#page-55-0)*.

## <span id="page-23-0"></span>**5.1.5.4 spotArc**

Prosessia voidaan käyttää silloituksessa tai enintään 2,5 mm paksujen teräs- ja CrNi-seoslevyjen liitoshitsauksessa. Myös eripaksuisia levyjä voidaan hitsata päällekkäin. Yksipuolisella käyttötavalla on myös mahdollista hitsata levyjä onttoihin profiileihin kuten pyöreisiin ja nelikulmaisiin putkiin. Valokaaripistehitsauksessa valokaari sulattaa ylemmän levyn puhki ja sulattaa alemman levyn kiinni. Näin syntyy matalia hienosuomuisia hitsipisteitä, joita tarvitsee viimeistellä vain vähän tai ei ollenkaan, jos ne jäävät näkyviin.

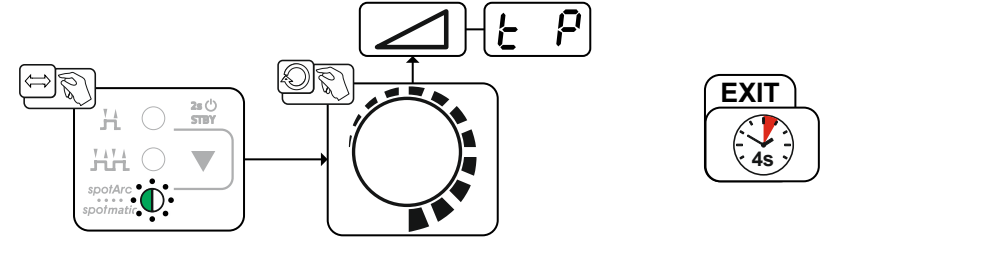

*Kuva 5-15*

**Tehokkaan tuloksen saavuttamiseksi virran nousu- ja laskuajoiksi on määritettävä "0".**

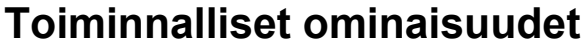

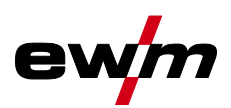

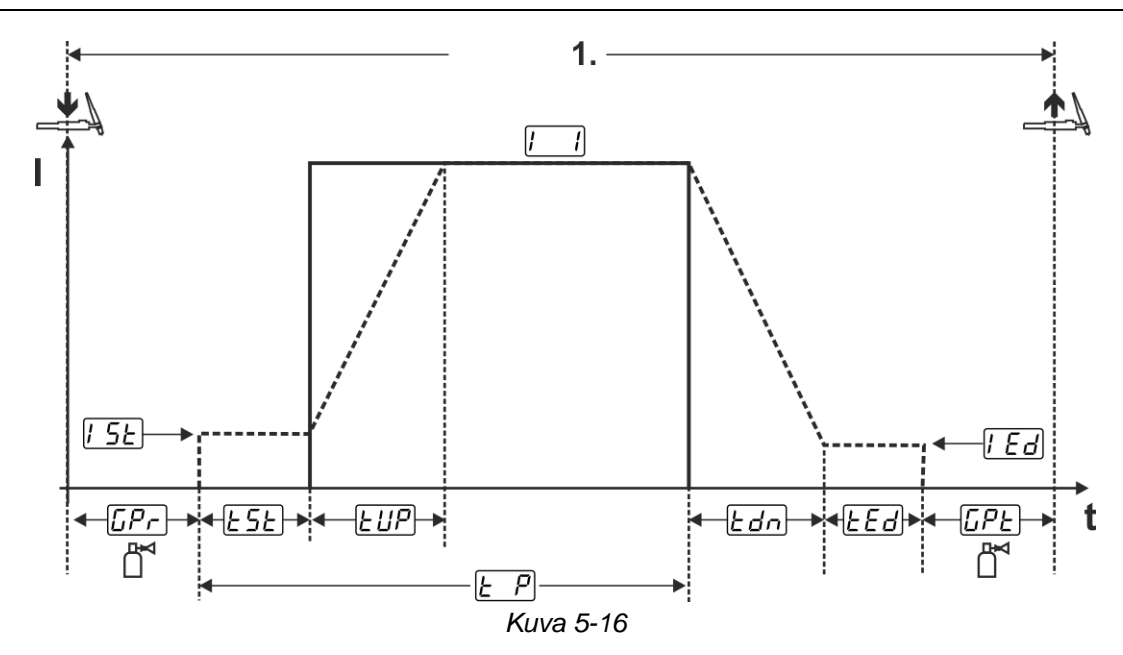

Esimerkkinä on HF-sytytyksen sytytystavan toiminta. Valokaaren sytytys Liftarcin avulla on myös mahdollinen *> katso luku [5.1.4](#page-19-0)*.

### **Toiminta:**

- Paina hitsauspolttimen liipaisinta ja pidä se painettuna.
- Kaasun esivirtausaika kuluu.
- HF-sytytyspulssit kulkevat elektrodista työkappaleeseen, valokaari syttyy.
- Hitsausvirta kulkee ja saavuttaa välittömästi aloitusvirran asetetun arvon [52]
- HF kytkeytyy pois päältä.
- Hitsausvirta nousee asetetun virran nousuajan  $E^{UP}$  mukaisesti päävirran  $I = I$  (AMP) tasolle.

Prosessi päättyy, kun asetettu spotArc-aika on kulunut umpeen tai vapauttamalla polttimen liipaisin ennenaikaisesti. spotArc-toiminnon aktivoinnissa kytketään lisäksi päälle pulssivaihtoehto Automatic pulssi. Tarvittaessa toiminto voidaan deaktivoida painiketta pulssihitsaus painamalla.

<span id="page-25-0"></span>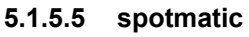

Toisin kuin käyttötavassa spotArc ei valokaarta käynnistetä kuten tavanomaisessa menetelmässä polttimen liipaisinta painamalla, vaan asettamalla volframielektrodi lyhyesti työkappaleelle. Poltinpainike on tarkoitettu hitsausprosessin luvanantoon. Vapautus ilmoitetaan merkkivalon spotArc/spotmatic vilkkumisella. Vapautus voi tapahtua jokaiselle hitsauspisteelle erikseen tai myös pysyvästi. Asetusta ohjataan parametrilla Prosessivapautus laitekonfiguraatiovalikossa *> katso luku [5.7](#page-55-0)*:

- Erillinen prosessivapautus ( $\sqrt{55P} > \sqrt{20P}$ ): Hitsausprosessi on vapautettava uudelleen ennen jokaista valokaaren sytytystä polttimen liipaisinta painamalla. Prosessivapautus päätetään automaattisesti, kun ohjelmaa ei ole käytetty 30 sekuntiin.
- Pysyvä prosessivapautus  $(55P > 6FF)$ : Hitsausprosessi vapautetaan painamalla kerran polttimen liipaisinta. Seuraavat valokaaren sytytykset käynnistetään asettamalla volframielektrodi lyhyesti työkappaleelle. Prosessivapautus päätetään automaattisesti joko uudella liipaisimen painalluksella tai jos ohjelmaa ei ole käytetty 30 sekuntiin.

Vakiona spotmatic-toiminnossa on aktivoituna erillinen prosessivapautus ja pisteajan lyhyt asetusalue. TIG-elektrodit asettamalla tapahtuva sytytys voidaan ottaa käytöstä laitekonfiguraatiovalikossa parametrilla  $5\overline{P}$ . Tässä tapauksessa toiminto on kuten spotArc-toiminnossa, pisteajan asetusalue voidaan kuitenkin valita laitekonfiguraatiovalikosta.

Aika-alueen asetus tapahtuu laitekonfiguraatiovalikossa parametrilla *> katso luku [5.7](#page-55-0)*

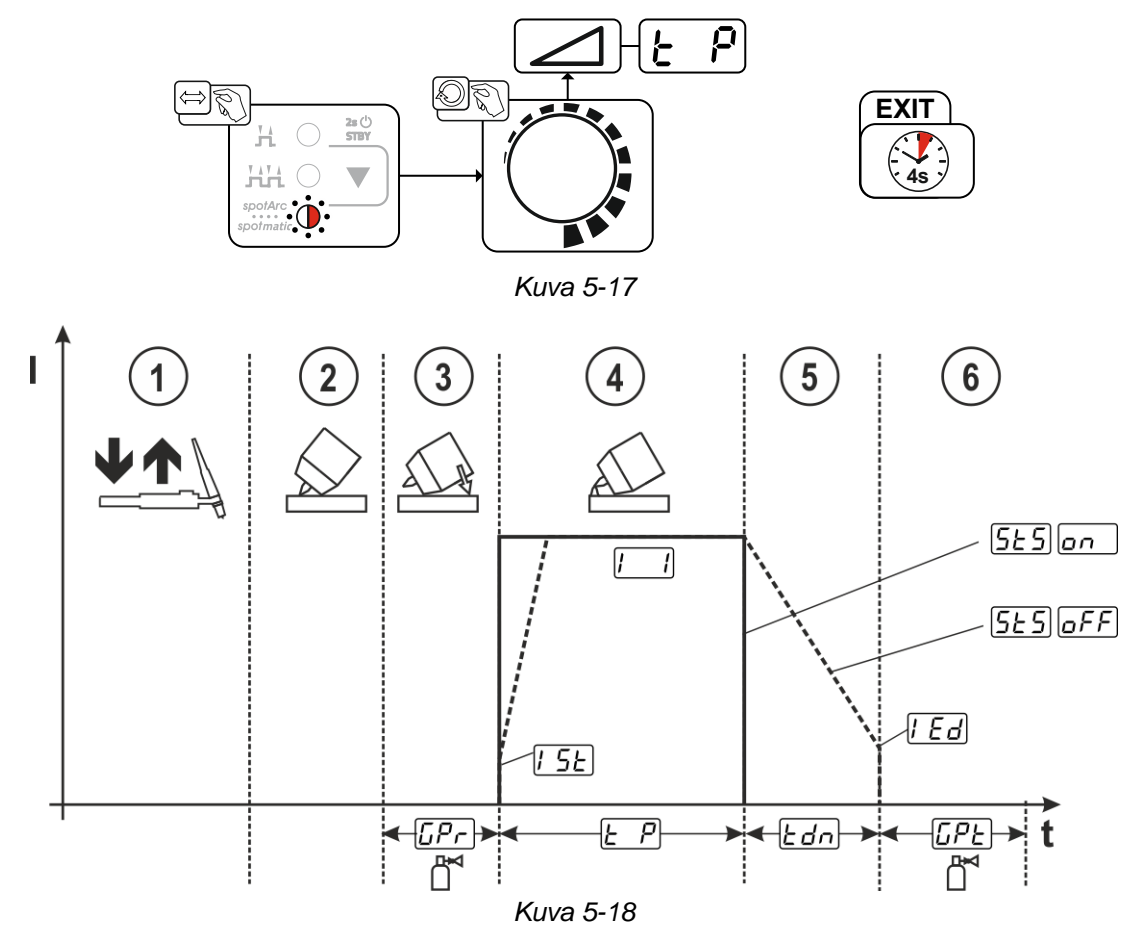

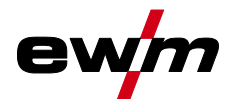

Esimerkkinä on HF-sytytyksen sytytystavan toiminta. Valokaaren sytytys Liftarcin avulla on myös mahdollinen *> katso luku [5.1.4](#page-19-0)*.

**Hitsausprosessin prosessinvapautustavan valitseminen** *> katso luku [5.7](#page-55-0)***.** 

**Virran nousu- ja laskuajat mahdollisia ainoastaan pisteajan pitkällä asetusalueella (0,01 s–20,0 s).** 

- Paina hitsauspistoolin liipaisinta ja vapauta se (näpäytä) vapauttaaksesi hitsausprosessin.
- Aseta hitsauspolttimen kaasusuutin ja wolframielektrodin pää varovasti työkappaleelle.
- Taivuta hitsauspoltinta kaasusuuttimen yläpuolelta, kunnes elektrodinpään ja työkappaleen välinen etäisyys on n. 2-3 mm. Suojakaasu virtaa asetetulla kaasun esivirtausajalla *CP-*J. Valokaari sytyttää ja asetettu aloitusvirta  $\sqrt{5E}$  virtaa.
- $\circledA$  Päävirtausvaihe  $\Box$  päätetään, kun asetettu pisteaika  $\Box$  kuluu umpeen.
- <sup>5</sup> Vain pitkäaikaisessa pistehitsauksessa (parametri **5E5**) = **GFF**): Hitsausvirta laskee kraaterivirtaan **LE**d asetetussa virran laskuajassa *Edn.*
- **6 Kaasun jälkivirtausaika** *LPE* **kuluu umpeen ja hitsaustehtävä lopetetaan.**

**Paina hitsauspistoolin painiketta ja vapauta se (painallus) vapauttaaksesi hitsausprosessin uudelleen (tarpeen vain erillisessä prosessivapautuksessa). Hitsauspolttimen uusi asetus volframielektrodin kärjen kanssa käynnistää seuraavan hitsausprosessin.** 

#### <span id="page-26-0"></span>**5.1.5.6 2-tahtikäyttö C-malli**

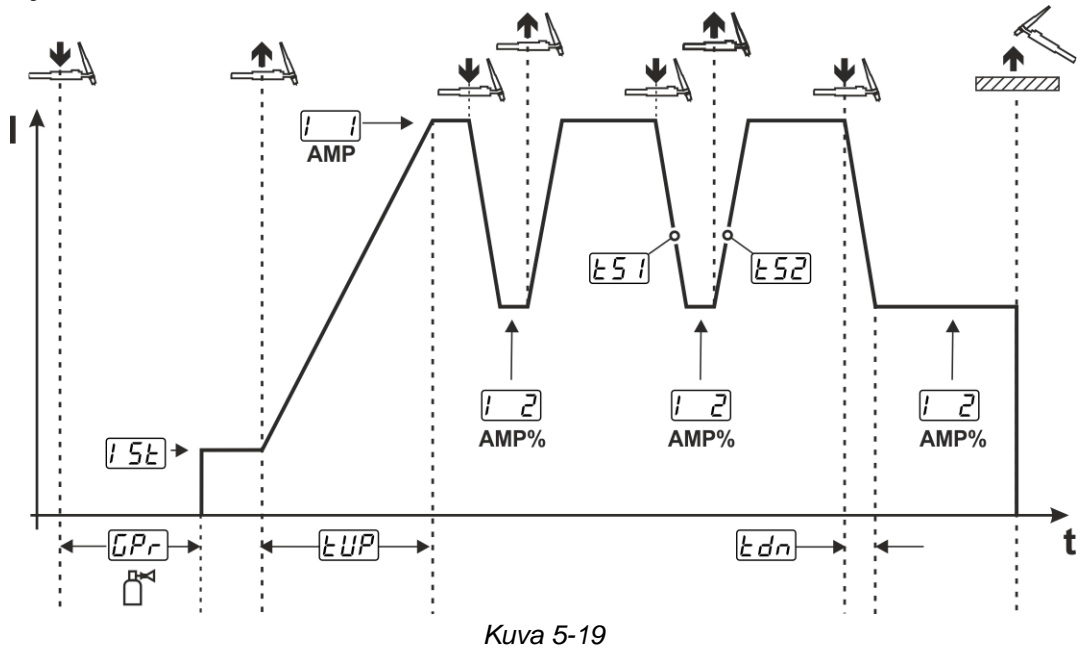

#### **1. tahti**

- Paina hitsauspolttimen liipaisinta 1, kaasun esivirtausaika **EP**F kuluu umpeen.
- HF-sytytyspulssit kulkevat elektrodista työkappaleeseen, valokaari syttyy.
- Hitsausvirta kulkee ja saavuttaa välittömästi esiasetetun aloitusvirta-arvon  $\sqrt{LSE}$  (valokaaren etsintä minimiasetusten voimassaollessa). HF kytkeytyy pois päältä.

#### **2. tahti**

- Vapauta hitsauspolttimen liipaisin 1.
- Hitsausvirta nousee asetetun virran nousuajan **EUP** mukaisesti päävirran AMP tasolle.

Liipaisinta 1 painamalla alkaa nousu/lasku **E5** ji päävirrasta AMP toisiovirtaan [*C*] AMP%. Kun liipaisin vapautetaan, alkaa nousu/lasku ESZ toisiovirrasta AMP% jälleen päävirtaan AMP. Tämä toimenpide voidaan toistaa aina haluttaessa.

Hitsaustapahtuma päättyy valokaaren häiriön sattuessa, kun kytkettynä on toisiovirta (hitsauspolttimen loitonnus työkappaleesta, kunnes valokaari sammuu, ei valokaaren uudelleensytytystä).

Nousu-/laskuajat ja voidaan säätää asiantuntijavalikossa *> katso luku [5.1.13](#page-42-0)*.

**Tämä toimintatapa on kytkettävä vapaaksi (parametri**  $\overline{glc}$ **) > katso luku [5.7](#page-55-0).** 

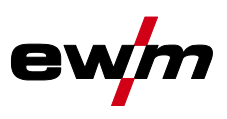

## <span id="page-27-0"></span>**5.1.6 TIG activArc -hitsaus**

EWM:n activArc-toiminto huolehtii huippudynaamisen säätöjärjestelmän kanssa siitä, tuotu hitsausteho pysyy käytännöllisesti katsoen muuttumattomana, huolimatta polttimen ja sulan välisistä etäisyyden muutoksista,, esim manuaalisessa hitsauksessa. Kaarijännitteen pieneneminen polttimen ja hitsisulan välisen etäisyyden lyhentyessä kompensoidaan suuremmalla virralla (ampeeria volttia kohden eli A/V) ja päinvastoin. Näin estetään wolframielektrodia tarttumasta hitsisulaan eikä wolframia jää hitsiin. **Valinta** 

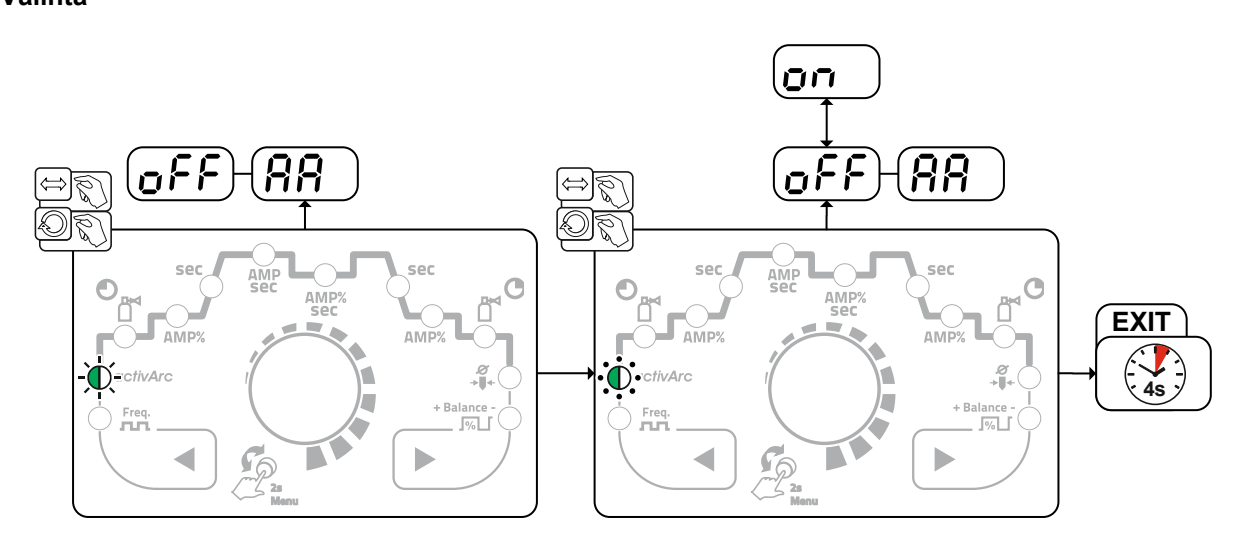

*Kuva 5-20*

## **Asetus**

## **Parametrin asetus**

activArc-parametria (säätöä) voidaan mukauttaa hitsaustyön mukaan (materiaalivahvuus) *> katso luku [5.1.13](#page-42-0)*.

## <span id="page-27-1"></span>**5.1.7 TIG-tarttumisenesto**

Toiminto estää arvaamattoman uudelleensyttymisen volframielektrodin hitsisulaan kiinnipalamisen jälkeen sammuttamalla hitsausvirran. Lisäksi volframielektrodin kulumista vähennetään. Toiminnon laukaisun jälkeen laite vaihtaa heti kaasunjälkivirtauksen prosessivaiheeseen. Hitsaaja aloittaa uuden prosessin jälleen 1. tahdilla. Käyttäjä voi kytkeä toiminnon päälle tai pois päältä ri ) *> katso luku [5.7](#page-55-0)*.

## <span id="page-27-2"></span>**5.1.8 Pulssihitsaus**

Valittavissa ovat seuraavat pulssiversiot:

- pulssiautomatiikka (TIG-DC)
- terminen pulssaus (TIG-AC tai TIG-DC)
- metallurginen pulssaus (TIG-DC)
- **keskiarvopulssaus**
- AC special (TIG-AC)

## <span id="page-27-3"></span>**5.1.8.1 Automaattipulssit**

Pulssivaihtoehto pulssiautomatiikka aktivoidaan ainoastaan toimintatavan spotArc kanssa tasavirtahitsauksessa. Virrasta riippuva pulssien taajuus ja tasapaino aiheuttavat hitsisulassa värähtelyä, joka parantaa ilmaraon silloittumista. Tarvittavat pulssin parametrit säätyvät automaattisesti koneen säätöjen perusteella. Tarvittaessa toiminto voidaan deaktivoida painiketta pulssihitsaus painamalla.

## **Valinta**

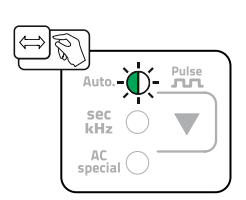

*Kuva 5-21*

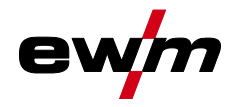

#### <span id="page-28-0"></span>**5.1.8.2 Terminen pulssaus**

Toimintojaksot ovat periaatteessa samanlaiset kuin normaalissa hitsauksessa, mutta lisäksi vaihdellaan edestakaisin päävirran AMP (pulssivirta) ja toisiovirran AMP% (pulssitaukovirta) välillä asetetuin väliajoin.

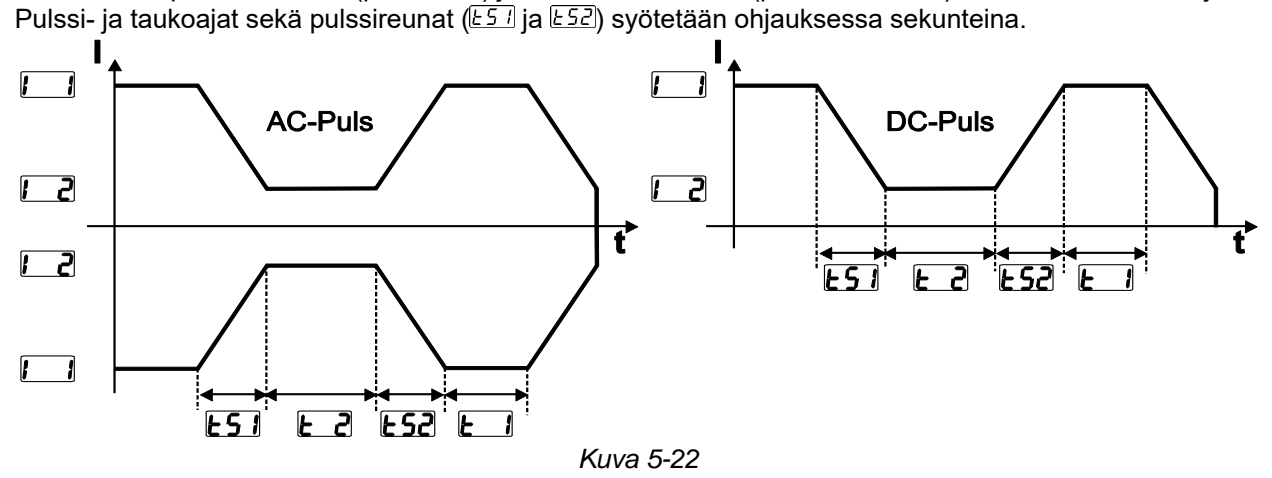

**Valinta** 

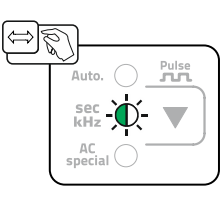

*Kuva 5-23*

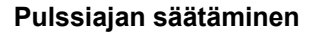

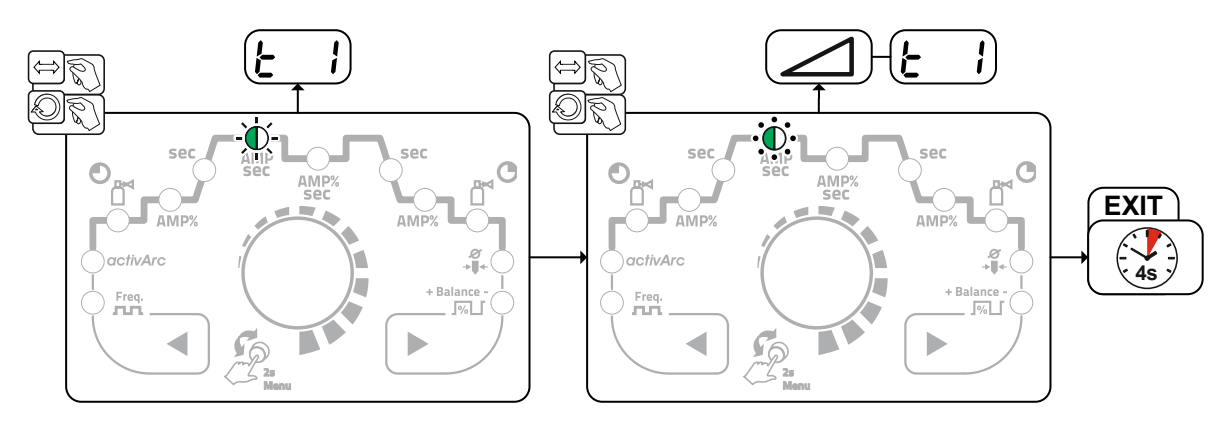

*Kuva 5-24*

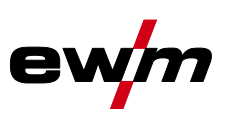

## **Pulssin taukoajan asetus**

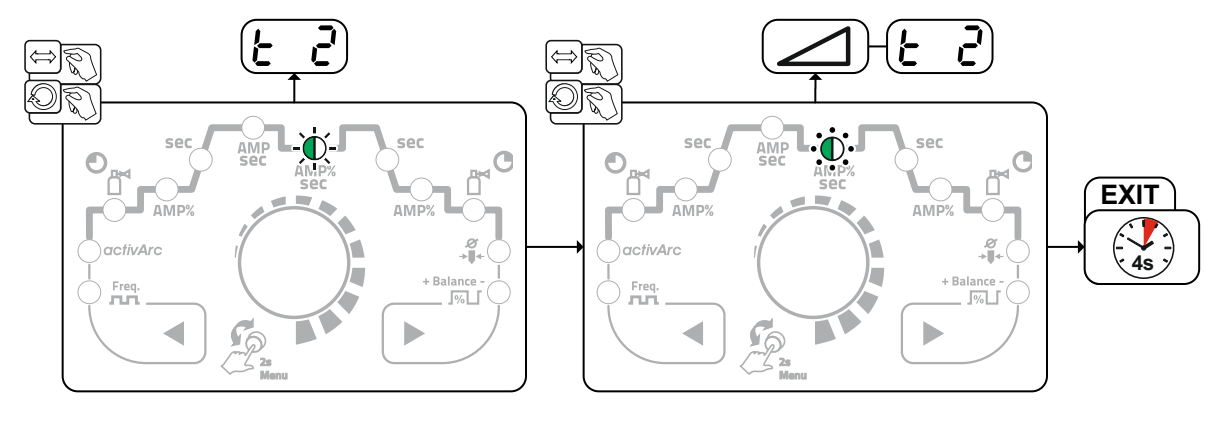

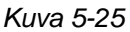

## **Pulssireunojen säätäminen**

Pulssireunat **[257]** ja **[258]** voidaan säätää asiantuntijavalikossa (TIG) > katso luku [5.1.13](#page-42-0).

## <span id="page-29-0"></span>**5.1.8.3 Pulssihitsaus virran nousun ja laskun aikana**

**Pulssitoiminto voidaan tarvittaessa poistaa käytöstä virran nousu-/laskuvaiheissa (Parametri )** *> katso luku [5.7](#page-55-0)***.** 

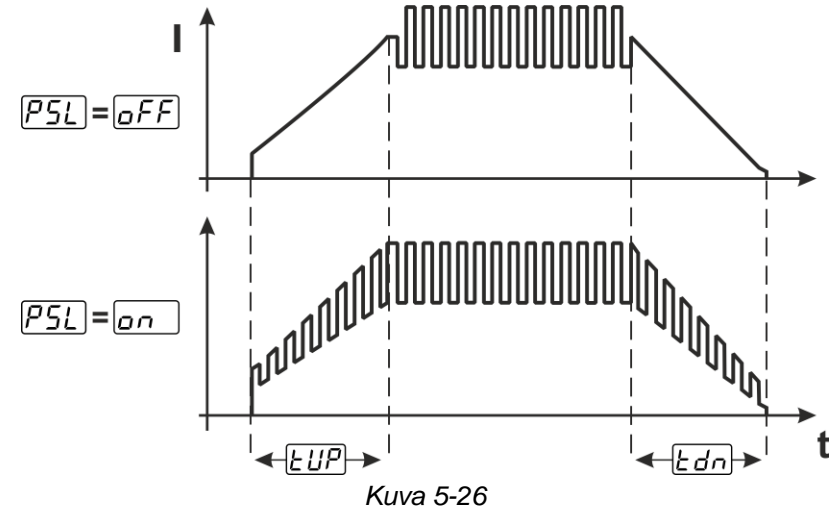

## <span id="page-29-1"></span>**5.1.8.4 Metallurginen pulssaus (kHz-pulssaus)**

Metallurginen pulssaus (kHz-pulssaus) käyttää korkeissa virroissa muodostuvaa plasmapainetta (valokaaripainetta), jolla saavutetaan kuroutettu valokaari tiivistetyllä lämmöntuonnilla. Toisin kuin termisessä pulssauksessa ei aseteta aikoja vaan taajuus  $F - \varepsilon$  ja balanssi  $\sqrt{B/L}$ . Pulssitoiminto toimii myös virran nousu- ja laskuvaiheen aikana.

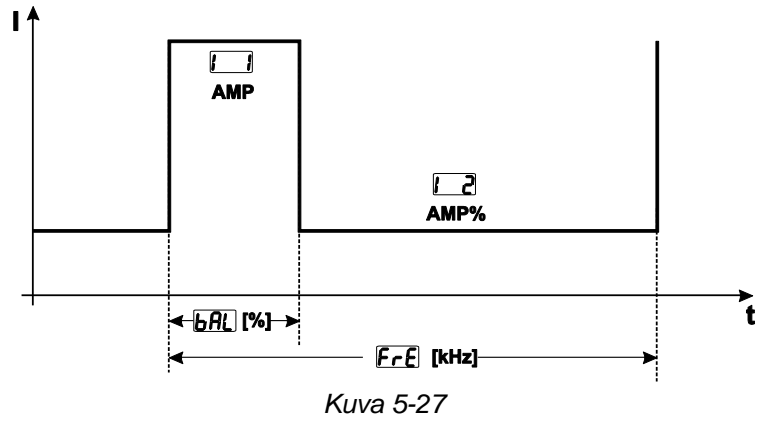

TIG-hitsaus

**Valinta** 

n

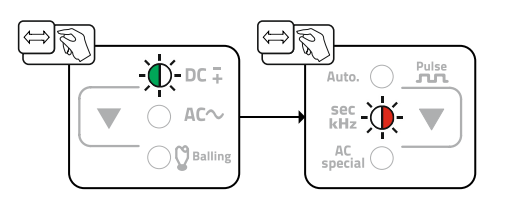

*Kuva 5-28*

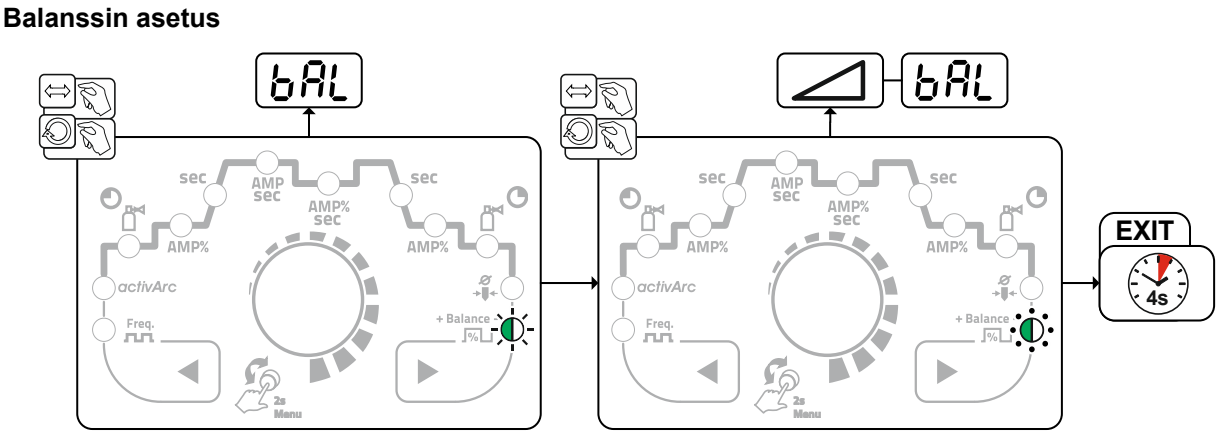

*Kuva 5-29*

**Taajuuden asetus** 

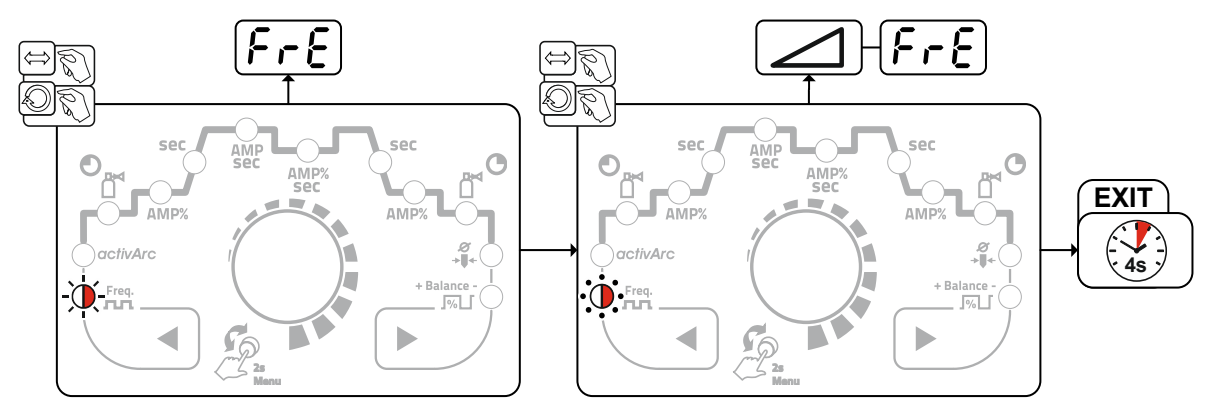

*Kuva 5-30*

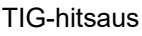

<span id="page-31-0"></span>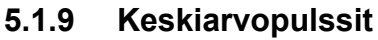

Keskiarvopulssauksen erikoisuutena on, että hitsausvirtalähde noudattaa aina ensiksi annettua keskiarvoa. Se soveltuu siksi erityisesti hitsausohjeen mukaiseen hitsaukseen.

Keskipulssauksen aktivointiin yhdessä metallurgisen pulssauksen pulssiversion kanssa on parametri *eu*a laitekonfiguraatiovalikossa kytkettävä asentoon  $\boxed{00}$ .

Keskipulssauksen aktivointiin yhdessä termisen pulssauksen pulssiversion kanssa on parametri PRu laitekonfiguraatiovalikossa kytkettävä asentoon **on**.

Toiminnon aktivoinnin jälkeen päävirran AMP ja toisiovirran AMP% punaiset merkkivalot palavat samanaikaisesti.

Keskiarvopulssauksessa vaihdetaan jaksoittain kahden virran välillä, jolloin virran keskiarvo (AMP), pulssivirta (Ipuls), balanssi ( $\sqrt{B/L}$ ) ja taajuus ( $\sqrt{E/L}$ ) on annettava. Asetettu virran keskiarvo ampeereina on määräävä, pulssivirta (Ipuls) annetaan parametrilla *PPL* prosentuaalisesti keskiarvovirtaan (AMP) nähden. Parametrin **PL** asetus tapahtuu asiantuntijavalikossa > katso luk[u 5.1.13](#page-42-0).

Pulssitaukovirtaa (IPP) ei aseteta, vaan tämä arvo lasketaan laiteohjauksen avulla niin, että hitsausvirran (AMP) keskiarvo säilytetään.

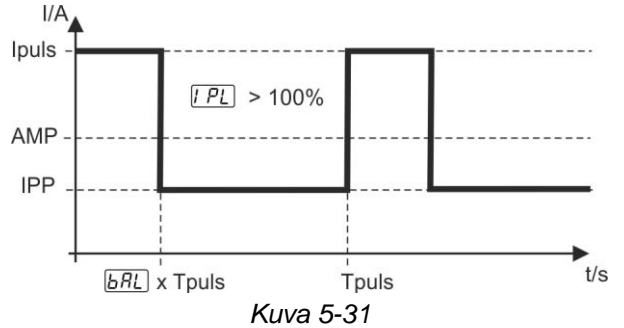

AMP = Päävirta (keskiarvo); esim. 100 A

Ipuls = Pulssivirta =  $\sqrt{PL}$  x AMP; esim. 140 % x 100 A = 140 A IPP = Pulssitaukovirta

Tpuls = Pulssijakson kesto =  $1/F - E$ ; esim. 1/100 Hz = 10 ms

 $\sqrt{bRL}$  = balanssi

#### <span id="page-31-1"></span>**5.1.9.1 Erikoisvaihtovirta**

Käytetään esim. eripaksuisten levyjen liittämiseksi keskenään.

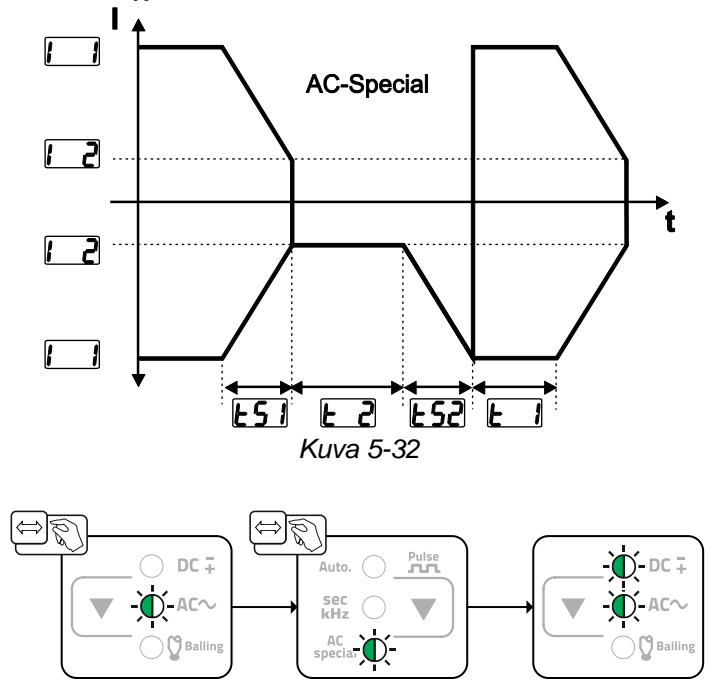

*Kuva 5-33*

Pulssireunat **[251]** ja **[252]** voidaan säätää asiantuntijavalikossa (TIG) > katso luku [5.1.13](#page-42-0).

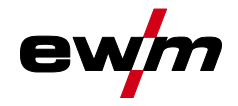

## <span id="page-32-0"></span>**5.1.10 Hitsauspoltin (käyttövaihtoehdot)**

Koneessa voidaan käyttää erilaisia poltintyyppejä. Käyttölaitteiden, kuten polttimien liipaisinten (BRT), keinuvipujen tai potentiometrien toimintoja voidaan muokata yksitellen poltintilojen avulla.

### **Merkkien selitykset / käyttölaitteet:**

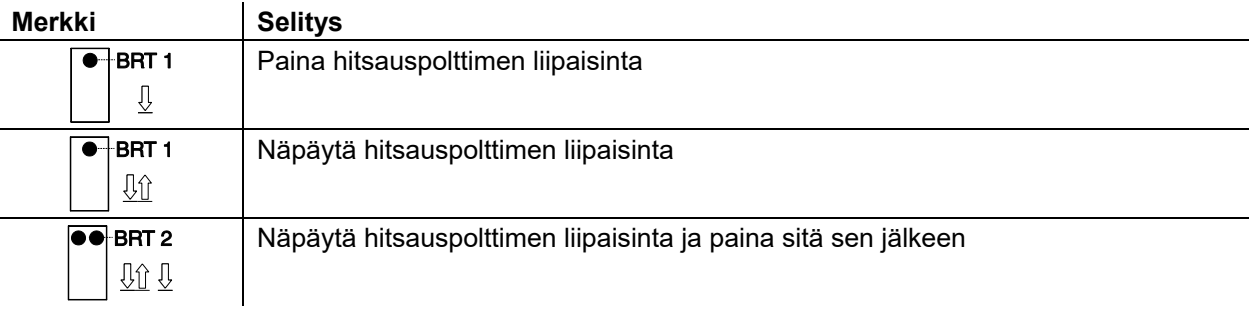

#### <span id="page-32-1"></span>**5.1.10.1 Näpäytystoiminto (liipaisimen näpäytys)**

Näpäytystoiminto: Toimintoja voidaan muuttaa näpäyttämällä lyhyesti hitsauspolttimen liipaisinta. Asetettu polttimen tila määrittää toimintatavan.

#### <span id="page-32-2"></span>**5.1.10.2 Polttimen tilan asetus**

Käyttäjän käytettävissä ovat tilat 1–6 ja 11–16. Tilat 11–16 sisältävät samat toiminnot kuin tilat 1–6, kuitenkin ilman toisiovirran näpäytystoimintoa *> katso luku [5.1.10.1](#page-32-1)*.

Yksittäisten tilojen toimintovaihtoehdot on eritelty taulukoissa eri poltintyyppien mukaan.

Poltintilan asetus tapahtuu laitekonfiguraatiovalikossa parametrilla Poltinkonfiguraatio "  $F - d$ " > Poltintila " " *> katso luku [5.7](#page-55-0)*.

#### **Vain lueteltujen käyttötilojen käyttö on aiheellista mainittujen hitsauspoltintyyppien kanssa.**

#### <span id="page-32-3"></span>**5.1.10.3 Ylös-/alas-nopeus**

#### **Toimintatapa**

Paina Ylös-painiketta ja pidä se painettuna:

Virrankorotus hitsausvirtalähteessä asetetun maksimiarvon saavuttamiseen asti (päävirta).

Paina Alas-painiketta ja pidä se painettuna:

Virranlasku minimiarvon saavuttamiseen asti.

Parametrin ylös-/alas-nopeus **uud** asetus tapahtuu laitekonfiguraatiovalikossa > katso luku [5.7](#page-55-0) ja se määrittää virranmuutoksen suoritusnopeuden.

#### <span id="page-32-4"></span>**5.1.10.4 Virtaloikka**

Vastaavaa liipasinta näpäyttämällä voidaan hitsausvirta antaa säädettävänä loikan pituutena. Jokaisella uudella painikkeen painalluksella hitsausvirta loikkaa asetetun arvon verran ylös tai alas.

Parametrin Virtaloikka *di* asetus tapahtuu laitteen konfigurointivalikossa > katso luku [5.7](#page-55-0).

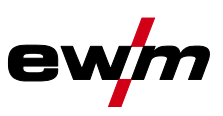

## <span id="page-33-0"></span>**5.1.10.5 TIG-vakiopoltin (5-napainen)**

## **Vakiopoltin yhdellä liipaisimella**

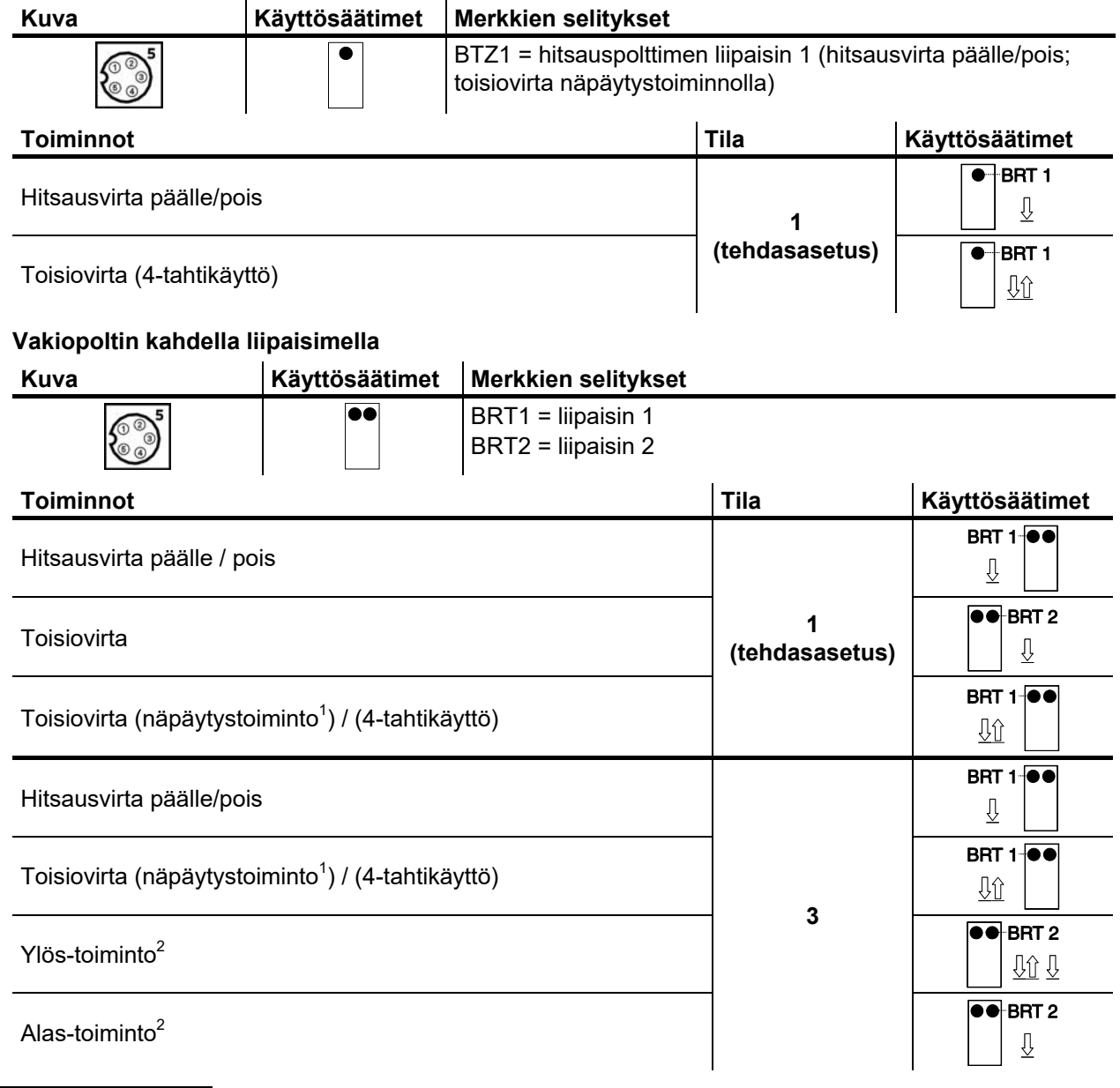

<sup>1</sup>*> katso luku [5.1.10.1](#page-32-1)*

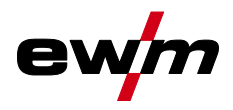

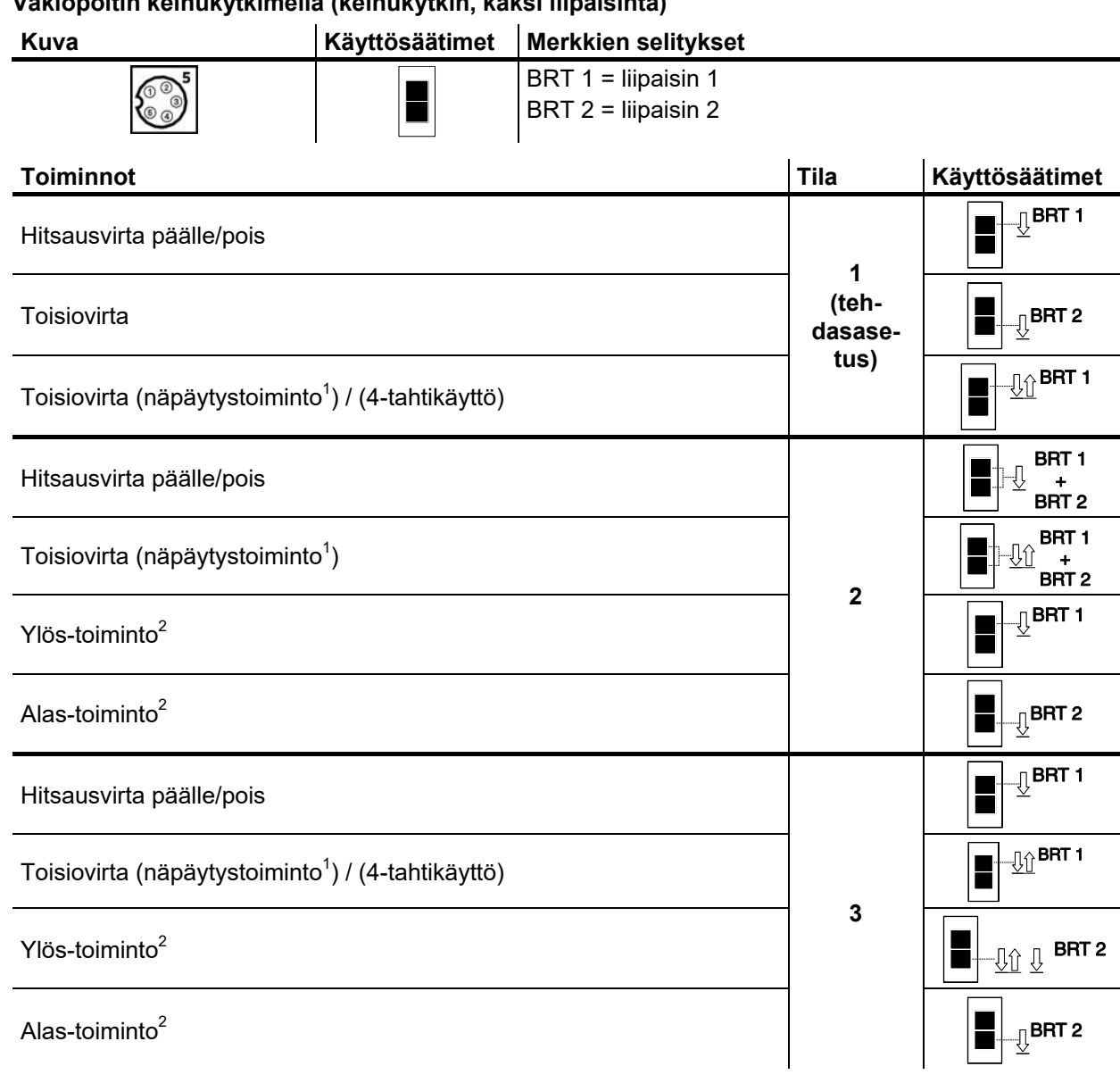

**Vakiopoltin keinukytkimellä (keinukytkin, kaksi liipaisinta)** 

<sup>1</sup>*> katso luku [5.1.10.1](#page-32-1)*

# <span id="page-35-0"></span>**5.1.10.6 TIG-Up/Down-poltin (8-napainen)**

## **Up/down-poltin liipasimella**

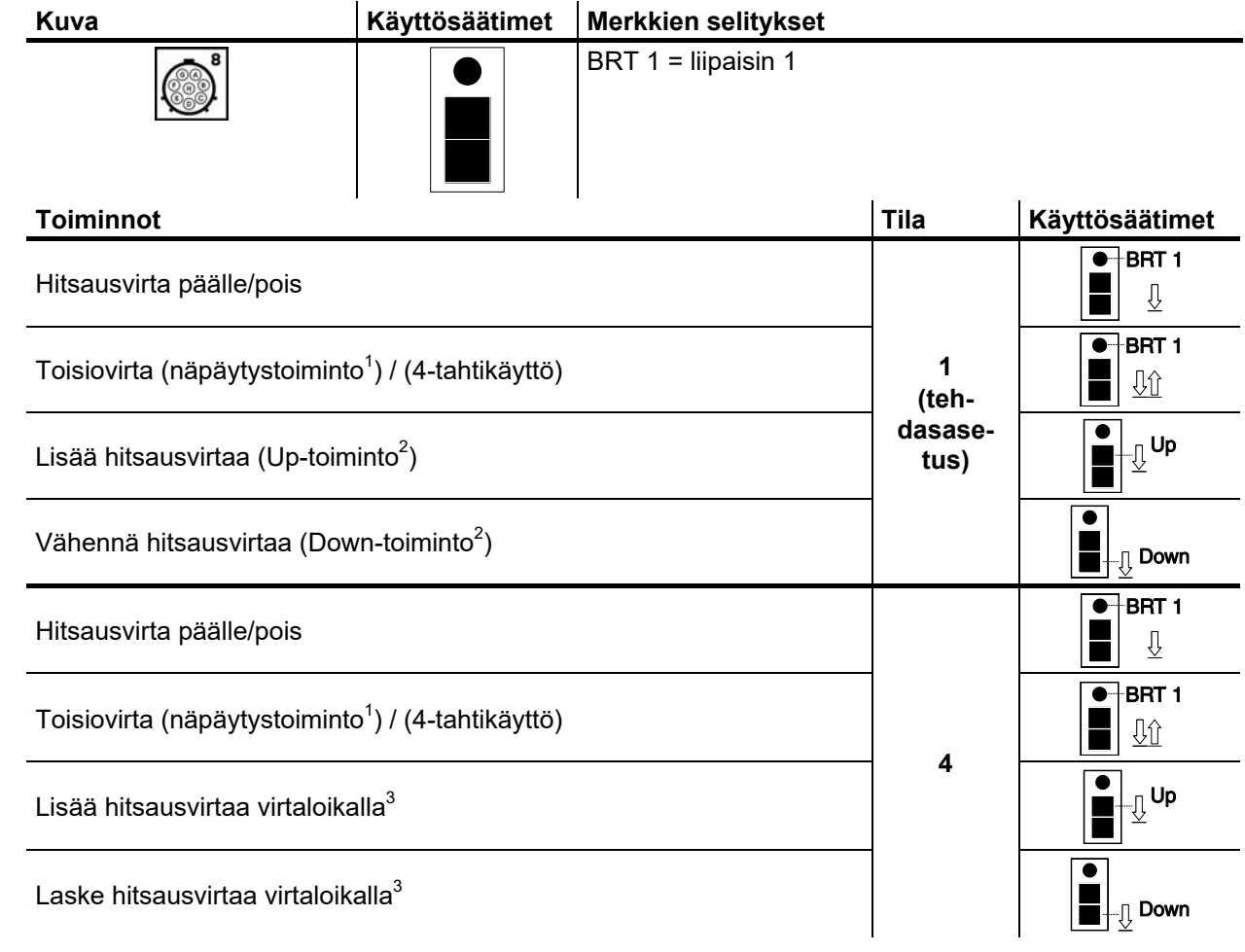

- <sup>2</sup>*> katso luku [5.1.10.3](#page-32-3)*
- <sup>3</sup>*> katso luku [5.1.10.4](#page-32-4)*

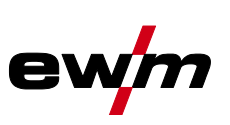

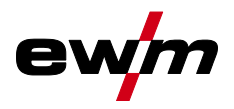

TIG-hitsaus

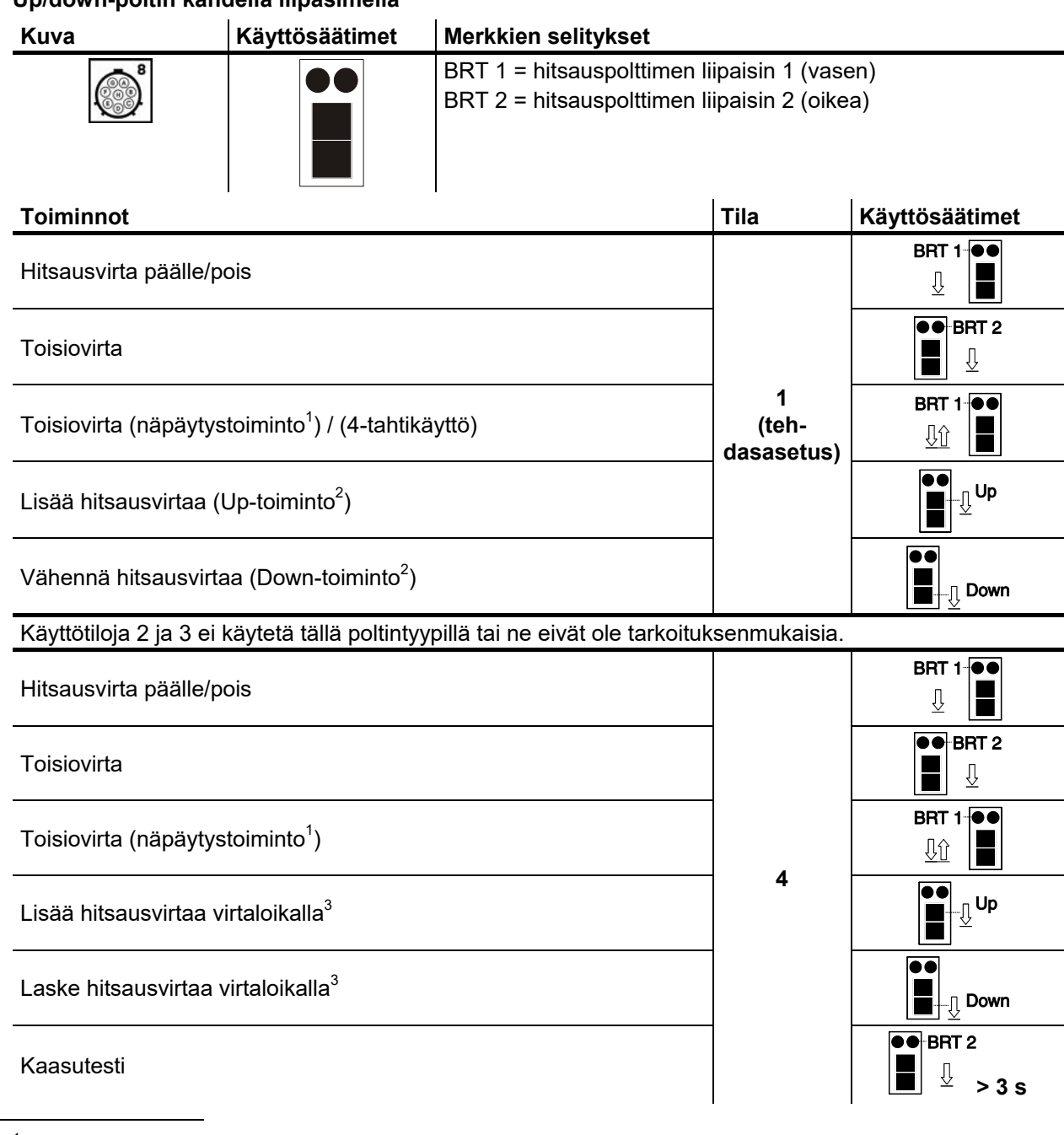

## **Up/down-poltin kahdella liipasimella**

<sup>1</sup>*> katso luku [5.1.10.1](#page-32-1)*

<sup>2</sup>*> katso luku [5.1.10.3](#page-32-3)*

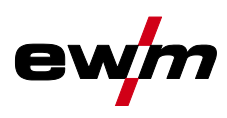

## <span id="page-37-0"></span>**5.1.10.7 Kaukosäätöpoltin (8-napainen)**

## **Jos haluat käyttää hitsauskoneessa potentiometrillä varustettua hitsauspoltinta, hitsauskoneen asetukset on tehtävä tällöin erikseen** *> katso luku [5.1.10.8](#page-38-0)***.**

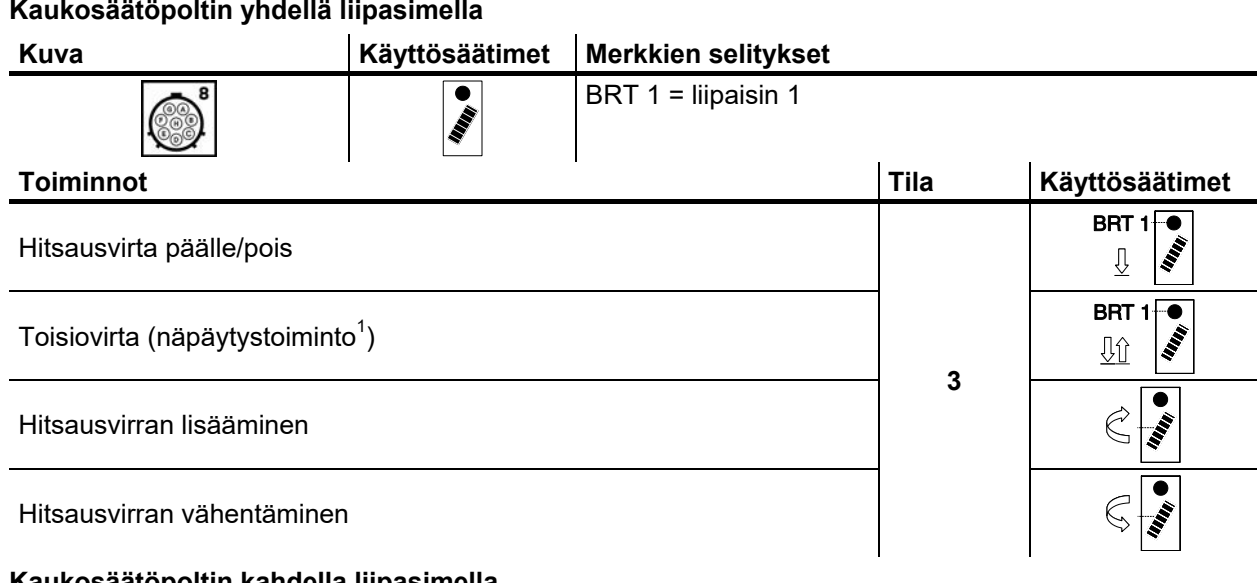

#### **Kaukosäätöpoltin kahdella liipasimella**

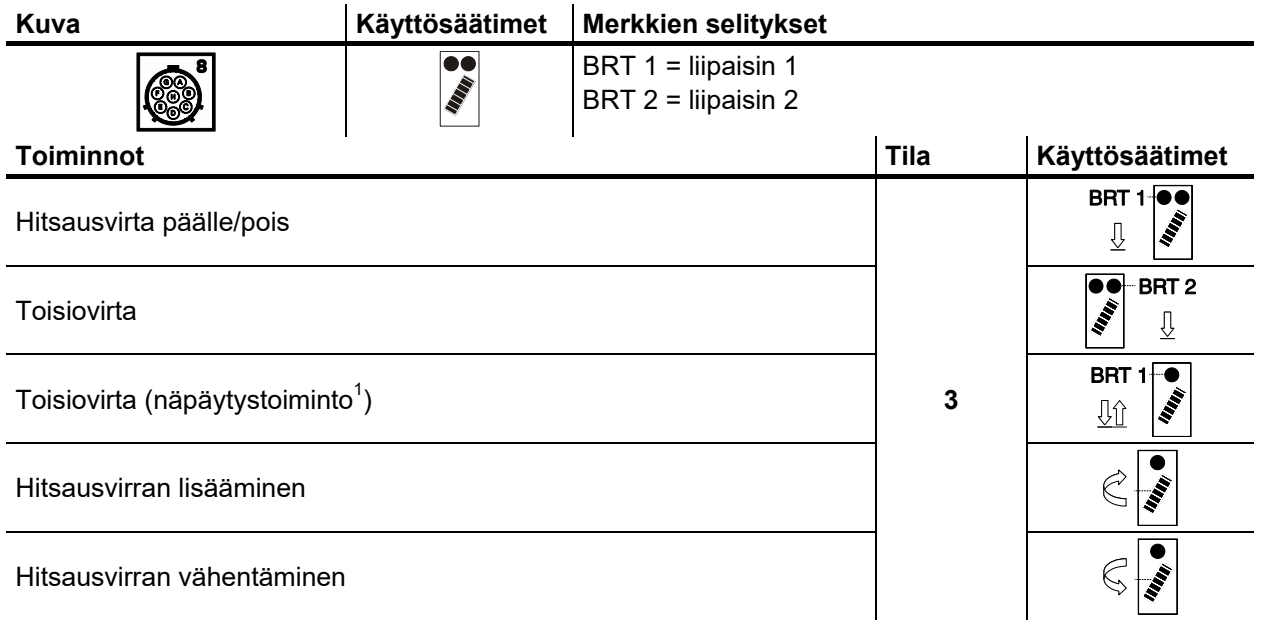

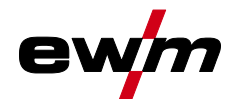

### <span id="page-38-0"></span>**5.1.10.8 Potentiometrillä varustetun TIG-hitsauspolttimen asetusmääritykset**

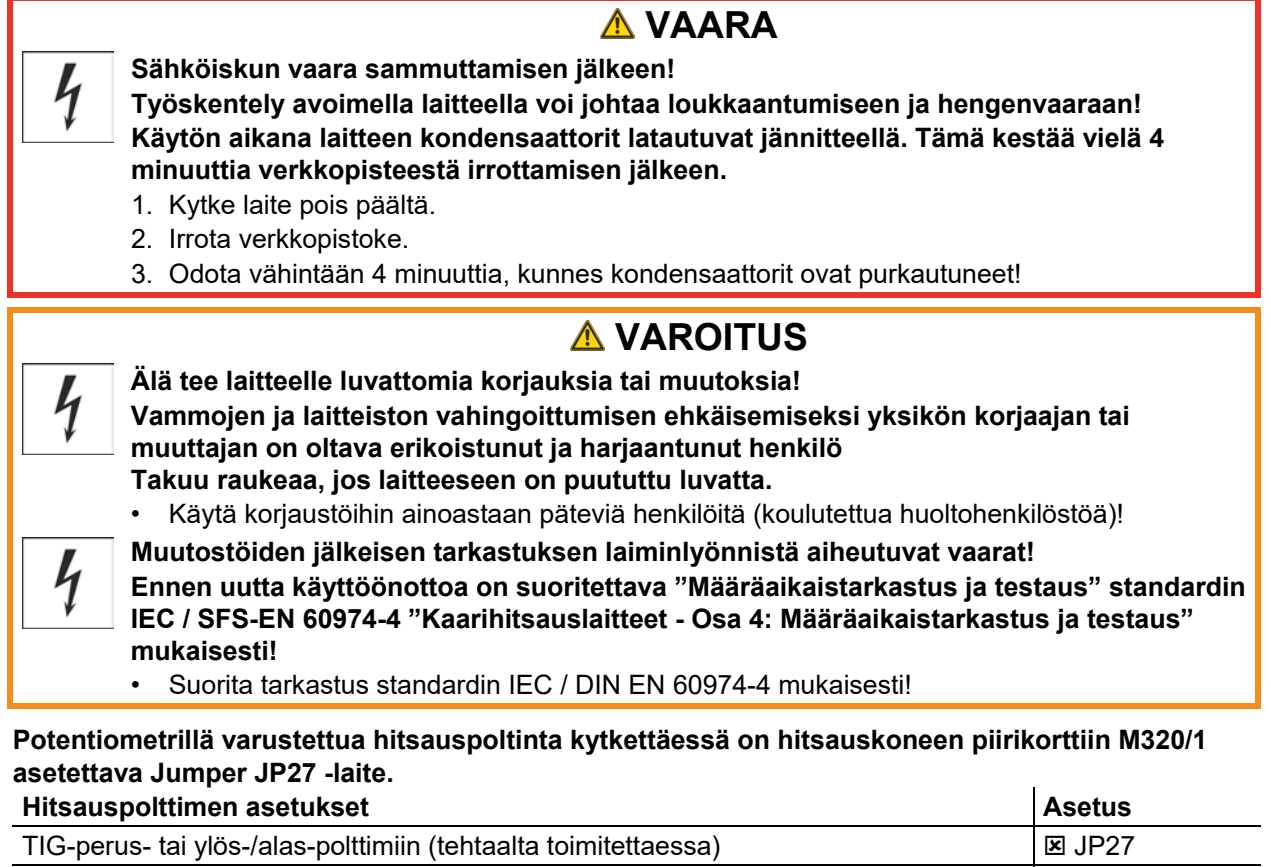

Potentiometrillä varustettuihin hitsauspolttimiin  $\Box$  JP27

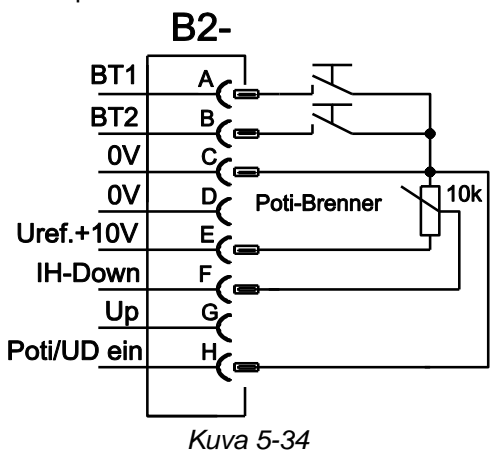

**Tälle poltintyypille on hitsauskone asetettava hitsauspoltintilaan 3** *> katso luku [5.1.10.2](#page-32-2)***.** 

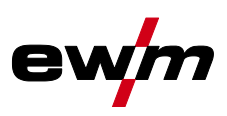

### <span id="page-39-0"></span>**5.1.10.9 RETOX TIG-poltin (12-napainen)**

**Nämä lisävarusteena saatavat osat voidaan jälkiasentaa laitteeseen .** 

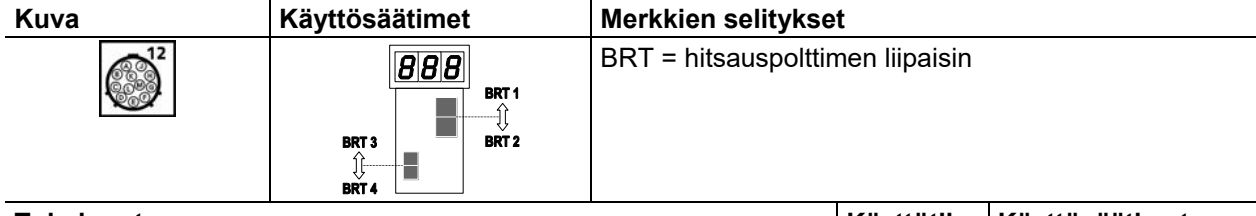

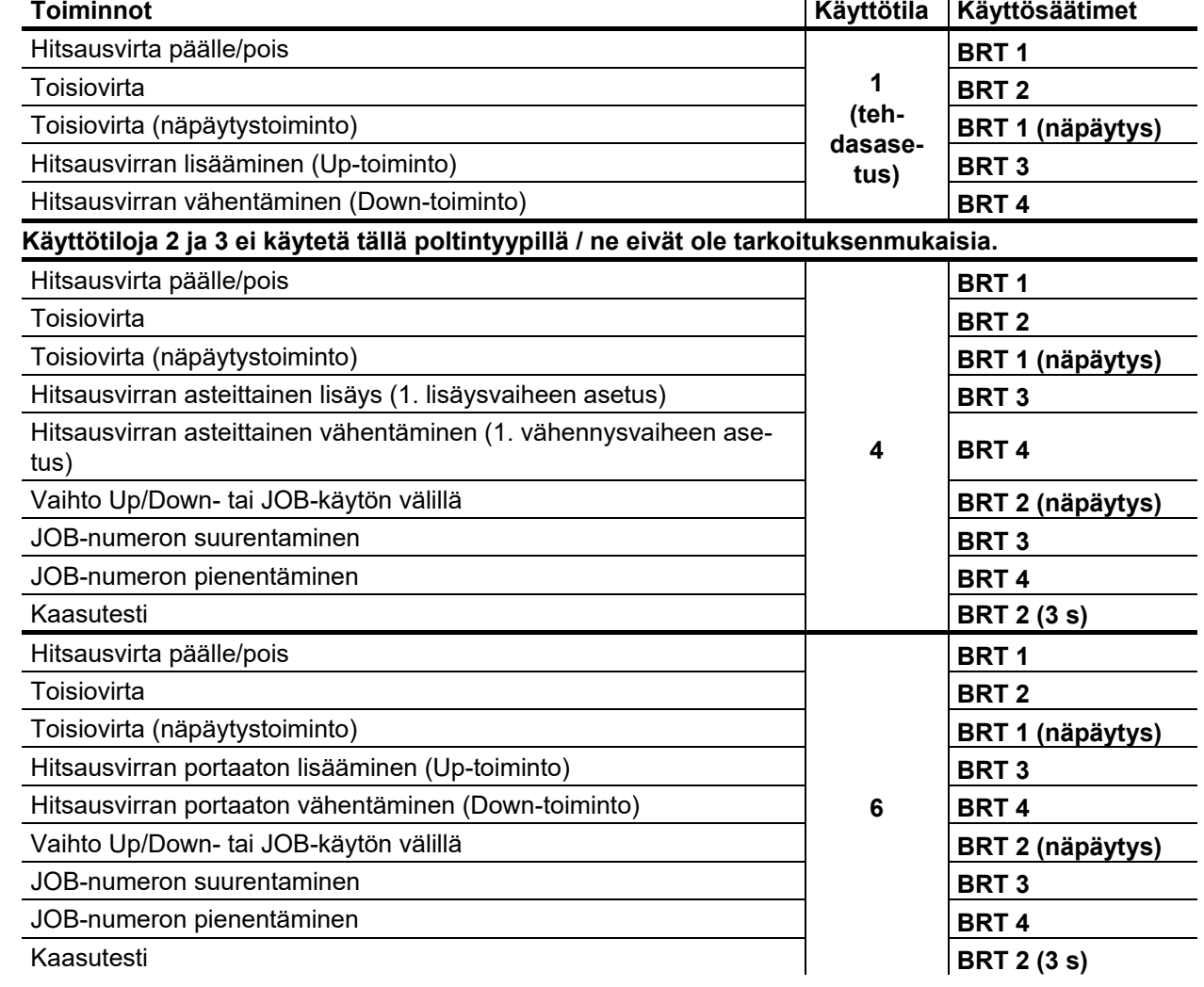

#### <span id="page-39-1"></span>**5.1.10.10 Kutsuttavien JOBien enimmäismäärän määrittäminen**

Tämän toiminnon avulla käyttäjä voi määritellä vapaalla tallennusalueella kutsuttavissa olevien JOBstehtävien enimmäismäärän. Tehtaalla asetettuna hitsauspolttimella voidaan kutsua esiin 101 JOBstehtävää, tarvittaessa tätä arvoa voidaan pienentää.

Ensimmäinen JOB tehtaalla asetettuna on JOB 0. Ensimmäinen JOB voidaan asettaa halutulla tavalla. Seuraava kaavio näyttää esimerkin enintään kutsuttavilla JOBs-tehtävien asetuksilla = 5 ja ensimmäisen kutsuttavan JOB-tehtävän asetuksilla = 20. Kutsuttavien JOBs-tehtävien määrä on näin 20 - 24.

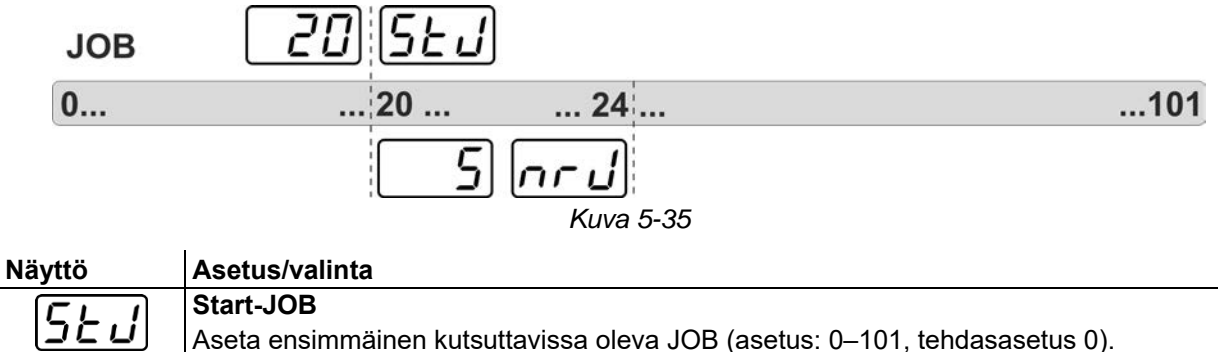

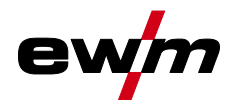

## **Näyttö Asetus/valinta**

nr d

# **JOB-numeron kutsuminen**

Aseta valittavien JOBs-tehtävien maksimimäärä (asetus: 1–101, tehdasasetus 0). Lisäparametreja BLOCK-JOB-toiminnon aktivoinnin jälkeen.

#### **Asetus tapahtuu laitekonfiguraatiovalikossa** *> katso luku [5.7](#page-55-0)***.**

**JOB-tehtävien enimmäismääräasetus on tarkoitettu ainoastaan poltintiloille 4 ja 6 / 14 tai 16 (ilman näpäytystoimintoa).** 

## <span id="page-40-0"></span>**5.1.11 Jalkakaukosäädin RTF 1**

#### <span id="page-40-1"></span>**5.1.11.1 RTF-käynnistysramppi**

Toiminto RTF-käynnistysramppi estää liian nopean ja korkean energian tuonnin suoraan hitsauksen aloittamisen jälkeen, jos käyttäjä painaa kaukosäätimen poljinta liian nopeasti ja liian pitkälle. Esimerkki:

Käyttäjä asettaa hitsauskoneessa 200 A:n päävirran. Käyttäjä painaa kaukosäätimen polkimen erittäin nopeasti n. 50 %:iin polkimen matkasta.

- RTF kytketty päälle: Hitsausvirta nousee lineaarista (hidasta) ramppia n. 100 A:iin
- RTF kytketty pois päältä: Hitsausivirta loikkaa heti n. 100 A:iin

Toiminto RTF-käynnistysramppi kytketään parametrilla **EEE** laitekonfiguraatiovalikossa päälle tai pois päältä *> katso luku [5.7](#page-55-0)*.

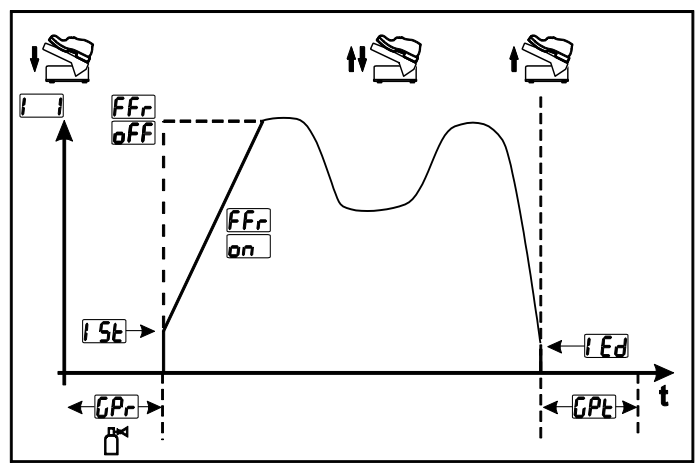

*Kuva 5-36*

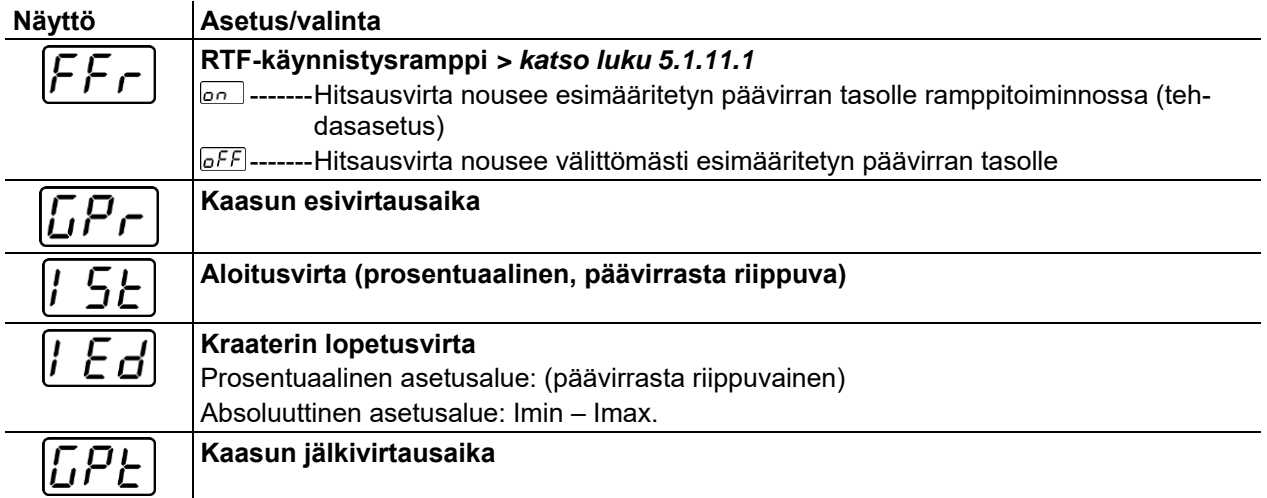

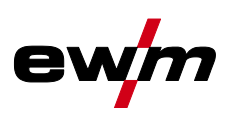

#### <span id="page-41-0"></span>**5.1.11.2 RTF--vastauskäyttäytyminen**

Tällä toiminnolla ohjataan hitsausvirran vastauskäyttäytymistä päävirtavaiheen aikana. Käyttäjä voi valita lineaarisen ja logaritmisen vastauskäyttäytymisen välillä. Logaritminen-asetus soveltuu erityisesti pienillä virranvoimakkuuksilla hitsaamiseen, esim. ohutlevyalueella. Tämä käyttäytyminen mahdollistaa hitsausvirran paremman annosteltavuuden.

Toiminto RTF-vastauskäyttäytyminen FrE voidaan vaihtokytkeä laitekonfiguraatiovalikossa parametrien lineaarinen vastauskäyttäytyminen  $\overline{t \cdot \overline{r}}$  ia logaritminen vastauskäyttäytyminen  $\overline{t \circ \overline{r}}$  (tehdasasetus) välillä *> katso luku [5.7](#page-55-0)*.

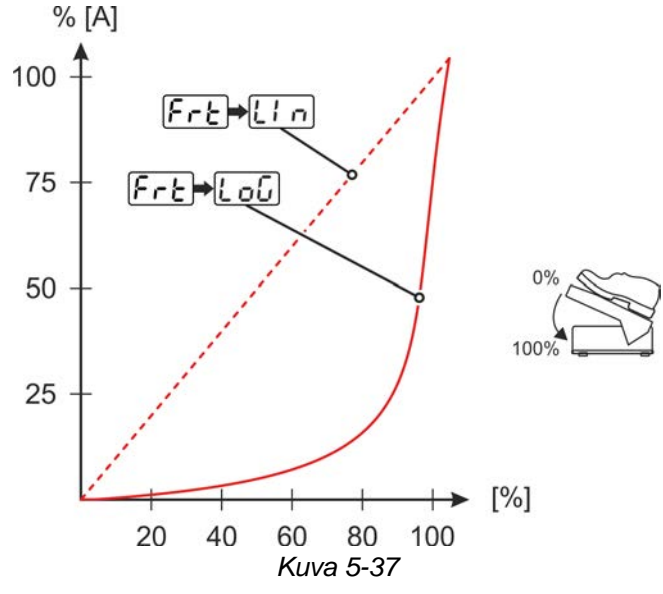

### <span id="page-41-1"></span>**5.1.12 Yhdenaikainen molemminpuolinen hitsaus, synkronisointityypit**

Tämä toiminto on keskeinen silloin, kun työkappaletta hitsataan kahta virtalähdettä käyttäen samanaikaisesti kappaleen molemmilta puolilta. Tätä menetelmää käytetään toisinaan esimerkiksi hitsattaessa paksuja alumiinisia työkappaleita V-up-asentoa käyttäen. Näin varmistetaan, että vaihtovirtaa käytettäessä plus- ja miinusnavan vaiheet suorittuvat samanaikaisesti molemmissa virtalähteissä ja että valokaaret eivät vaikuta toisiinsa negatiivisesti.

#### <span id="page-41-2"></span>**5.1.12.1 Synkronisointi verkkojännitettä käyttäen (50/60 Hz)**

Molempien hitsauskoneiden vaihejärjestysten sekä kiertokentän syöttöjännitteiden on oltava identtiset. Mikäli nämä eivät täsmää, virtakuorma hitsisulaan häiriintyy.

Joillekin laitetyypeille on olemassa kiertokytkimen valinnaisen jälkiasennuksen mahdollisuus vaihetilan asetusta varten(ON NETSYNCHRON). Tällä kiertokytkimellä voidaan vaihe-ero tasata 60 asteen välein (0°, 60°, 120°, 180°, 240° ja 300°). Optimaalinen vaiheen tasaus johtaa heti parempaan hitsaustulokseen. Synkronointi-laitetoiminnon aktivointi syöttöjännitteellä tapahtuu asiantuntijavalikosta (TIG). Tässä parametri  $\sqrt{Re\sin\left(\frac{1}{2}kT\right)}$  on kytkettävä arvoon  $\sqrt{E}$  (merkkivalo Netsync palaa) *> katso luku* [5.1.13](#page-42-0).

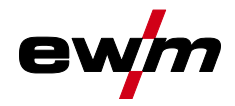

## <span id="page-42-0"></span>**5.1.13 Asiantuntijavalikko (TIG)**

Asiantuntijavalikkoon on tallennettu säädettäviä parametreja, joiden säännöllinen asettaminen ei ole tarpeen. Näytettyjen parametrien määrä voi olla rajoitettu esim. deaktivoidun toiminnon vuoksi.

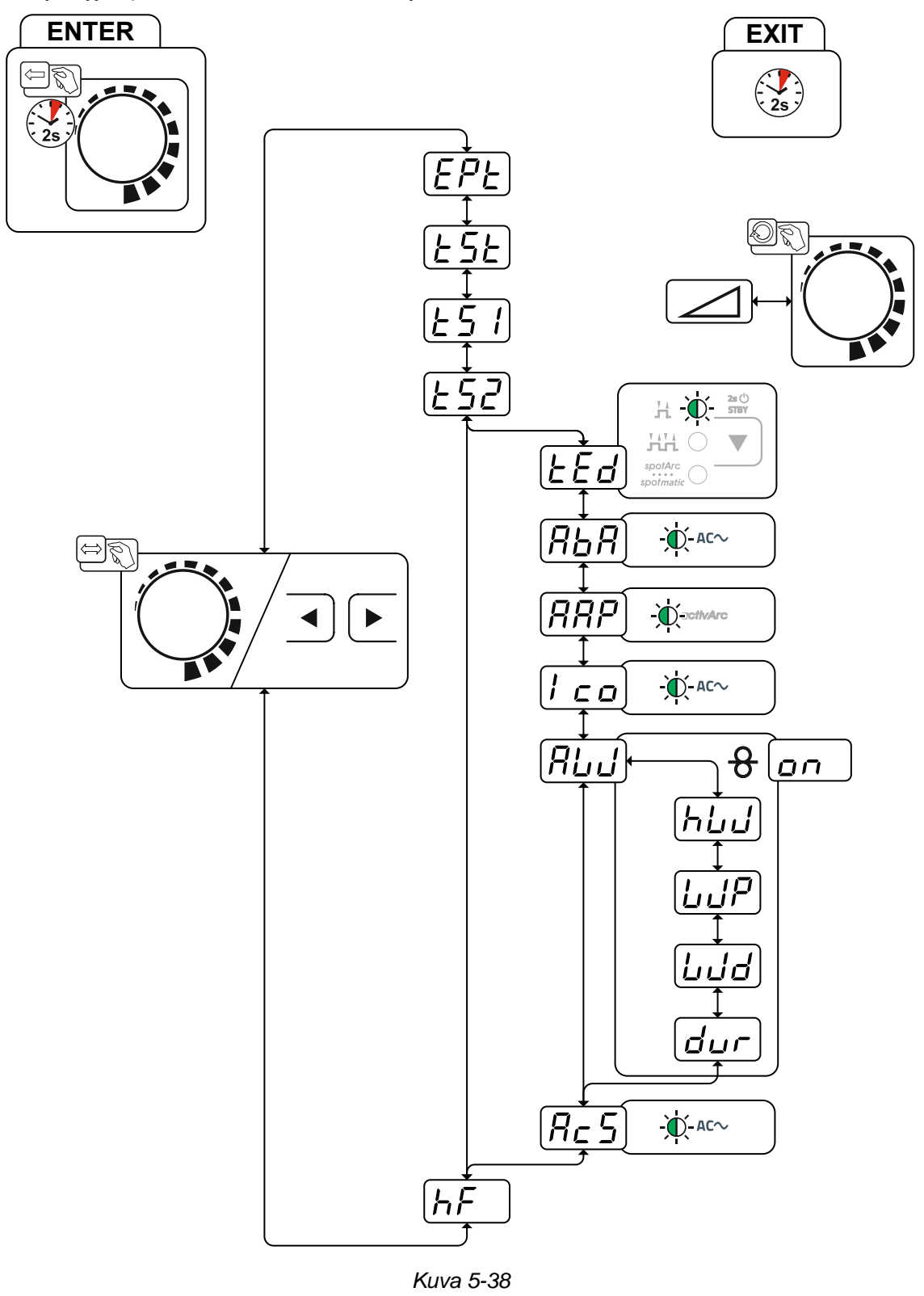

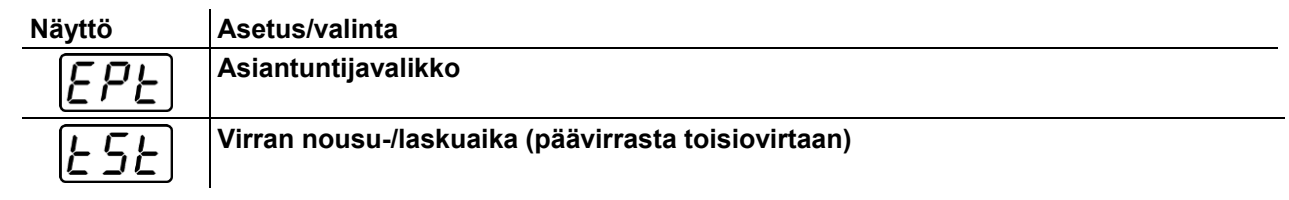

TIG-hitsaus

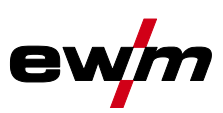

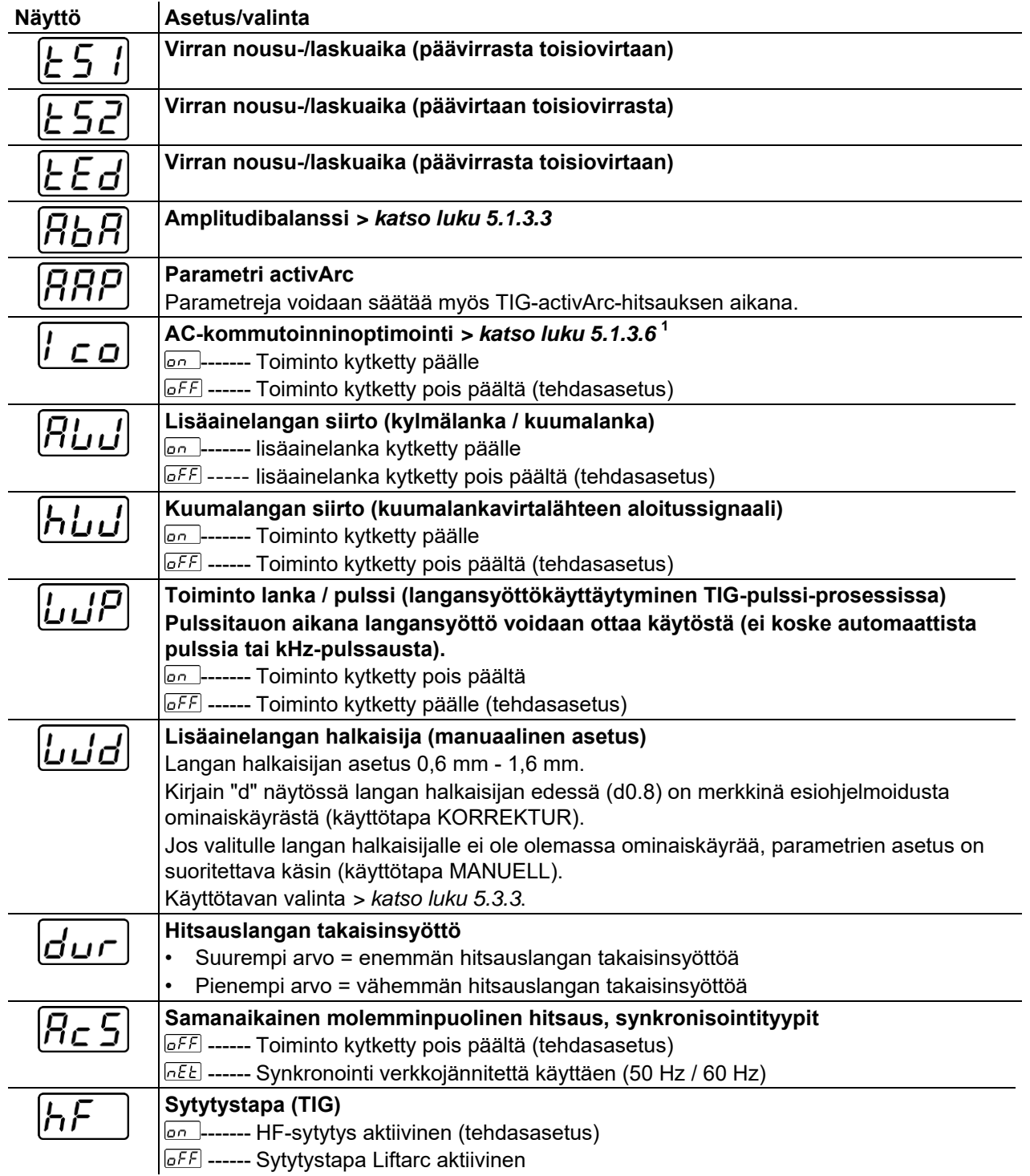

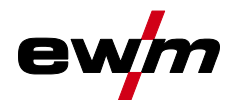

## <span id="page-44-0"></span>**5.1.14 Vastuksen tasaus**

Sähköinen vastus tulisi suunnata uudelleen jokaisen lisälaitteen, kuten esim. hitsauspolttimen tai välikaapelipaketin (AW) vaihdon jälkeen ihanteellisten hitsausominaisuuksien takaamiseksi. Johtojen vastuksen arvo voidaan säätää suoraan tai myös tasata virtalähteen kautta. Toimitustilassa johtojen vastus on esiasetettu ihanteellisesti. Johtojen pituuksien muuttuessa on tarpeen suorittaa suuntaus (jännitekorjaus) hitsausominaisuuksien optimoimiseksi.

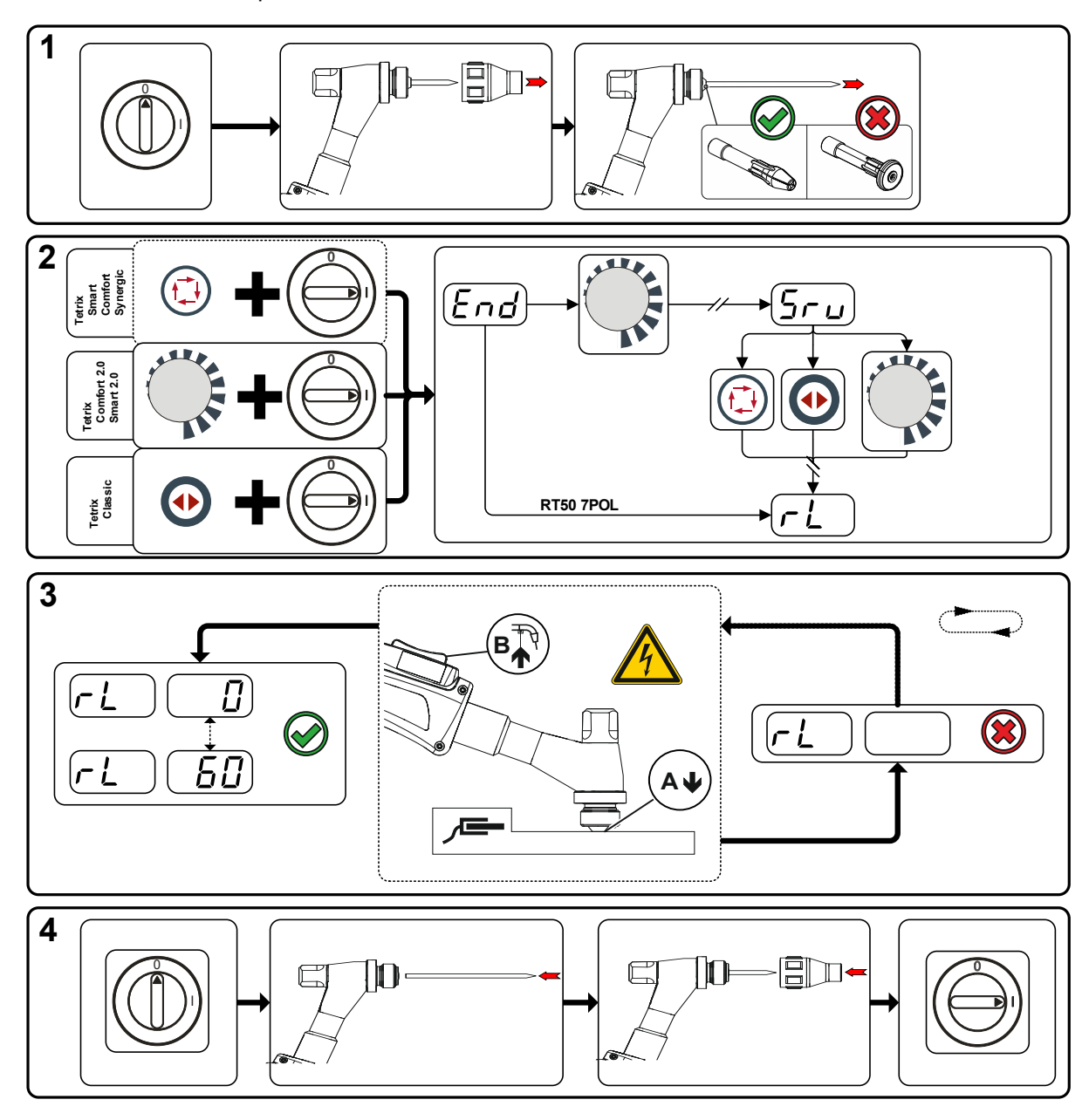

*Kuva 5-39*

Puikkohitsaus

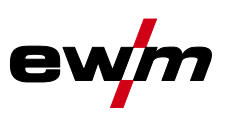

### **1 Esivalmistelut**

- Sammuta hitsauslaite.
- Ruuvaa hitsauspolttimen kaasusuutin irti.
- Irrota TIG-elektrodi ja vedä se ulos.

## **2 Konfiguraatio**

- Paina säätönuppia  $\overline{\mathcal{G}}$  ja kytke hitsauslaite samanaikaisesti päälle.
- Vapauta säätönuppi.
- Säätönupilla (kierrä ja paina) voidaan nyt valita parametri *> katso luk[u 5.7](#page-55-0)*.

## **3 Tasaus / mittaus**

• Aseta kiinnitysholkilla varustettu hitsauspistooli työkappaleelle puhtaaseen, puhdistettuun kohtaan kevyesti painaen, ja paina liipaisinta n. 2 sekuntia. Nyt virtaa lyhyesti oikosulkuvirta, jolla uusi vastus määritetään ja näytetään. Arvo voi olla välillä 0 mΩ ja 60 mΩ. Uudelleen asetettu arvo tallennetaan välittömästi eikä se vaadi enää uutta vahvistusta. Jos arvoa ei näytetä oikeanpuoleisessa näytössä, mittaus on epäonnistunut. Mittaus on suoritettava uudelleen.

## **4 Hitsausvalmiuden palauttaminen**

- Sammuta hitsauslaite.
- Kiinnitä TIG-elektrodi jälleen kiinnitysholkkiin.
- Ruuvaa hitsauspolttimen kaasusuutin jälleen irti.
- Kytke hitsauslaite päälle.

## <span id="page-45-0"></span>**5.2 Puikkohitsaus**

## <span id="page-45-1"></span>**5.2.1 Hitsaustehtävän valinta**

#### **Perushitsausparametrien muuttaminen on mahdollista vain, kun hitsausvirta ei virtaa ja mahdollisesti olemassa oleva pääsyohjaus ei ole aktiivinen** *> katso luku [5.5](#page-54-0)*

Seuraava hitsaustehtävän valinta on käyttöesimerkki. Yleisesti valinta tapahtuu aina samassa järjestyksessä. Merkkivalot (LED) näyttävät valitun yhdistelmän.

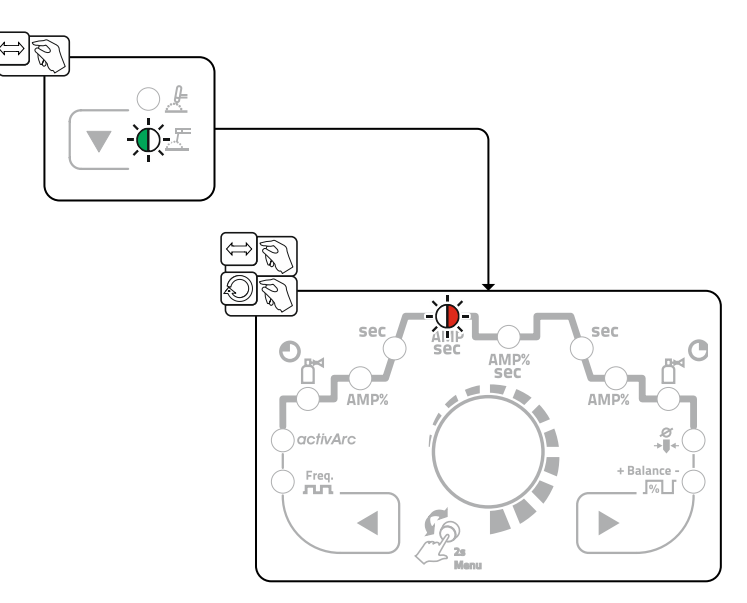

*Kuva 5-40*

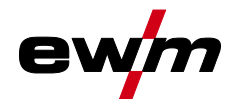

Puikkohitsaus

## <span id="page-46-0"></span>**5.2.2 Kuumastartti**

Kuumakäynnistyksen (Hotstart) toiminto huolehtii valokaaren varmasta sytyttämisestä ja riittävästä lämmittämisestä vielä kylmässä perusmateriaalissa hitsauksen aluksi. Sytytys tapahtuu suuremmalla virran voimakkuudella (hotstart-virta), joka kestää tietyn ajan (hotstart-aika).<br>L<sup>4</sup> k.a.

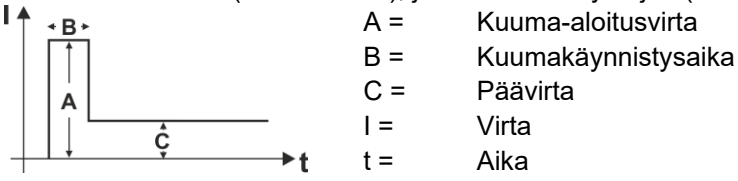

*Kuva 5-41*

## <span id="page-46-1"></span>**5.2.2.1 Hotstart-virta**

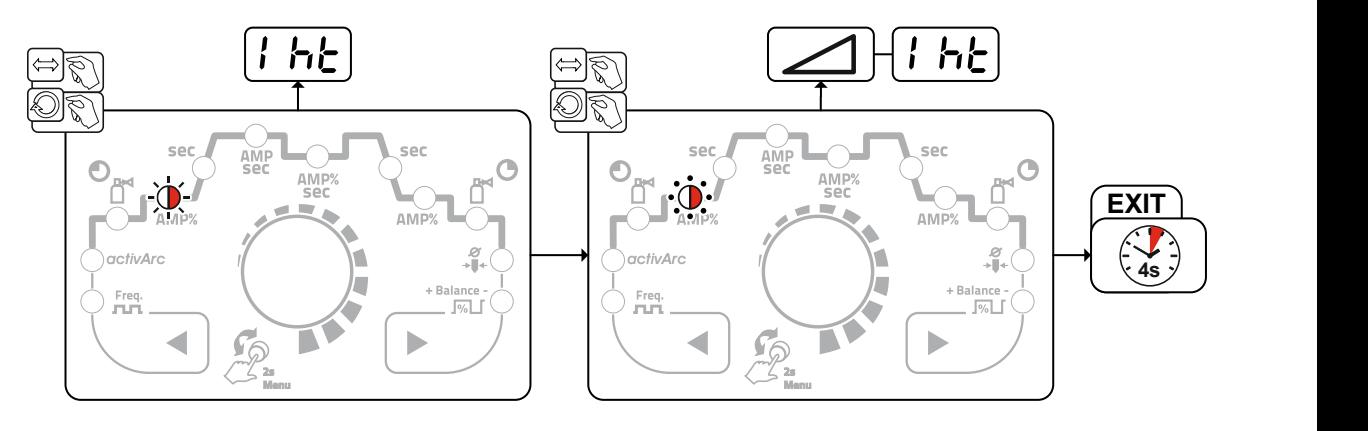

*Kuva 5-42*

#### <span id="page-46-2"></span>**5.2.2.2 Hotstart-aika**

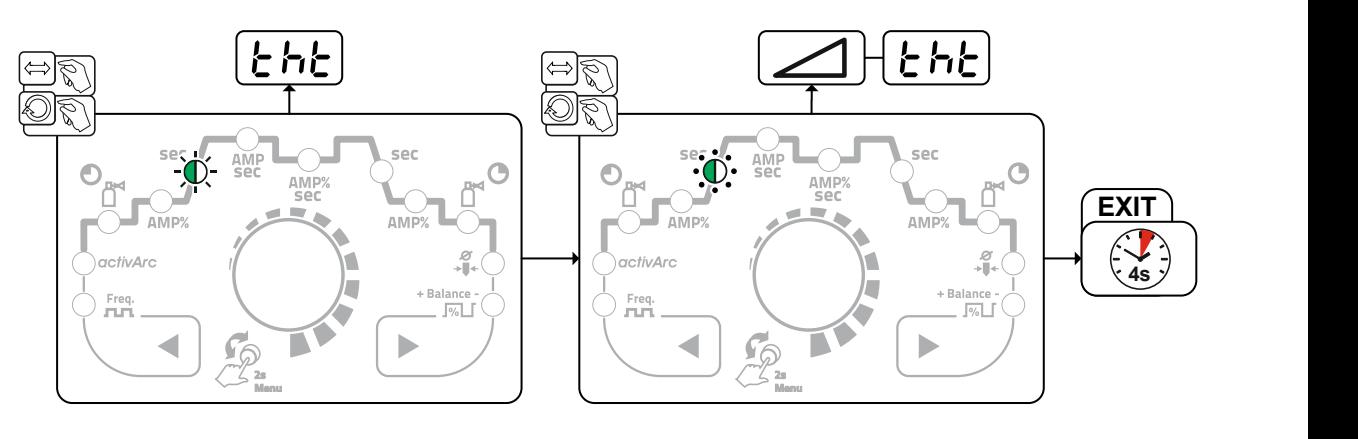

*Kuva 5-43*

Puikkohitsaus

<span id="page-47-0"></span>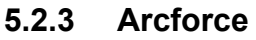

Hitsausprosessin aikana kaarivoima estää hitsauspuikkoa tarttumasta työkappaleeseen virran nousun avulla. Näin esimerkiksi emäspäällysteisillä puikoilla asentohitsaus lyhyellä valokaarella on helpompaa.

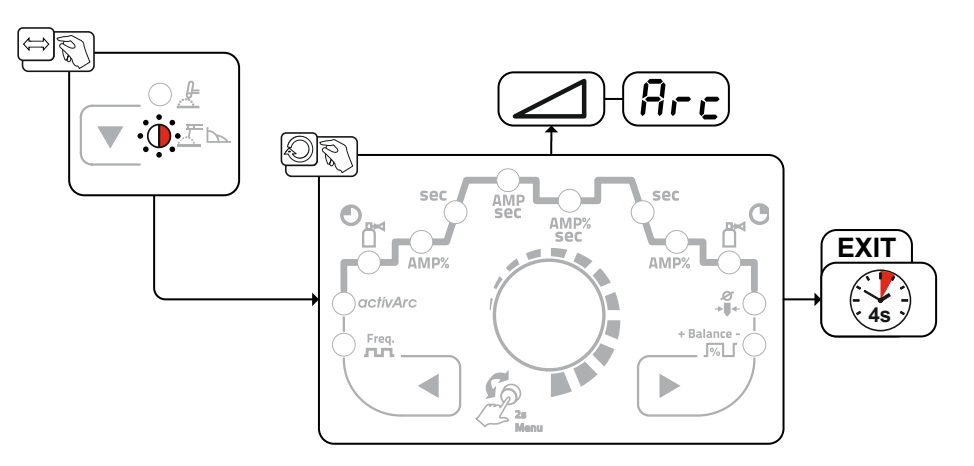

*Kuva 5-44*

## <span id="page-47-1"></span>**5.2.4 Tarttumisenesto**

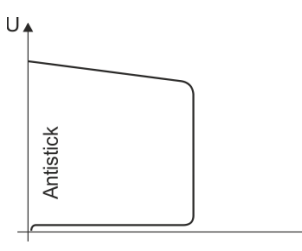

#### **Tarttumisenesto estää puikkoa hehkumasta.**

Jos puikko kuitenkin tarttuu kiinni Arcforcesta huolimatta, laite kytkeytyy automaattisesti n. 1 s sisällä vähimmäisvirralle. Puikon hehkuminen estetään. Tarkista hitsausvirta ja säädä työn vaatimalle tasolle!

#### *Kuva 5-45*

## <span id="page-47-2"></span>**5.2.5 Hitsausvirran napaisuuden vaihtaminen (napaisuuden vaihto)**

Tätä toimintoa voidaan käyttää hitsausvirran napaisuuden elektroniseen vaihtoon. Hitsausvirran napaisuutta voidaan vaihtaa vaivattomasti ohjaimesta käsin esimerkiksi hitsattaessa puikkotyypeillä, joille valmistaja on määrittänyt käytettävän napaisuuden.

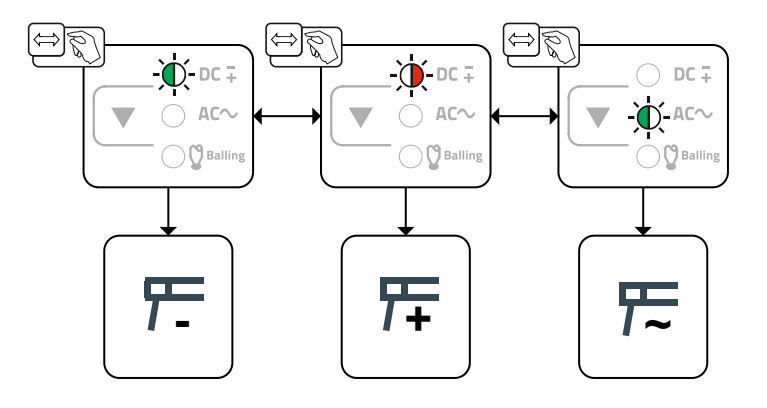

*Kuva 5-46*

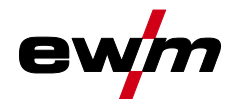

## <span id="page-48-0"></span>**5.2.6 Pulssihitsaus**

Pulssihitsauksessa vaihdellaan jaksoittain kahden virran välillä, jolloin pulssivirta (Ipuls), pulssitaukovirta (IPP), balanssi ( $\sqrt{BFL}$ ) ja taajuus ( $\sqrt{F - E}$ ) on annettava.

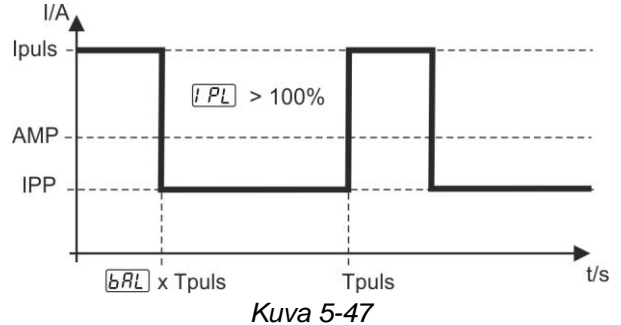

AMP = päävirta esim. 100 A

Ipuls = Pulssivirta =  $\sqrt{PL}$  x AMP; esim. 140 % x 100 A = 140 A

IPP = Pulssitaukovirta = 1-200 % AMP:stä

Tpuls = Pulssijakson kesto =  $1/F - E$ ; esim. 1 / 100 Hz = 10 ms

 $\boxed{bRL}$  = Tasapaino

#### **Valinta**

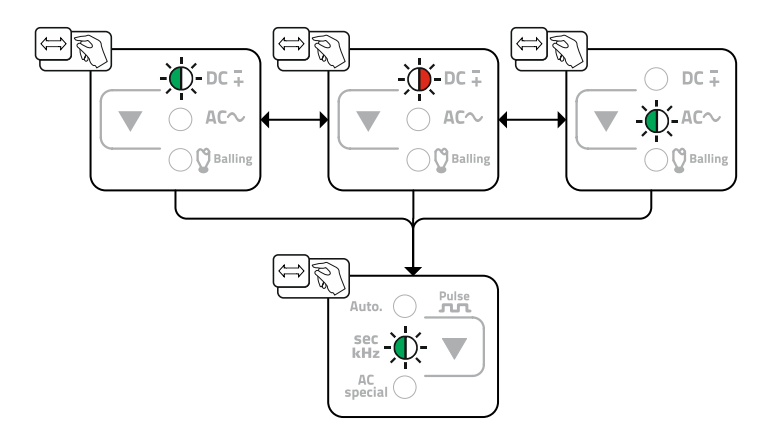

*Kuva 5-48*

Manuaalisessa keskiarvopulssauksessa voidaan kaikki parametrit, erityisesti pulssitaukovirta IPP =  $\sqrt{2}$ , asettaa toisistaan riippumattomasti. Näin esivalitun päävirran keskiarvo voi siirtyä.

Laitetoiminnon aktivointi tapahtuu laitekonfiguraatiovalikon kautta. Tässä parametri $\overline{PU}$  on kytkettävä arvoon  $\sqrt{AF}$  > katso luku [5.7](#page-55-0).

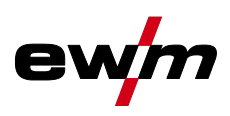

### <span id="page-49-0"></span>**5.2.6.1 Keskiarvopulssit**

Keskiarvopulssauksen aktivointia varten on parametri  $PUI$  laitekonfiguraatiovalikossa kytkettävä asentoon  $\boxed{on}$ 

Keskiarvopulssilla vaihdetaan jaksoittain kahden virran välillä, jolloin virran keskiarvo (AMP), pulssivirta (Ipuls), tasapaino ( $\sqrt{BFL}$ ) ja taajuus ( $\sqrt{FrE}$ ) on annettava. Asetettu virran keskiarvo ampeereina on määräävä, pulssivirta (Ipuls) annetaan parametrilla  $[PL]$  prosentuaalisesti keskiarvovirtaan (AMP) nähden. Pulssin taukoaikaa (IPP) ei tarvitse asettaa. Laiteohjaus laskee tämän arvon, jotta hitsausvirran keskiarvoa (AMP) noudatetaan.

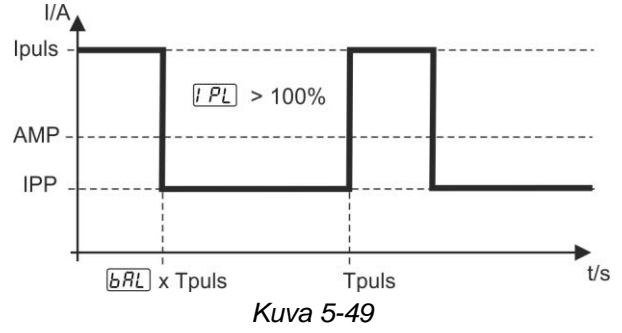

AMP = päävirta; esim. 100 A

Ipuls = pulssivirta =  $\sqrt{PL}$  x AMP; esim. 140 % x 100 A = 140 A

IPP = pulssin taukoaika

Tpuls = pulssisyklin kesto =  $1/F - E$ ; esim.  $1/1 Hz = 1 s$ 

 $\overline{bRL}$  = tasapaino

#### **Valinta**

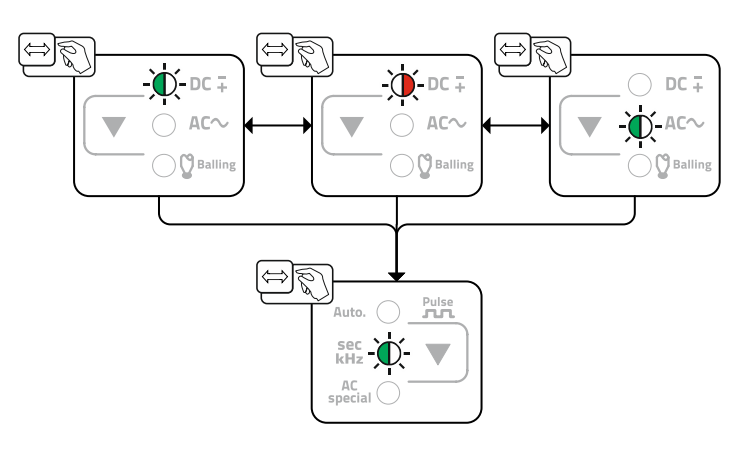

*Kuva 5-50*

## <span id="page-49-1"></span>**5.3 Lisälangan käyttö hitsauksessa**

## <span id="page-49-2"></span>**5.3.1 Hitsauslaite mekaanisen valokaarisulatushitsauksen konfigurointiin**

Hitsauslaite on konfiguroitava ennen ensimmäistä käyttöönottoa mekaanista valokaarisulatushitsausta varten. Nämä perusasetukset suoritetaan asiantuntijavalikossa *> katso luku [5.1.13](#page-42-0)*:

- 1. Lisäainelangan siirron kytkeminen päälle (AW = on).
- 2. Valinta kylmälanka tai kuumalanka (HW = on/off)

Lisäksi voidaan tarvittaessa sovittaa langan halkaisijaa ja langan palautusta.

**Lue ja noudata kaikkia järjestelmä- ja tarvikekomponenttien dokumentointeja!** 

## <span id="page-49-3"></span>**5.3.2 Hitsaustehtävän valinta JOB-luettelon perusteella**

• Valitse materiaali, volframielektrodi  $\varnothing$  ja hitsin paikka hitsauslaitteen ohjauksesta.

**Valituista perusparametreista muodostuu hitsaustehtävän numero (JOB-numero). Jos tälle JOBnumerolle ei ole kohdistettu langannopeutta (), ei langansyöttöä tapahdu. Valitun hitsaustehtävän suorittamiseksi langan syöttölaite on kytkettävä käyttötavalleMANUELL .** 

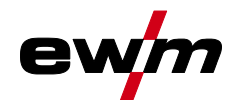

## <span id="page-50-0"></span>**5.3.3 Langannopeuden käyttötavan valinta (KORREKTUR / MANUELL)**

Langannopeuden säätö voi tapahtua kahdella käyttötavalla:

MANUAALISESTI: Langannopeus voidaan valita absoluuttisesti koko säätöalueelta langansyöttölaitteessa.

KORJAUS: Langannopeus annetaan ratkaisevasti hitsauslaitteen ohjaukselta ja sitä voidaan korjata prosentuaalisesti langansyöttölaitteelta. Edellytys: Vastaaville ominaiskäyrille on tallennettu lanka-arvo.

Langansyöttölaitteessa, suojaluukun alla sijaitsee kytkin käyttötavan valintaan.

## <span id="page-50-1"></span>**5.3.4 Hitsausvirran ja langannopeuden asettaminen**

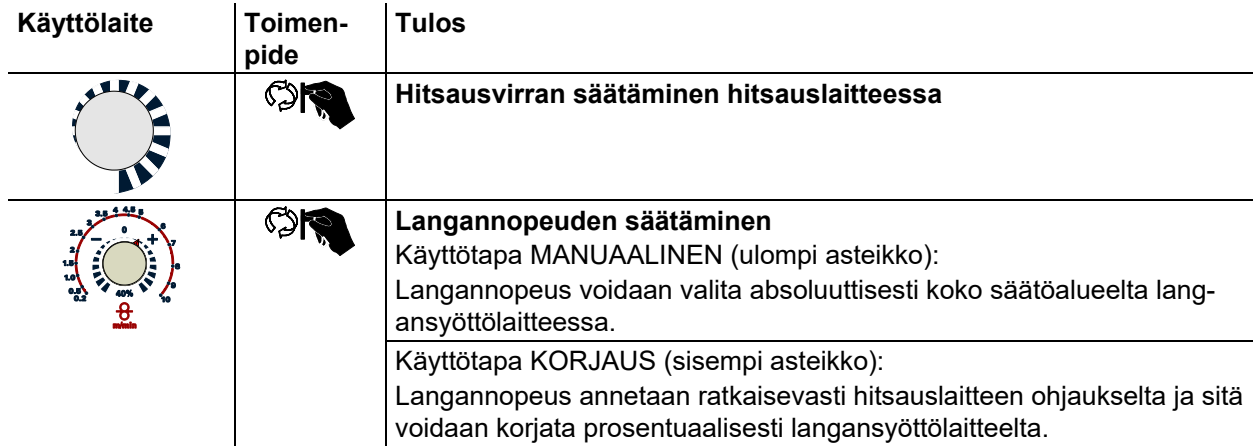

Lisälangan käyttö hitsauksessa

## <span id="page-51-0"></span>**5.3.5 Toimintatavat (toimintokulut)**

**Hitsausvirran käyttötapa on asetettava hitsauslaitteessa 4-tahdille. Hitsausvirta voidaan säätää portaattomasti polttimen liipaisimella 3 ja 4 (BRT 3 ja BRT 4). Polttimen liipaisimella 2 (BRT 2) kytketään hitsausvirta päälle tai pois päältä.** 

**Polttimen liipasimella 1 (BRT 1) kytketään langansyöttö päälle tai pois päältä. Käyttö voidaan valita kolmesta käyttötavasta (katso seuraavat toimintokulut).** 

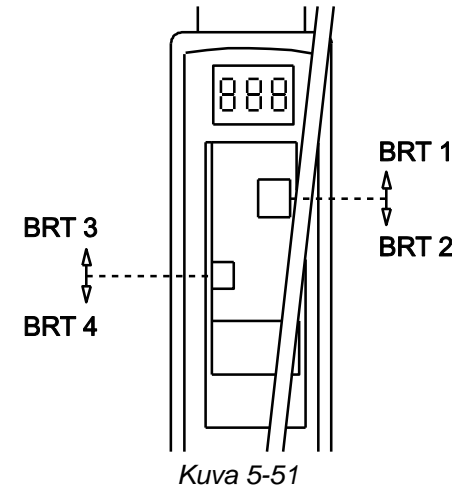

## <span id="page-51-1"></span>**5.3.5.1 Merkkien selitykset**

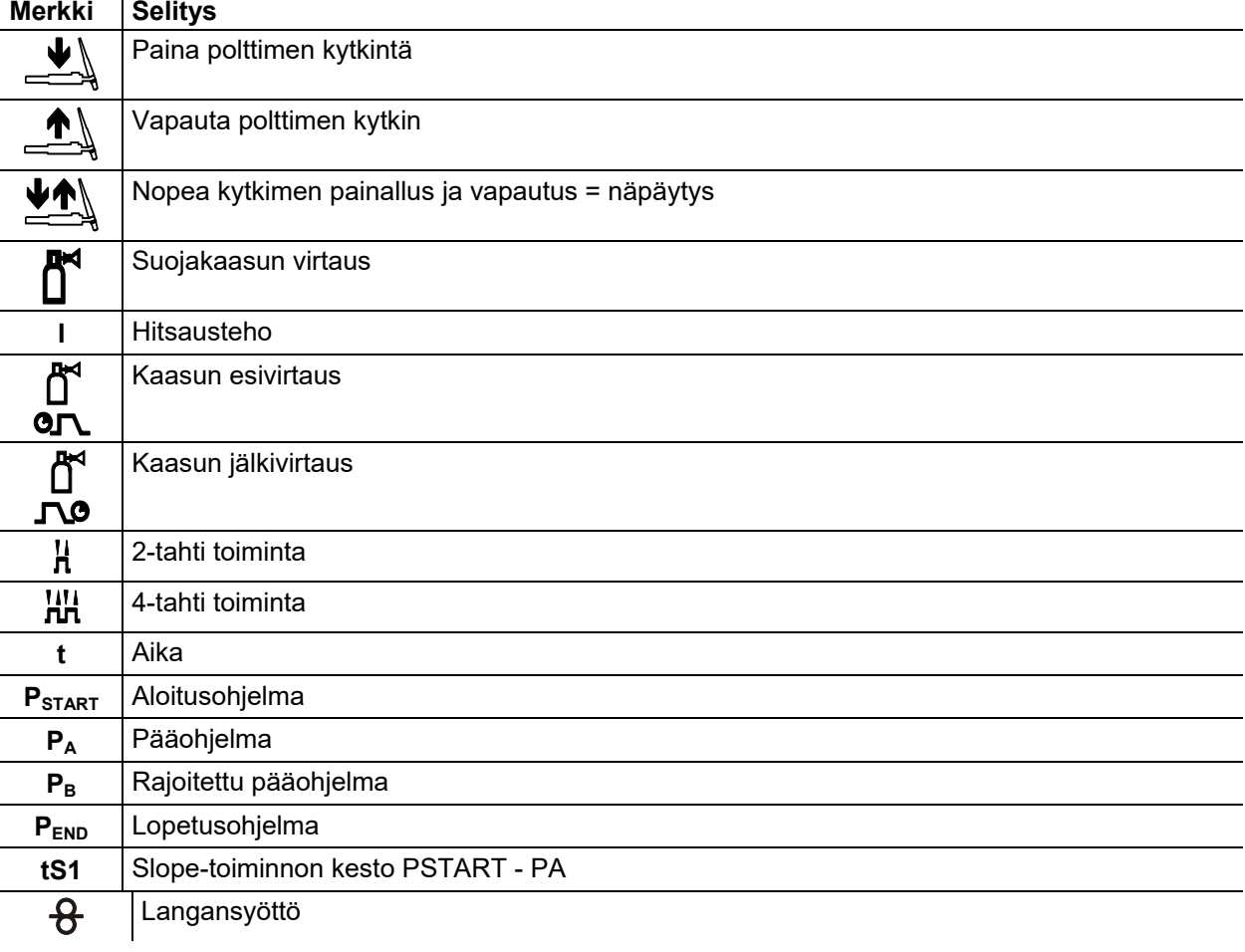

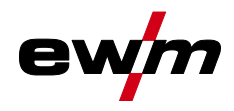

Lisälangan käyttö hitsauksessa

### <span id="page-52-0"></span>**5.3.5.2 2-tahtitoiminta**

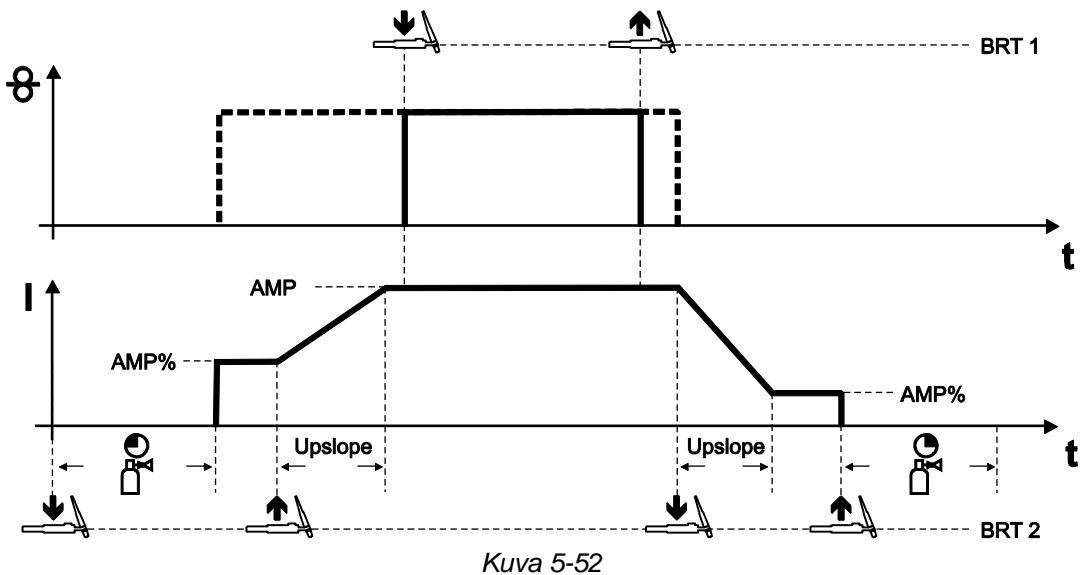

#### **1. tahti (virta)**

- Paina hitsauspolttimen liipaisinta 2 (BRT 2), kaasun esivirtausaika kuluu umpeen.
- HF-sytytyspulssit kulkevat volframielektrodista työkappaleeseen, valokaari syttyy.
- Hitsausvirta kulkee ja saavuttaa välittömästi esiasetetun aloitusvirta-arvon AMP% (valokaaren etsintä minimiasetusten voimassaollessa). HF kytkeytyy pois päältä.

#### **2. tahti (virta)**

- Vapauta BRT 2.
- Hitsausvirta nousee asetetun virrannousuajan (Up-Slope) mukaisesti päävirran AMP tasolle.

#### **1. tahti (lanka)**

• Paina polttimen liipaisinta 1 (BRT 1). Hitsauslanka syötetään.

#### **2. tahti (lanka)**

• Vapauta BRT 1. Hitsauslangan syöttö lakkaa.

#### **3. tahti (virta)**

- Paina BRT 2.
- Päävirta laskee asetetun alaslaskuajan mukaisesti kraaterivirtaan I<sub>end</sub> (AMP%).

#### **4. tahti (virta)**

- Vapauta BRT 2, valokaari sammuu.
- Suojakaasu virtaa asetetulla kaasun jälkivirtausajalla.

#### **Hitsausprosessin päättäminen ilman alaslaskuaikaa ja kraaterivirtaa:**

- BRT 2 Näpäytä (näpäytystoiminto).
	- Suojakaasu virtaa asetetun kaasun jälkivirtausajan.

Näpäytystoiminto: Toimintoja voidaan muuttaa näpäyttämällä lyhyesti hitsauspolttimen liipaisinta. Asetettu polttimen tila määrittää toimintatavan.

Energiansäästötila (Standby)

## <span id="page-53-0"></span>**5.3.5.3 3-tahti toiminta**

<del>8</del>

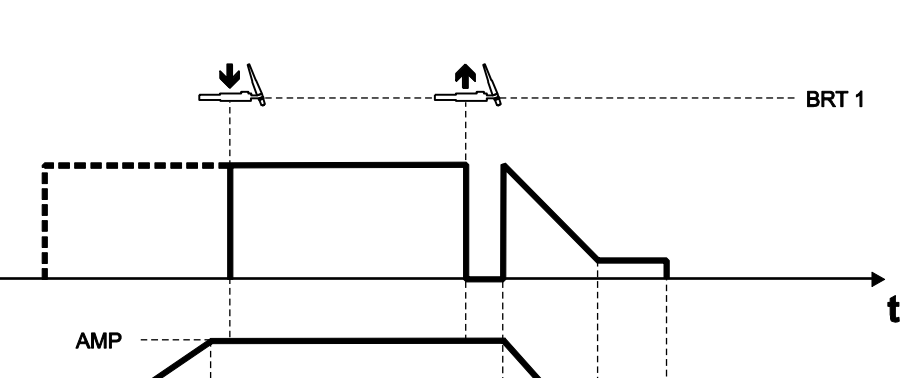

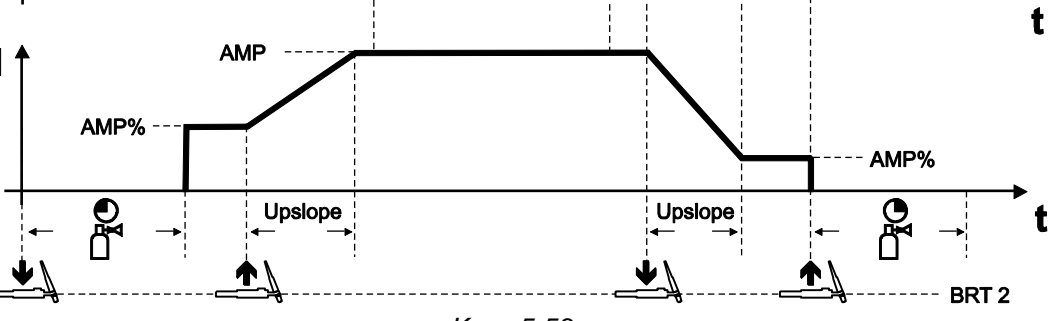

*Kuva 5-53*

### **Tämä käyttötapa eroaa 2-tahti-käytöstä seuraavilla ominaisuuksilla:**

• 3. tahdin (virta) aloittamisen jälkeen hitsauslankaa syötetään analogisesti hitsausvirran kanssa, kunnes hitsausprosessi päätetään.

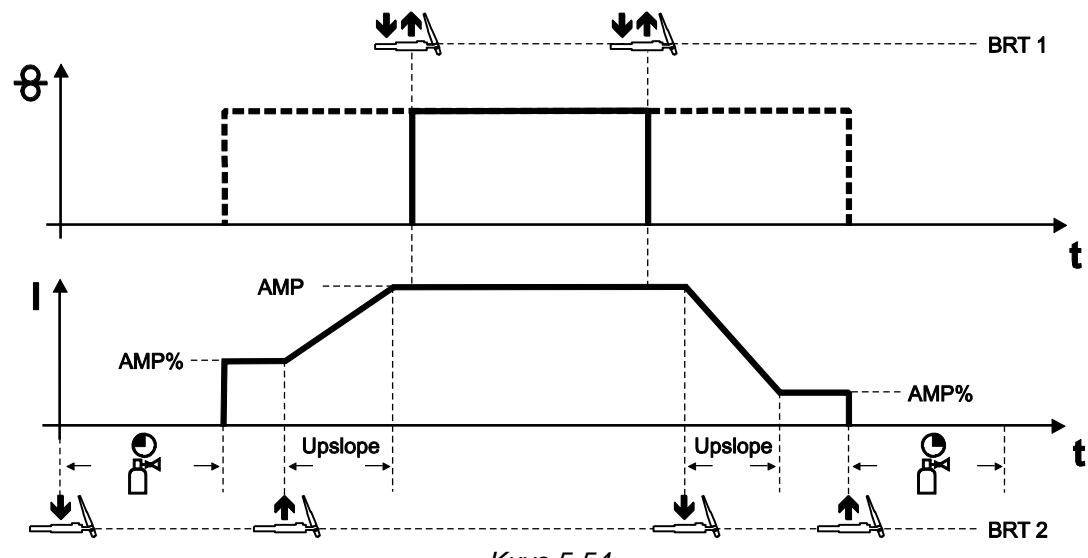

## <span id="page-53-1"></span>**5.3.5.4 4-tahtitoiminta**

*Kuva 5-54*

### **Tämä käyttötapa eroaa 2-tahti-käytöstä seuraavilla ominaisuuksilla:**

- Langansyöttö käynnistetään painamalla ja vapauttamalla (näpäyttämällä) painiketta BRT 1.
- Painikkeen BRT 1 uusi painallus ja vapauttaminen (näpäytys) päättää langansyötön jälleen (jatkuva polttimen liipaisimen painaminen jää pois, erityisen hyödyllistä pitkissä hitsisaumoissa).

## <span id="page-53-2"></span>**5.4 Energiansäästötila (Standby)**

Energiansäästötila voidaan aktivoida valinnaisesti painamalla pitkään painiketta *> katso luku [4](#page-7-0)* tai säädettävällä parametrilla laitekonfiguraatiovalikossa (aikariippuvainen energiansäästötila **5**58 ) *> katso luku [5.7](#page-55-0)*.

Aktiivisessa energiansäästötoiminnossa laitenäytöissä näytetään ainoastaan näytön keskimmäiset poikkinumerot.

Halutun ohjauselementin käytöllä (esim. säätönuppia kiertämällä) energiansäästötoiminto otetaan käytöstä ja laite siirtyy jälleen hitsausvalmiuteen.

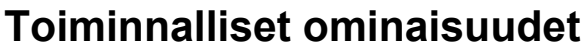

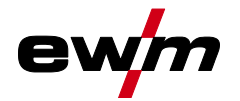

#### Kulunvalvonta

## <span id="page-54-0"></span>**5.5 Kulunvalvonta**

Turvaksi asiatonta tai vahingossa tapahtuvaa asetusten muuttamista varten voidaan laiteohjaus lukita. Pääsyesto vaikuttaa seuraavasti:

- Parametreja ja niiden asetuksia laitekonfiguraatiovalikossa, asiantuntijavalikossa ja toimintojaksossa voidaan ainoastaan tarkastella, mutta niitä ei voida muuttaa.
- Hitsausmenetelmää ja hitsausvirran napaisuutta ei voida vaihtaa.

Parametrit pääsyeston asetukseen sijaitsevat laitekonfiguraatiovalikossa *> katso luku [5.7](#page-55-0)*.

#### **Pääsyeston aktivointi**

- Anna pääsykoodi pääsyestoa varten: Valitse parametri cod ja valitse lukukoodi (0 999).
- Pääsyeston aktivointi: Aseta parametri Loc arvoon Pääsyesto aktivoitu on.

Pääsyeston aktivointi näytetään merkkivalolla "Pääsyesto aktiivinen" *> katso luku [4](#page-7-0)*.

#### **Pääsyeston poistaminen**

- Syötä pääsykoodi pääsyestoa varten: Valitse parametri **Logu** ja valitse aikaisemmin valittu lukukoodi (0 - 999).
- Pääsyeston deaktivointi: Aseta parametri  $\epsilon_{rel}$  arvoon Pääsyesto deaktivoitu  $\overline{\omega F}$ . Pääsyesto voidaan deaktivoida ainoastaan syöttämällä aikaisemmin valittu numerokoodi.

## <span id="page-54-1"></span>**5.6 Jännitteenalennin**

Ainoastaan päätteellä (VRD/SVRD/AUS/RU) varustetut laiteversiot on varustettu jännitteen alentimella (VRD). Se on tarkoitettu turvallisuuden lisäämiseen erityisesti vaarallisissa olosuhteissa (kuten esim. laivanrakennuksessa, putkirakennuksessa, kaivoksissa).

Jännitteenalennin on joissakin maissa sekä useiden yhtiönsisäisten turvallisuusmääräysten mukaisesti pakollinen hitsausvirtalähteen osa.

Merkkivalo VRD *> katso luku [4](#page-7-0)* palaa, kun jännitteenalennin toimii moitteettomasti ja lähtöjännite on laskenut vastaavassa standardissa määriteltyihin arvoihin (tekniset tiedot).

Laitteen asetusvalikko

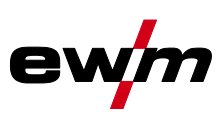

## <span id="page-55-0"></span>**5.7 Laitteen asetusvalikko**

Laitekonfiguraatiovalikossa suoritetaan laitteen perusasetukset.

## <span id="page-55-1"></span>**5.7.1 Parametrien valinta, muuttaminen ja tallentaminen**

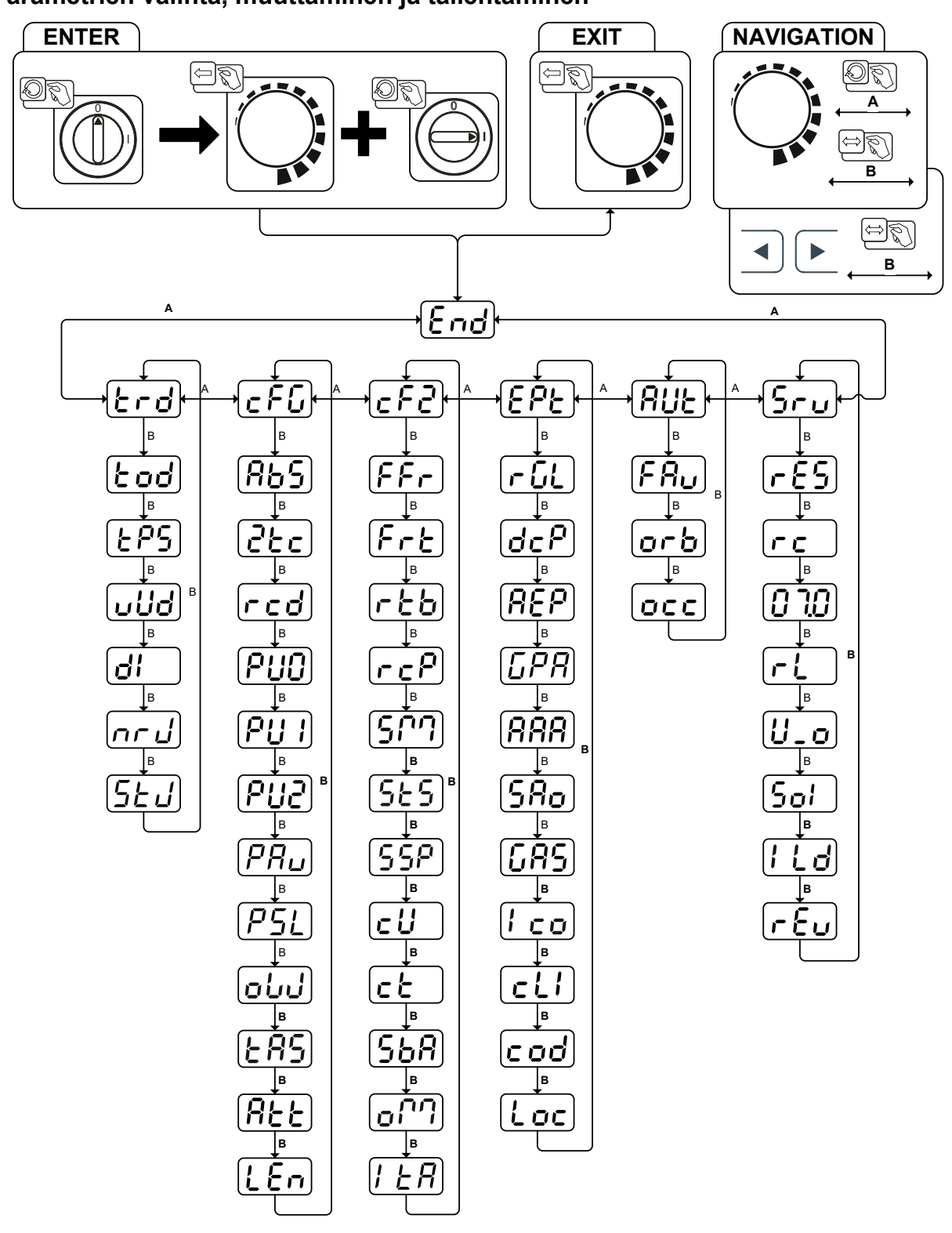

*Kuva 5-55*

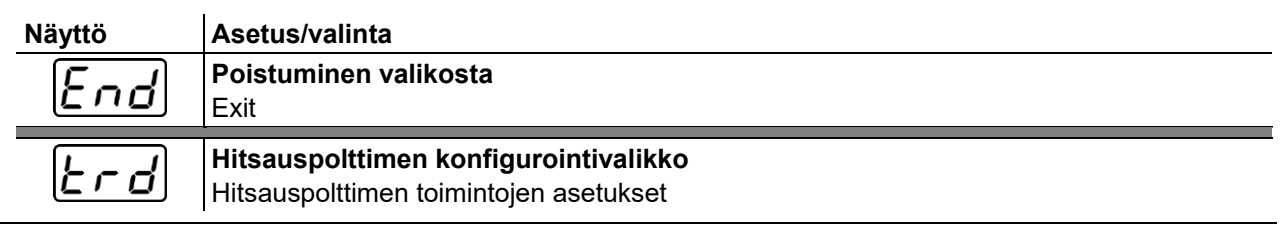

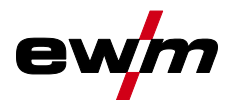

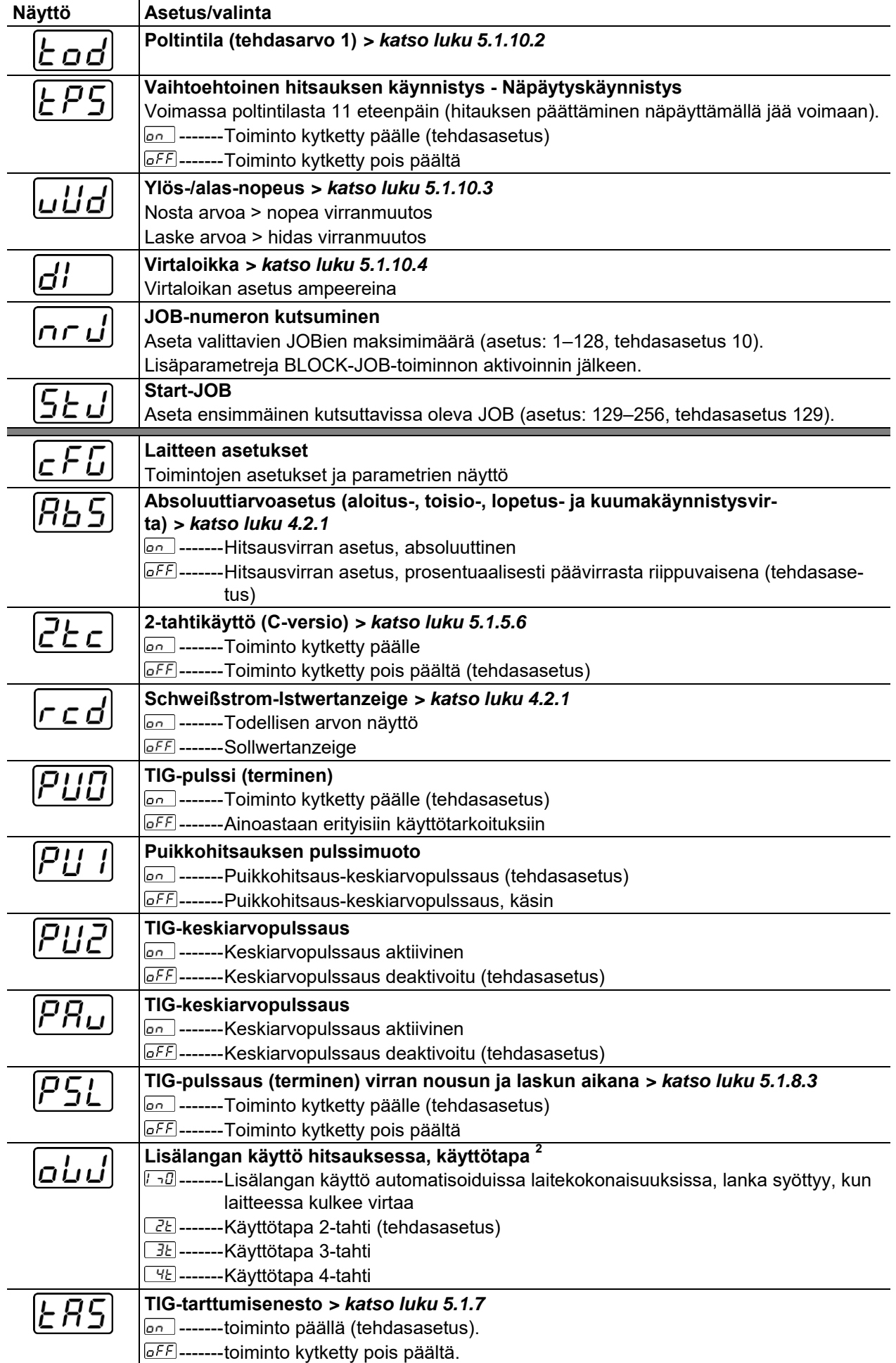

Laitteen asetusvalikko

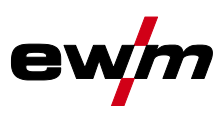

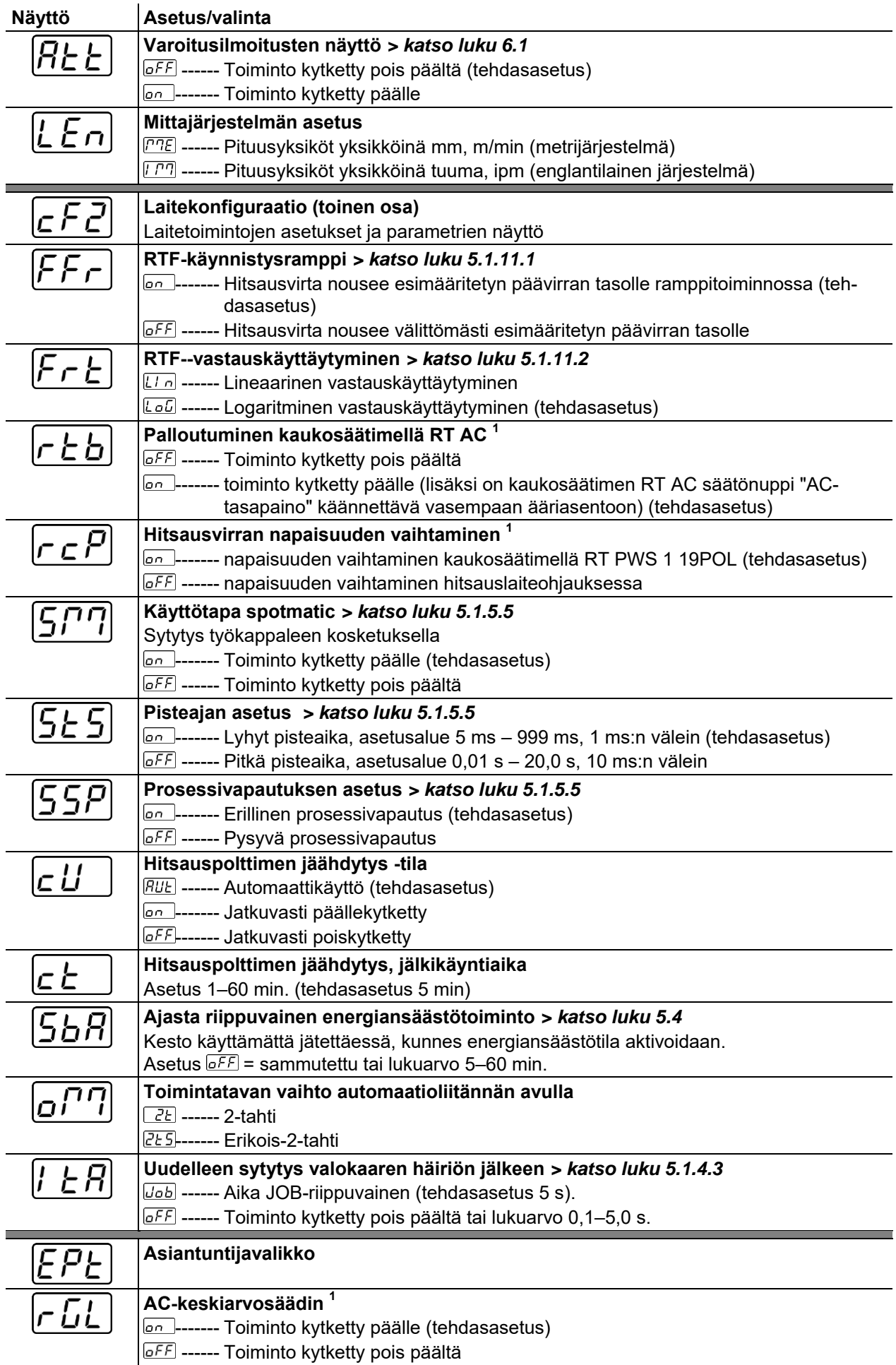

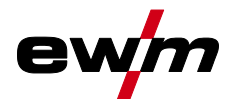

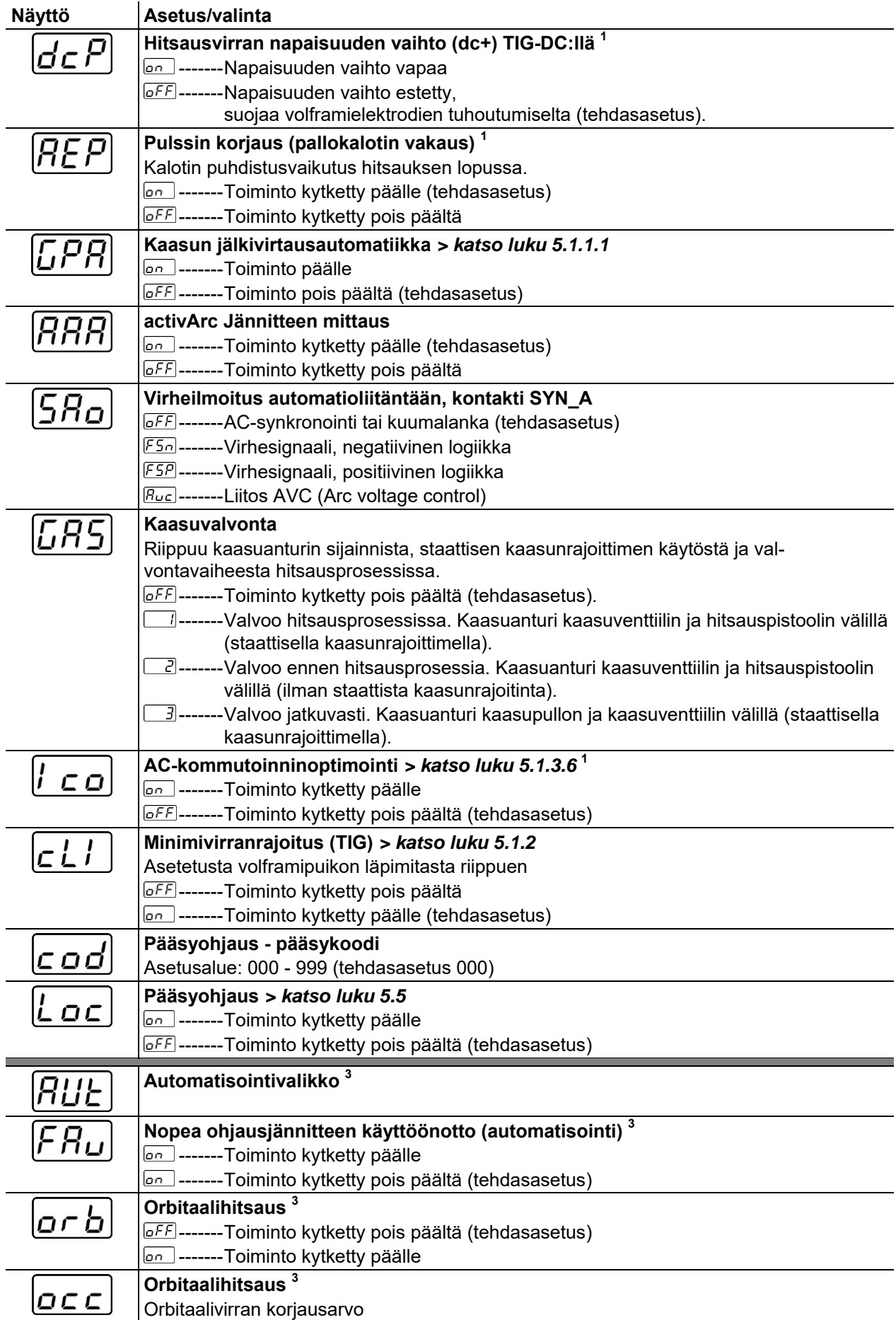

Laitteen asetusvalikko

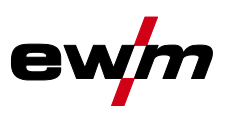

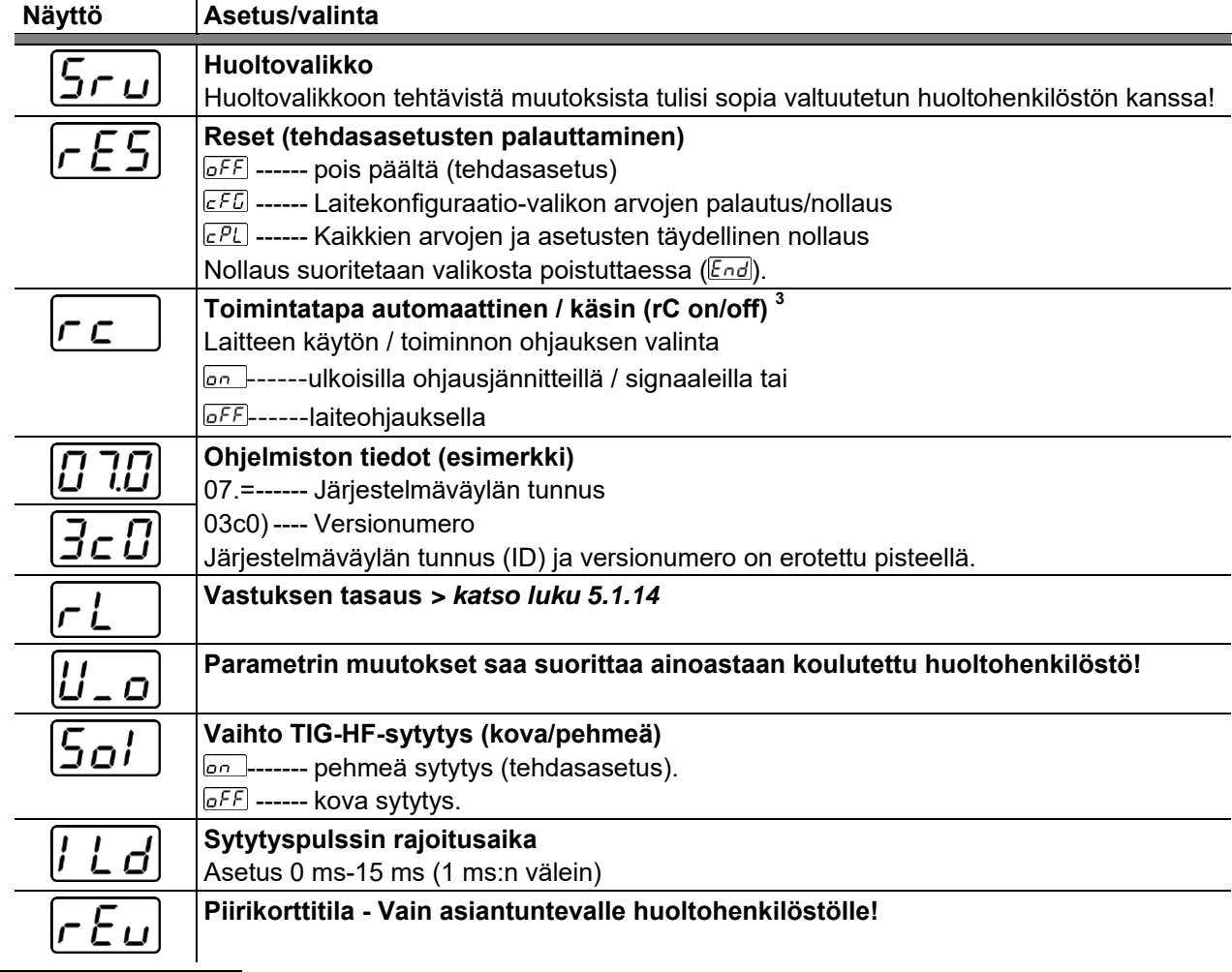

 $1$ ainoastaan vaihtovirtahitsaukseen tarkoitetuissa laitteissa (AC).

 $^{\text{2}}$  ainoastaan lisälangalla varustetuissa laitteissa (AW).

 $^3$  ainoastaan automatisointikomponenteilla (RC).

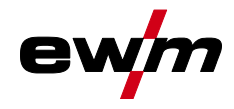

# <span id="page-60-0"></span>**6 Vian korjaus**

Kaikille tuotteillemme tehdään tarkat tuotantotarkastukset ja lopputarkastukset. Jos tästä huolimatta tuote ei toimi oikein, tarkasta se silloin seuraavaa kaaviota apuna käyttäen. Jos tuotteen toiminta ei korjaannu millään alla kuvatulla viankorjausmenettelyllä, pyydämme ottamaan yhteyttä valtuutettuun jälleenmyyjääsi.

## <span id="page-60-1"></span>**6.1 Varoitusilmoitukset**

Varoitusilmoitus esitetään aina laitenäytön esitysmahdollisuuksista riippuen seuraavasti:

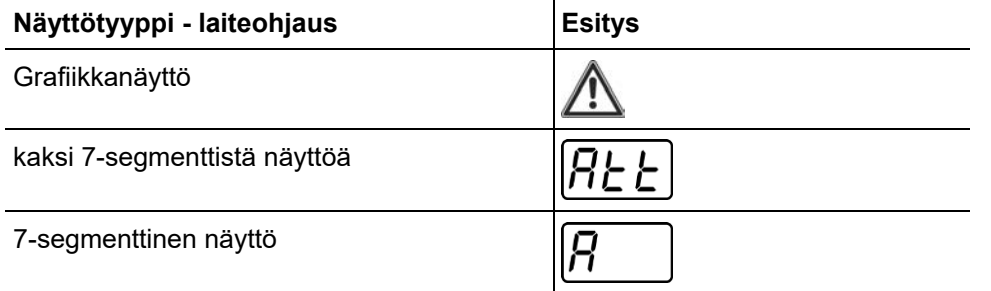

Varoituksen mahdollinen syy ilmoitetaan vastaavalla varoitusnumerolla (katso taulukko). **Mahdollisen varoitusnumeron näyttö riippuu laitteen mallista (liitännöistä / toiminnoista).** 

- Jos esiintyy useampia varoituksia, ne näytetään peräkkäin.
- Dokumentoi laitevaroitus ja informoi huoltohenkilökuntaa tarvittaessa.

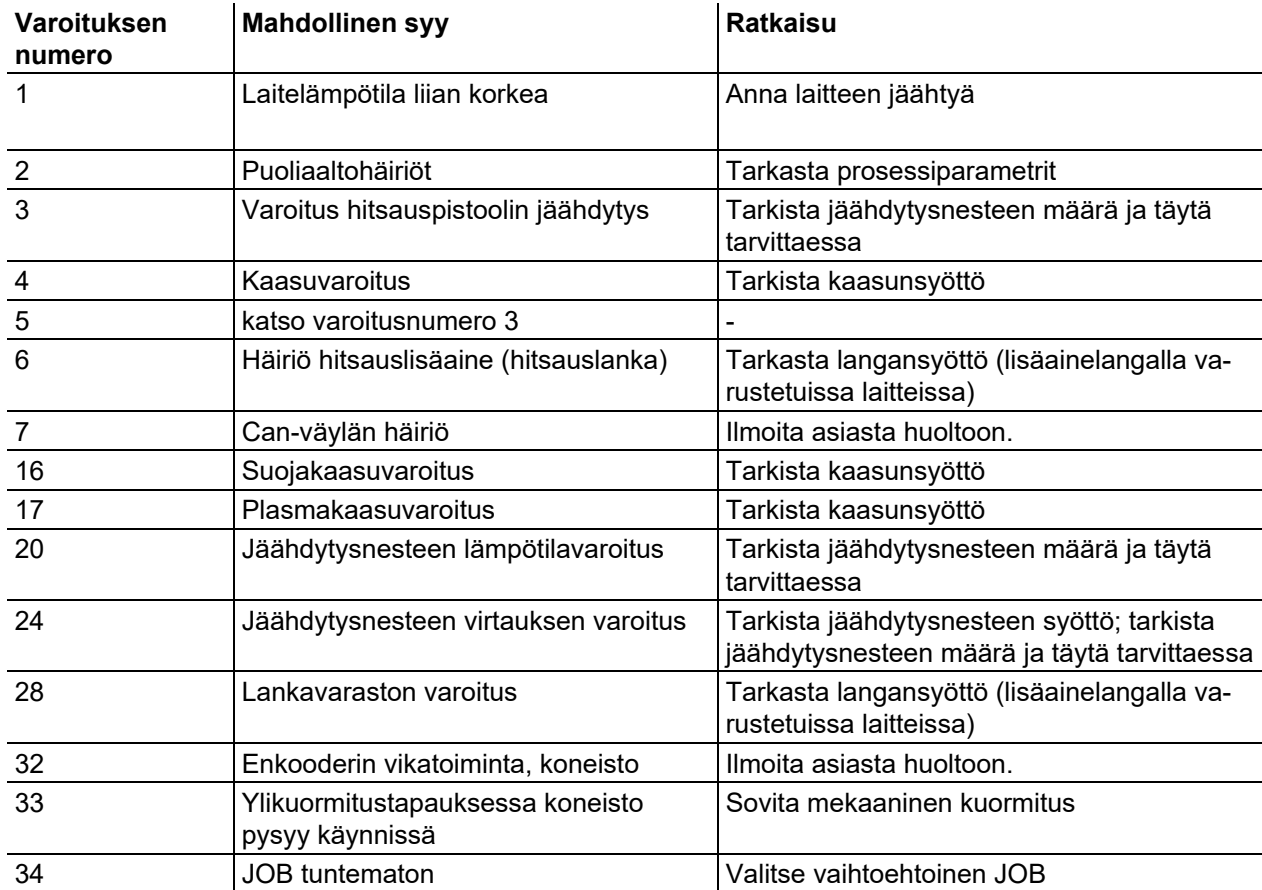

Ilmoitukset voidaan nollata painonappia painamalla (katso taulukko):

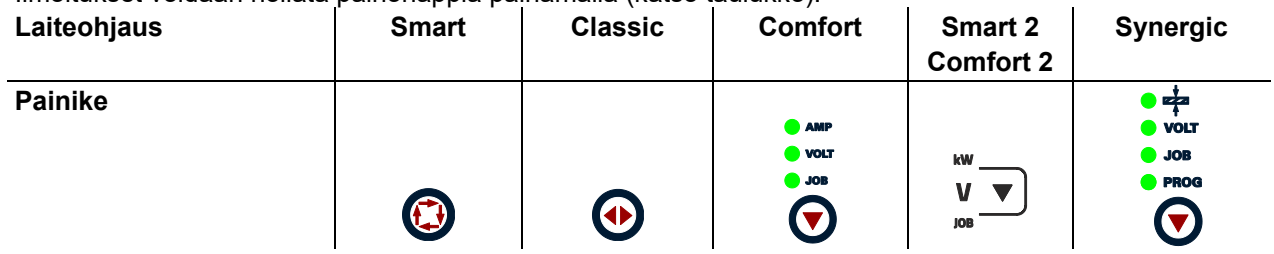

Vikailmoitukset

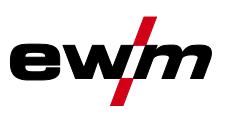

## <span id="page-61-0"></span>**6.2 Vikailmoitukset**

Häiriö esitetään laitenäytön esitysmahdollisuuksista riippuen seuraavasti:

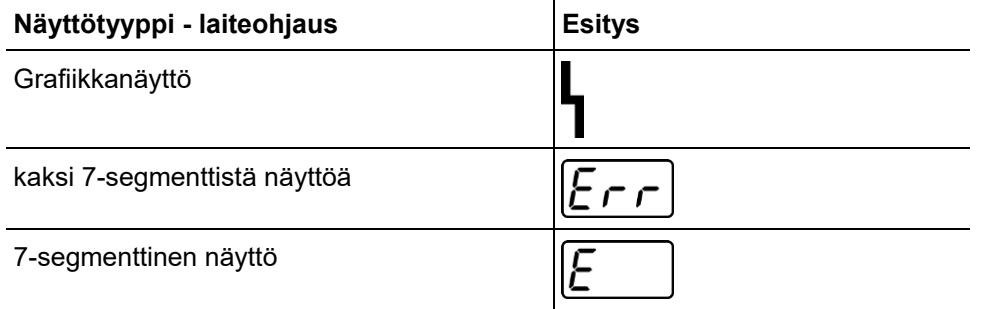

Häiriön mahdollinen syy ilmoitetaan vastaavalla häiriönumerolla (katso taulukko). Vian sattuessa tehoyksikkö kytketään pois käytöstä.

Mahdollisen virhenumeron näyttö riippuu laitteen mallista (liitännöistä / toiminnoista).

- Jos useampi virhe sattuu, näytetään ne peräkkäin.
- Dokumentoi konevirheet ja informoi huoltohenkilökuntaa tarvittaessa.

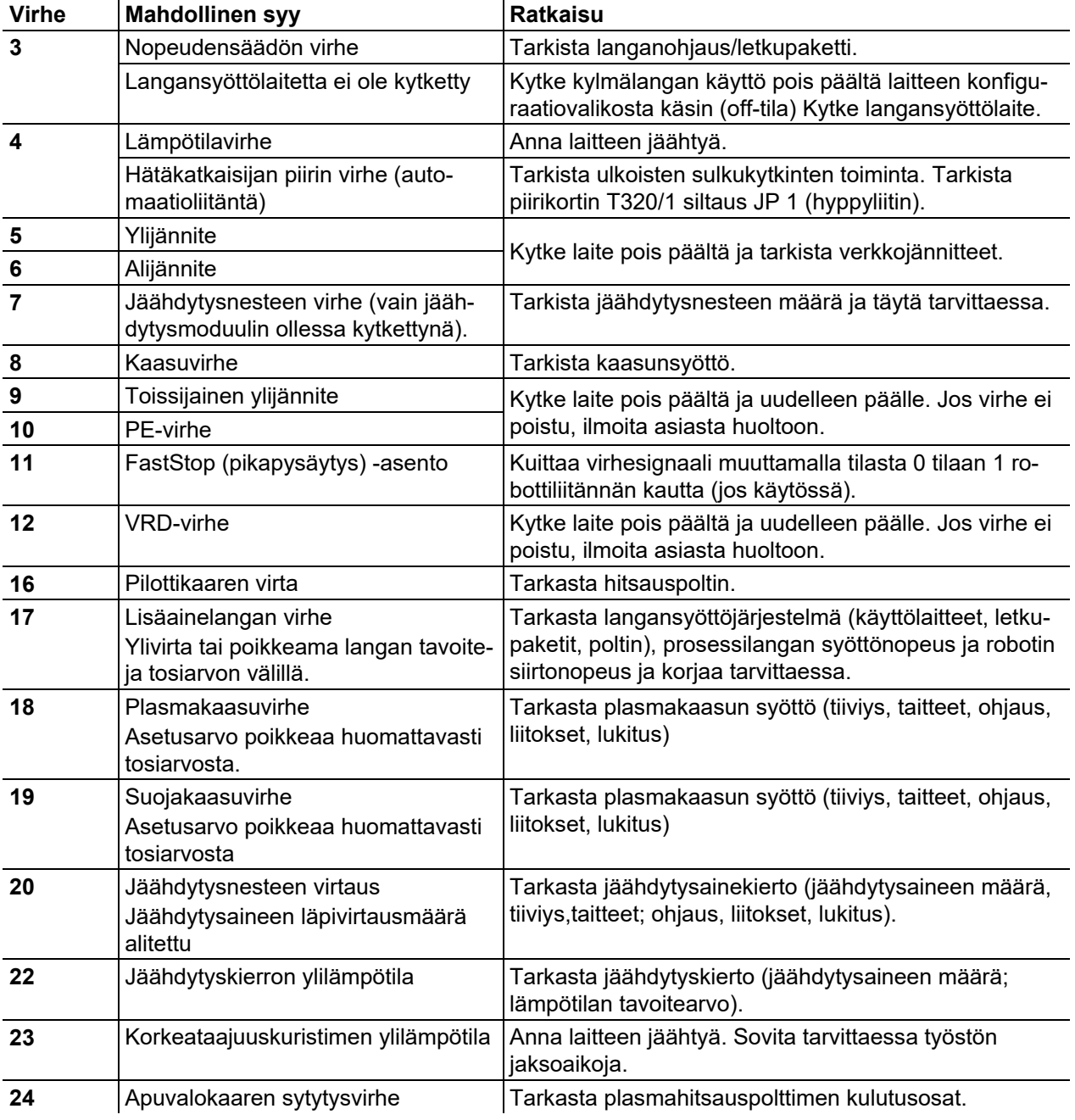

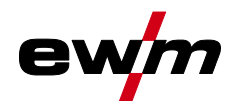

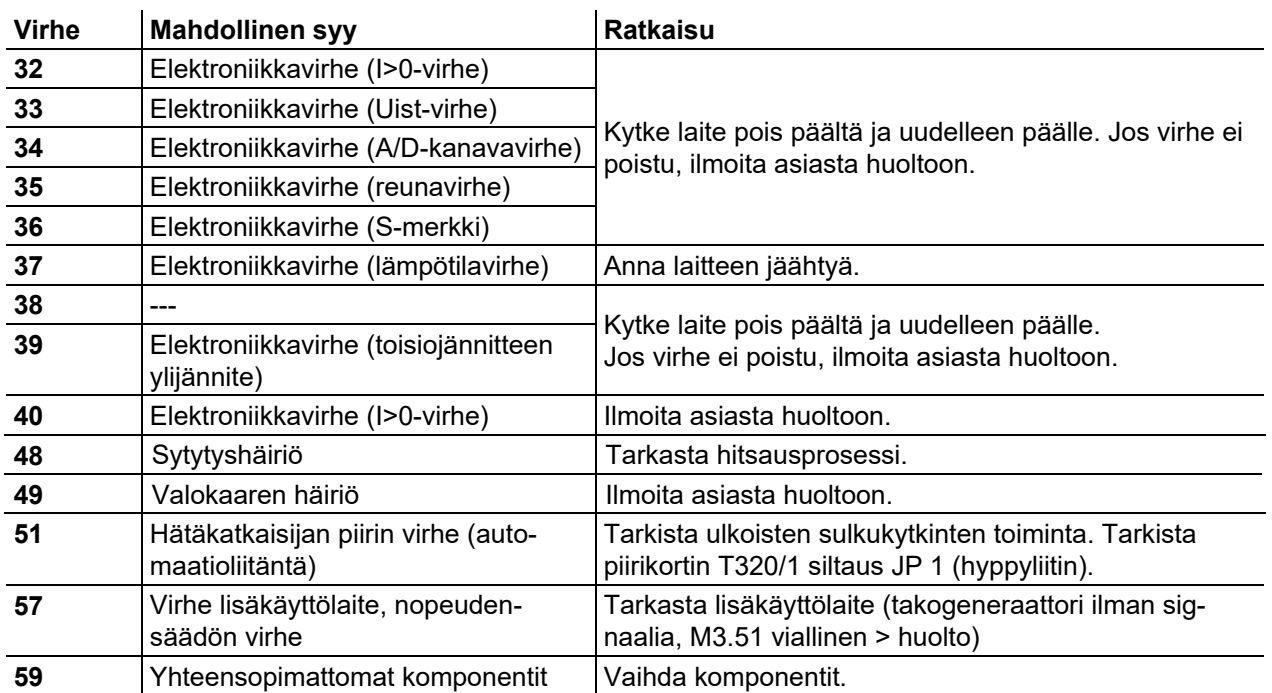

## <span id="page-62-0"></span>**6.3 Hitsausparametrien tehdasasetusten palauttaminen**

**Kaikki tallennetut, käyttäjäkohtaiset hitsausparametrit korvataan tehdasasetuksilla.**

Hitsausparametrit tai laiteasetukset palautetaan tehdasasetuksiin valitsemalla huoltovalikossa  $\overline{5r\omega}$  para-metric<sub>E5</sub> > katso luku [5.7](#page-55-0).

## <span id="page-62-1"></span>**6.4 Näytä koneen ohjauksen ohjelmaversio**

Ohjelmistokantojen kysely on tarkoitettu vain valtuutetun huoltohenkilökunnan tiedoksi ja sitä voidaan kysellä laitekonfiguraatiovalikossa *> katso luku [5.7](#page-55-0)*!

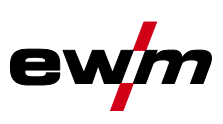

# <span id="page-63-0"></span>**7 Liite**

# <span id="page-63-1"></span>**7.1 Parametrien yleiskuva - Asetusalueet**

## <span id="page-63-2"></span>**7.1.1 TIG-hitsaus**

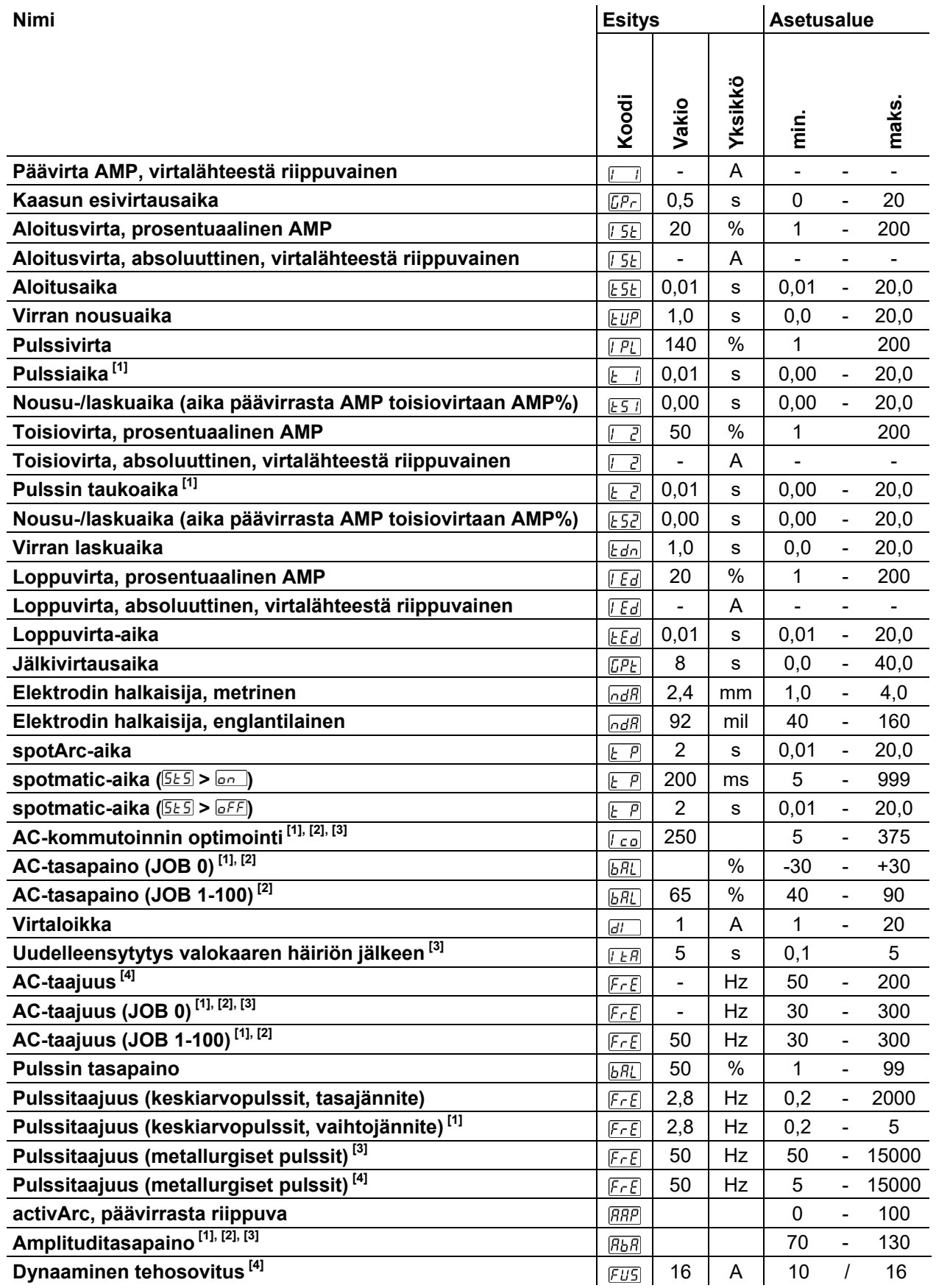

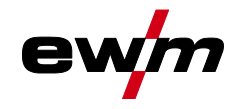

- $\begin{bmatrix} 11 \\ 21 \end{bmatrix}$  Laitteet, joissa ohjaus Comfort 2.0.
- $\begin{bmatrix} 2 \end{bmatrix}$  Laitteet vaihtovirtahitsaukseen (AC).<br> $\begin{bmatrix} 3 \end{bmatrix}$  Laitesaria Tetrix 300
- $\begin{bmatrix}^{[3]} & \\ \end{bmatrix}$  Laitesarja Tetrix 300.<br> $\begin{bmatrix}^{[4]} & \\ \end{bmatrix}$  Laitesaria Tetrix 230.
- Laitesarja Tetrix 230.

## <span id="page-64-0"></span>**7.1.2 Puikkohitsaus**

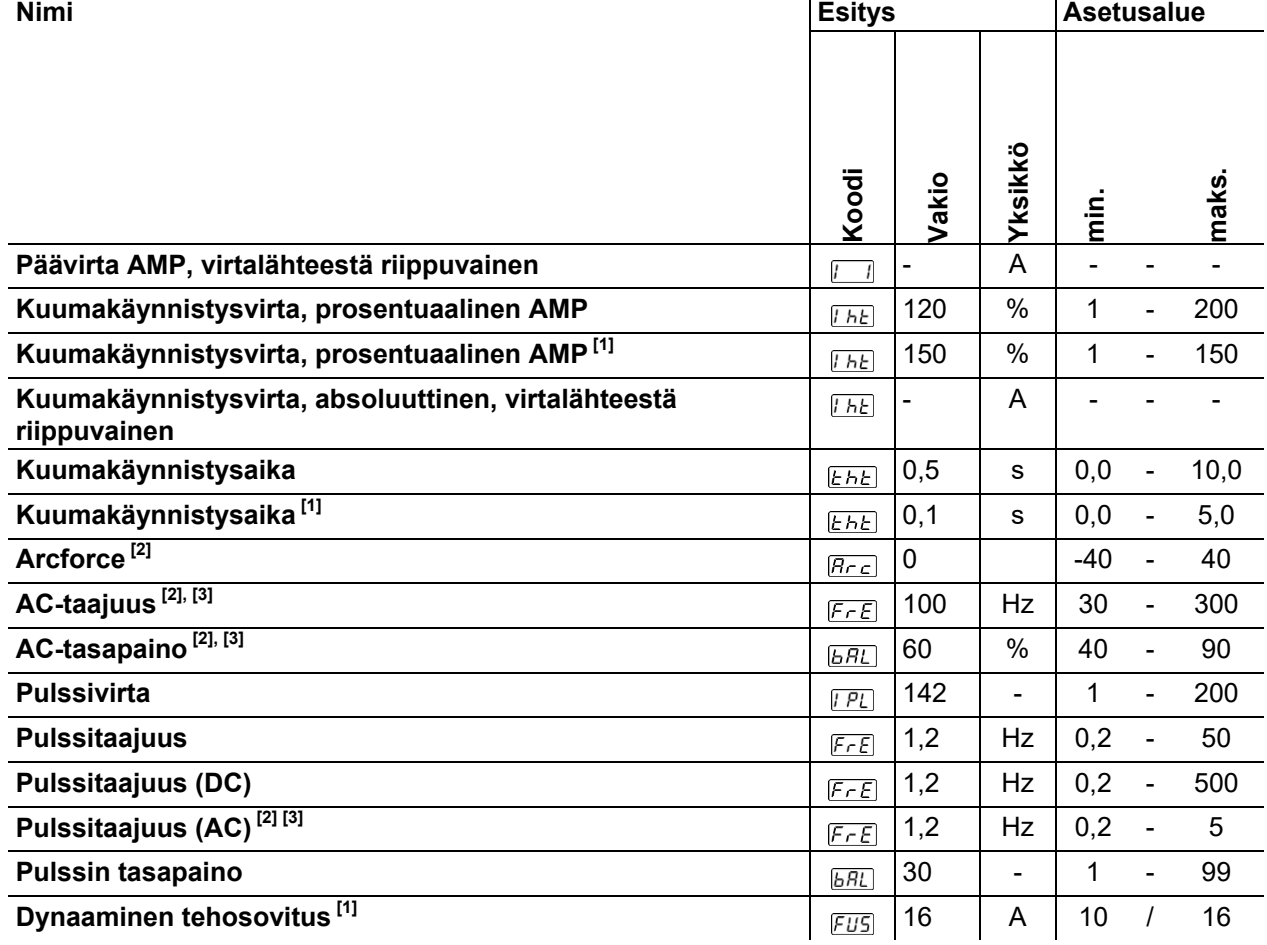

 $\begin{bmatrix} 11 & 230 \\ 21 & 1 \end{bmatrix}$  Laitesarja Tetrix 230.

 $\begin{array}{cc}\n \stackrel{[2]}{0} & \text{Laitesarja Tetrix 300.} \\
\hline\n \end{array}$ 

Laitteet vaihtovirtahitsaukseen (AC).

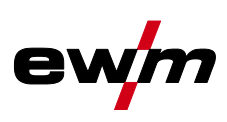

# <span id="page-65-0"></span>**7.2 Myyjähaku**

**Sales & service partners www.ewm-group.com/en/specialist-dealers** 

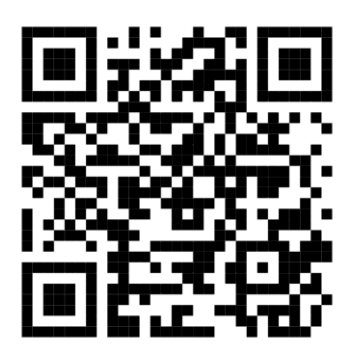

**"More than 400 EWM sales partners worldwide"**